# **NAZA-M LITE**

©2014 DJI. All Rights Reserved

OUR INDUSTRY LEADING FLIGHT CONTROL HAS NEVER BEEN SO ACCESSIBLE

Version Française**Version Française** 

**MAZ** 

**SVawoorsap** 

00000000

 $UD = -DE -$ 

**NATION** 

ā

NAZA<br>
MAZA

Manuel v. 2.00<br>NAZA-M LITE<br>21-04-2014

# Naza-M - Lite

# Manuel de l'utilisateur

V 2.00

21.04.2014 Revision For Firmware Version V1.00 & Assistant Software Version V1.00

Merci d'avoir acheté ce produit DJI. Veuillez suivre scrupuleusement les étapes suivantes pour monter et brancher ce système sur votre appareil, ainsi qu'a installer le logiciel assistant sur votre ordinateur.

Veuillez vérifier régulièrement la page Web NAZA-M-Lite à partir de notre site web **www.dji.com** , pour obtenir les informations les plus récentes. Informations sur le produit, mises à jour techniques et les correctifs des manuels seront disponibles sur cette page web. En raison de changements imprévus ou les mises à niveau de produit, les informations contenues dans ce manuel sont sujettes à modification sans préavis.

Ce manuel est uniquement une base de configuration et d'assemblage, vous pouvez obtenir plus de détails et des instructions avancées lors de l'utilisation du logiciel de l'assistant. Pour vous assurer d'informations plus récentes, veuillez visiter notre site web et télécharger le dernier manuel et version de logiciel actuelle.

Si vous avez un problème que vous ne parvenez pas à le résoudre lors de l'utilisation, veuillez contacter votre concessionnaire agréé.

Nota : ce manuel est traduit à titre indicatif et seul le manuel d'origine fait foi. Traduction, informations complémentaires à la notice d'origine et mise en page : et **MB** . Tous droits réservés.

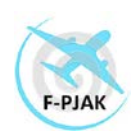

## **Table des matières**

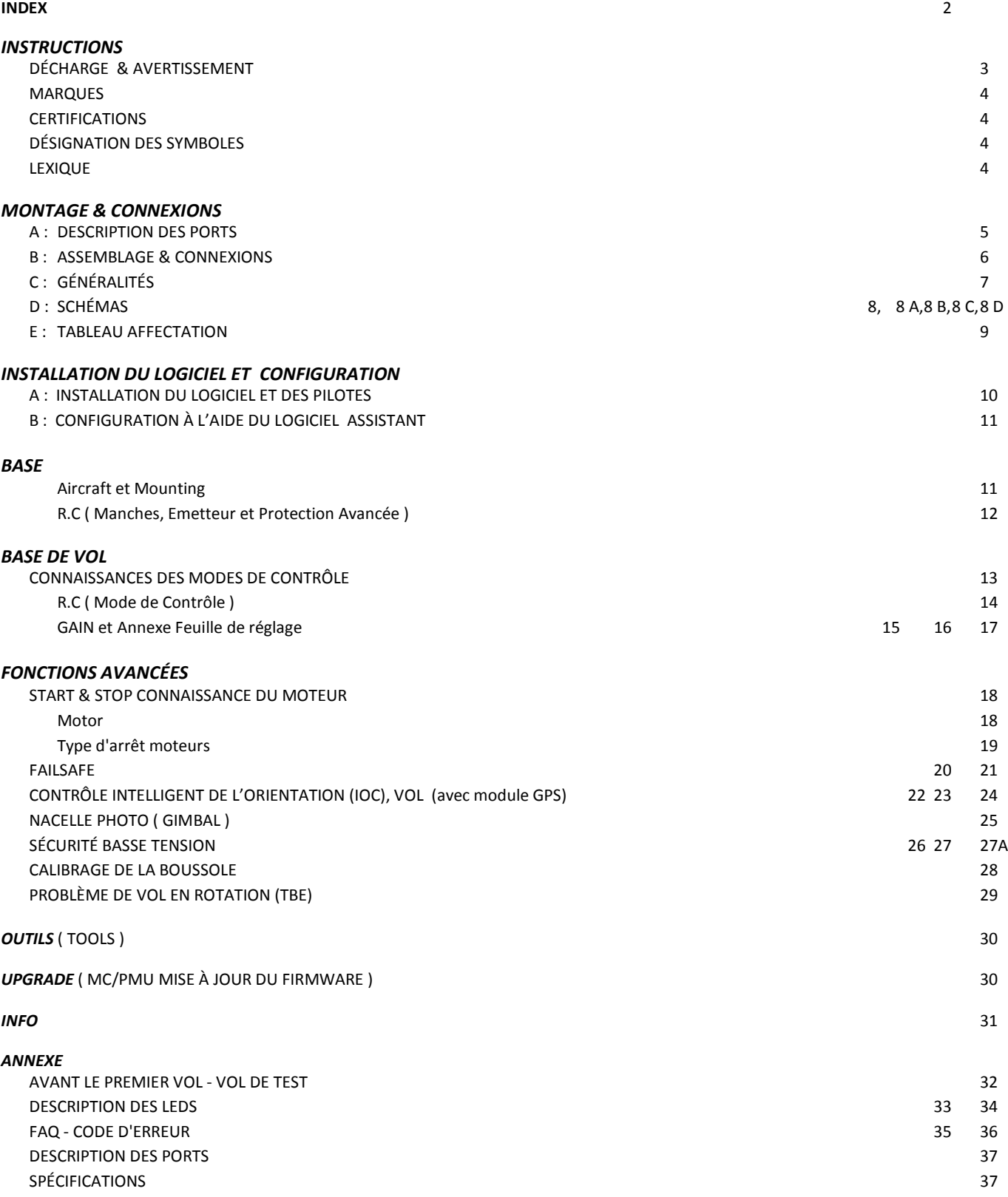

#### *INSTRUCTIONS*

#### **DÉCHARGE & AVERTISSEMENT**

#### Lisez attentivement cet avertissement avant d'utiliser le produit. En utilisant ce produit, vous acceptez cet avertissement et signifie que vous l'avez lu entièrement. CE PRODUIT N'EST PAS adapté pour les personnes de MOINS DE 18 ans.

Le NAZA-M LITE est un excellent système de pilote automatique et offre des fonctionnalités de vol à faible altitude, le multi-rotor travaillant en espace restreint par rapport à un hélicoptère. Quelle que soit la taille du multi-rotor, ce n'est pas un jouet. Veuillez respecter le Code de sécurité. Malgré la qualité du système de pilotage automatique et de nos efforts pour rendre le fonctionnement de l'automate aussi sûr que possible, lorsque la batterie principale est connectée, nous recommandons fortement aux utilisateurs de supprimer toutes les hélices lors de l'étalonnage et le réglage des paramètres.

Assurez-vous que toutes les connexions sont bonnes et gardez les enfants et les animaux éloignés au cours de l'étalonnage du système et de la configuration des paramètres.

DJI Innovations n'assume aucune responsabilité pour tout dommage (s) ou toutes blessures subies directement ou indirectement lors de l'utilisation de ce produit et particulièrement pendant dans les conditions suivantes:

- 1 Dommage(s) ou blessures subies lorsque les utilisateurs sont en état d'ébriété, sous l'emprise de médicaments, d'anesthésie, d'étourdissements, de fatigue, de nausées et toutes autres conditions physiquement ou mentalement qui pourraient compromettre votre capacité.
- 2 Dommage(s) ou blessures causées par des opérations intentionnelles subjectives. Toute indemnisation pour les dégâts causés par accident.
- 3 Le fait de ne pas suivre les directives du manuel d'assemblage ou de l'exploitation correcte de l'aéronef.
- 4 Dysfonctionnements causés par la dépose ou le remplacement de pièces et accessoires non produits par DJI.
- 5 Dommage(s) ou blessures causées par l'utilisation des produits de tiers ou faux produits DJI .
- 6 Dommage(s) ou blessures causées par mauvais fonctionnement ou jugement subjectif .
- 7 Dommage(s) ou blessures causées par des pannes mécaniques à cause de l'érosion, le vieillissement.
- 8 Dommage(s) ou blessures causées par la poursuite d'un vol après alarme de protection basse tension déclenchée.
- 9 Dommage(s) ou blessures causées par le fait de piloter sciemment un aéronef en situation anormale (comme l'eau, l'huile, de la saleté, le sable et autres matériaux inconnus s'infiltrant dans l'aéronef pendant que l'assemblage n'est pas achevé, provoquant des défauts évidents dans les composants principaux ou par des accessoires manquants).
- 10 Dommage(s) ou blessures causées par l'utilisation dans les situations suivantes: aéronef évoluant dans une zone d'interférence magnétique, zone d'interférence radio, une zone réglementée par les autorités, des zones d'exclusion aérienne ou le pilote est en vol en immersion, vol programmé, vol sans visibilité et toutes autres situations de mauvaise vision ne convenant pas pour l'exploitation ainsi qu'à d'autres conditions qui ne seraient pas adaptées pour voler.
- 11 Dommage(s) ou blessures causés par l'utilisation dans de mauvaises conditions météorologiques, telles qu'un jour pluvieux ou venteux (plus de vents que modéré), de la neige, de la grêle, de foudre, de tornades, d'ouragans, etc.
- 12 Dommage(s) ou blessures causées lorsque l'aéronef est dans les situations suivantes : une collision, un incendie, une explosion, des inondations, des tsunamis, des affaissements ,de la glace emprisonnée, d'avalanche, de chute de débris, de glissement de terrain, de tremblement de terre, etc.
- 13 Dommage(s) ou blessures causées par une infraction comme n'importe quelles données, matériel audio ou vidéo enregistrée non conformes pour l'utilisation dans les aéronefs.
- 14 Dommage(s) ou blessures causées par l'utilisation incorrecte de la batterie, des circuits de protection, du modèle RC et des chargeurs de batterie.
- 15 D'autres pertes qui ne seraient pas couvertes par le champ d'application de la responsabilité de DJI Innovations .

#### **MARQUES**

DJI et Naza-M sont des marques déposées par DJI Innovations. Les noms de produits, marques, etc …, apparaissant dans ce manuel sont des marques commerciales ou des marques déposées par leurs sociétés propriétaires respectives. Ce produit et manuel sont la propriété de DJI Innovations avec tous droits réservés. Aucune partie de ce produit ou manuel ne peut être reproduite sous aucune forme sans le consentement écrit préalable ou autorisation de DJI Innovations. Aucune responsabilité n'est assumée quant à l'utilisation du produit ou de l'information contenue dans ce document.

#### Certifications

Ce produit est approuvé aux normes de qualité tels que CE, FCC et RoHS.

Signification des Symboles:

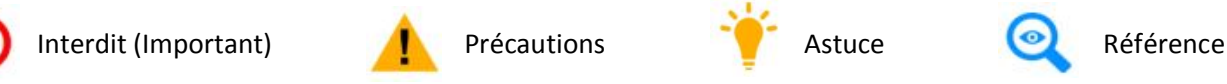

#### LEXIQUE :

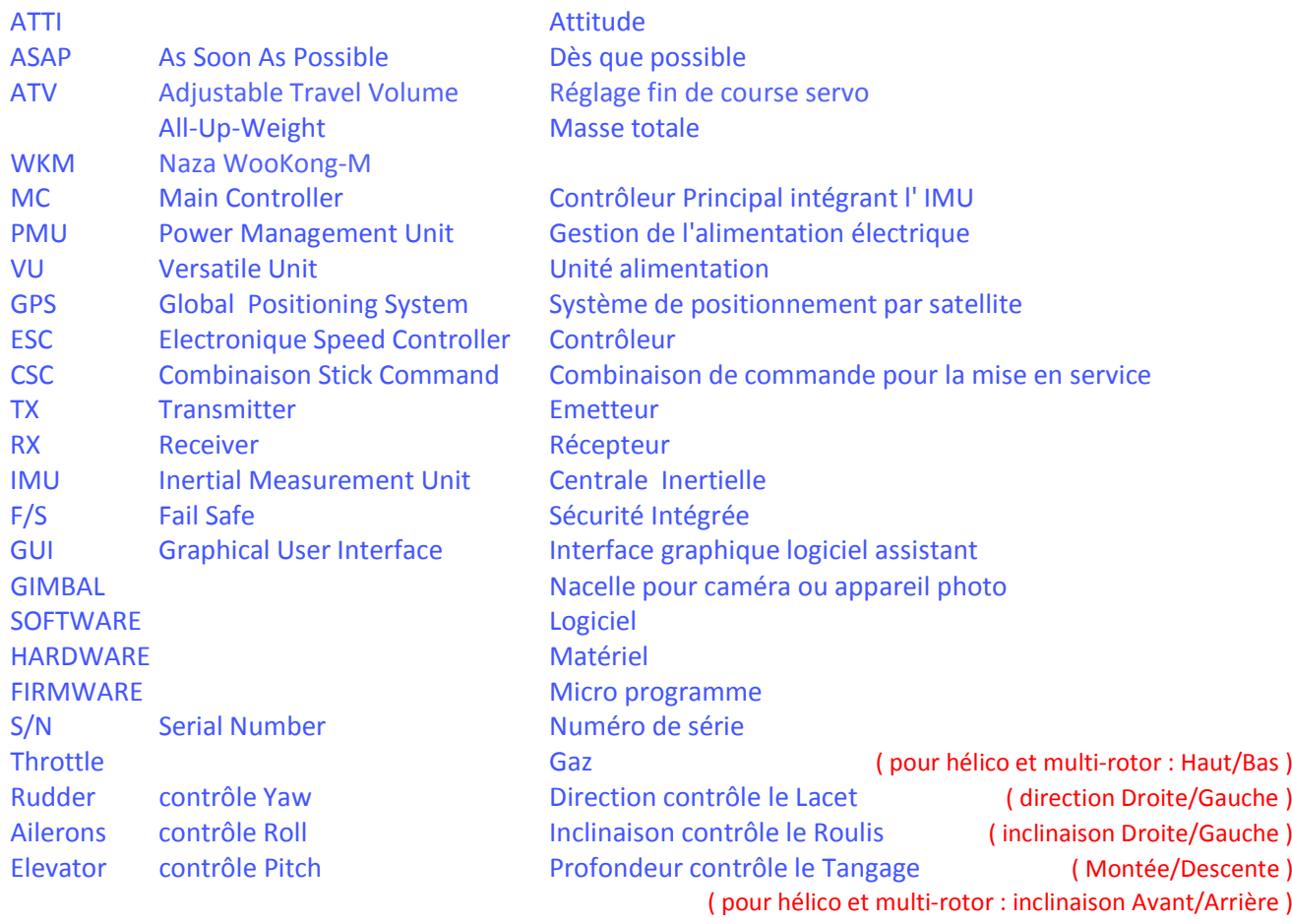

#### Nota : le Pitch en hélicoptère est le pas collectif.

Home Location : position d'origine Signal lost : signal perdu Ready to Go-Home :<br>
Go back first : retour position d'origine<br>
revenir en premier Stay hover : reste en stationnaire Hover 15s. then land : après 15s., atterrissage.

revenir en premier Current location higher than 20 m : emplacement actuel supérieur à 20m. Current location lower than 20m. : emplacement actuel inférieur à 20m.

#### *MONTAGE & CONNEXIONS*

#### Fourni dans le kit

-1 Contrôleur NAZA-M-Lite, 1 VU, 1 LED haute luminosité, 8 câbles rallonge, 1 câble micro USB, 1 ensemble d'adhésif double face , en option : 1 GPS, 1 support GPS

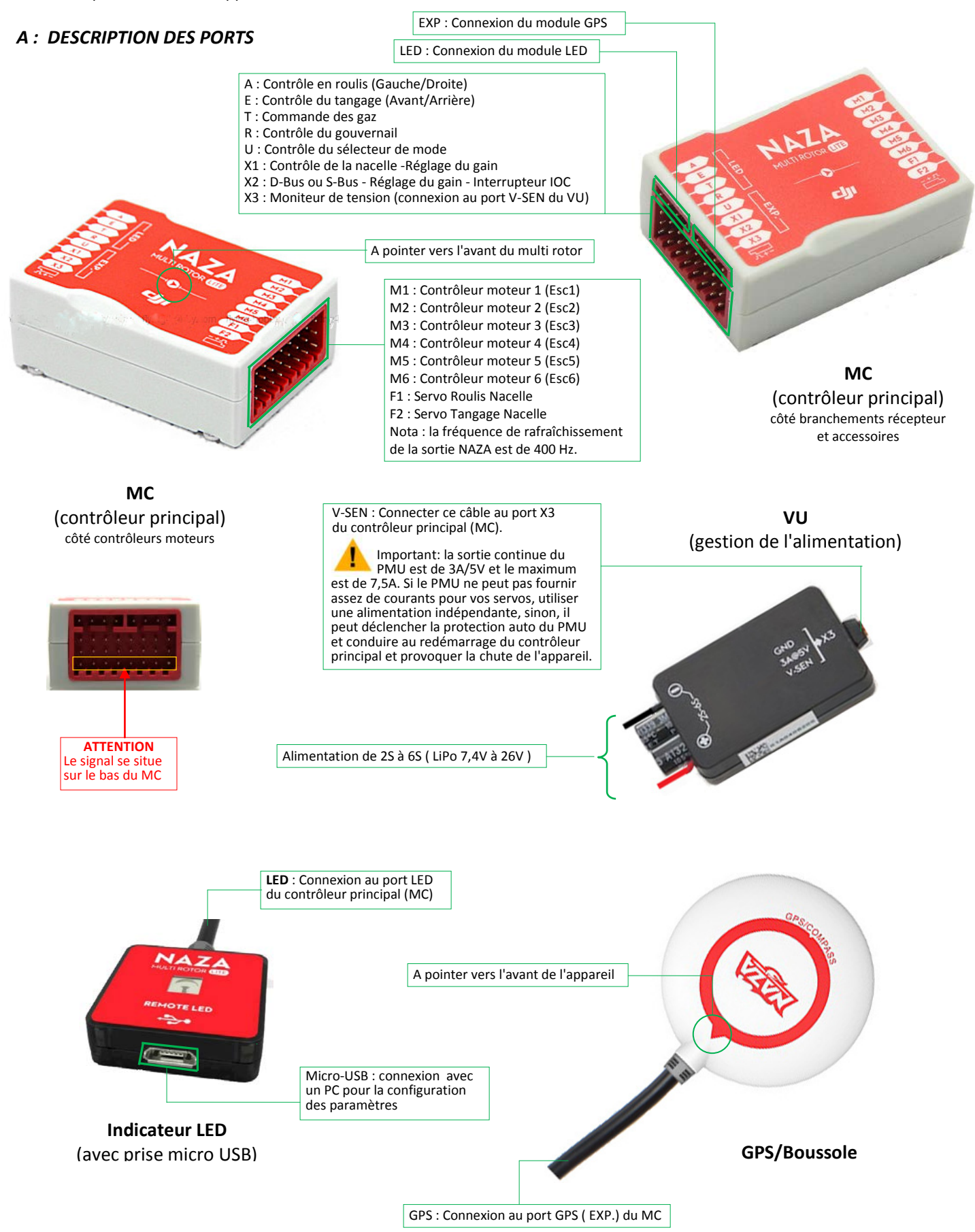

#### *B : ASSEMBLAGE & CONNEXIONS*

**A** : Préparation du multi-rotor. Types de multi-rotors supportés par le **NAZA-M Lite**:

La direction des flèches dans le schéma indique le sens de rotation des hélices.

Important : pour les multi-rotors coaxiaux : **Bleu** correspond à l'hélice du **dessus**, **Rouge** correspond à l'hélice de **Dessous**.

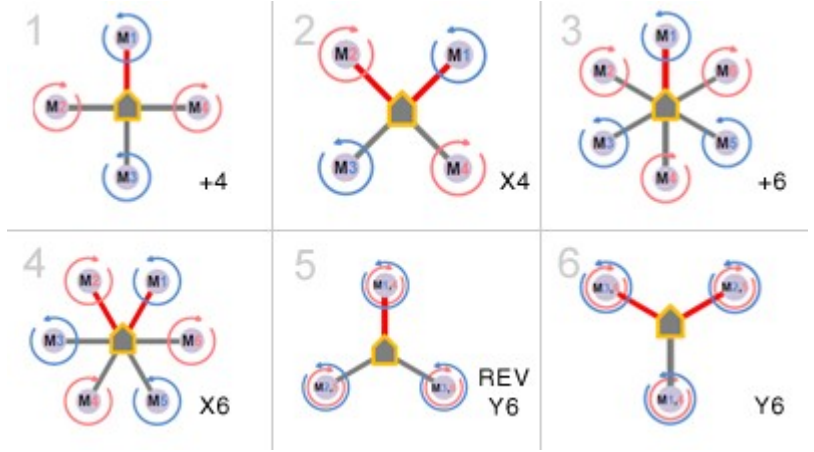

**Remarque**: le contrôleur NAZA-M Lite ne prend pas en charge les multi-rotor de plus de 6 moteurs. Veuillez ne pas connecter de contrôleurs sur les sorties F1 et F2 réservées à la nacelle (Gimbal). Assurez-vous que les types hélices correspondent aux sens rotation des moteurs.

#### **B : Assemblage et connexion**

#### **ESCs et Moteurs :**

Utilisez les ESCs et les moteurs recommandés par le fabricant de votre appareil. Nous vous recommandons d'utiliser des moteurs DJI et ses ESCs (Reportez-vous au manuel pour plus de détails). Assurez-vous que si vous utilisez des moteurs et ESCs autres que DJI, que le NAZA supporte les contrôleurs d'une fréquence de rafraîchissement de 400Hz. Connectez tous les ESCs au MC en suivant l'ordre des moteurs expliqués dans la figure ci-dessus ou dans le logiciel assistant.

*Important*: assurez-vous que le point médian des ESCs est à 1520μs. NE PAS utiliser le point médian d'un ESC à 700μs , car il peut provoquer l'envol de l'aéronef ou causer des blessures et des dommages. Après la connexion des ESCs, calibrer les ESCs un par un directement avant de les connecter à votre MC. **Désactivez** le mode **Governor** et **Brake** et réglez les ESCs sur **Démarrage Normal** pour chacun d'entre eux. *Attention : les différents réglages de vos ESCs doivent être identiques.*

#### **Émetteurs (TX) et Récepteurs (RX) :**

- 1) Se reporter au manuel de votre émetteur (TX) pour la configuration Aileron, Profondeur, Gaz et Gouvernail sur votre TX en premier, puis choisir un interrupteur à 3 positions comme commutateur de mode de contrôle.
- (2) Fixez le RX adapté aux aéronefs, puis connectez votre RX aux bons ports sur le contrôleur principal MC. Le schéma suivant montre un exemple de connexion pour RX traditionnel et pour récepteur S-Bus ou PPM.

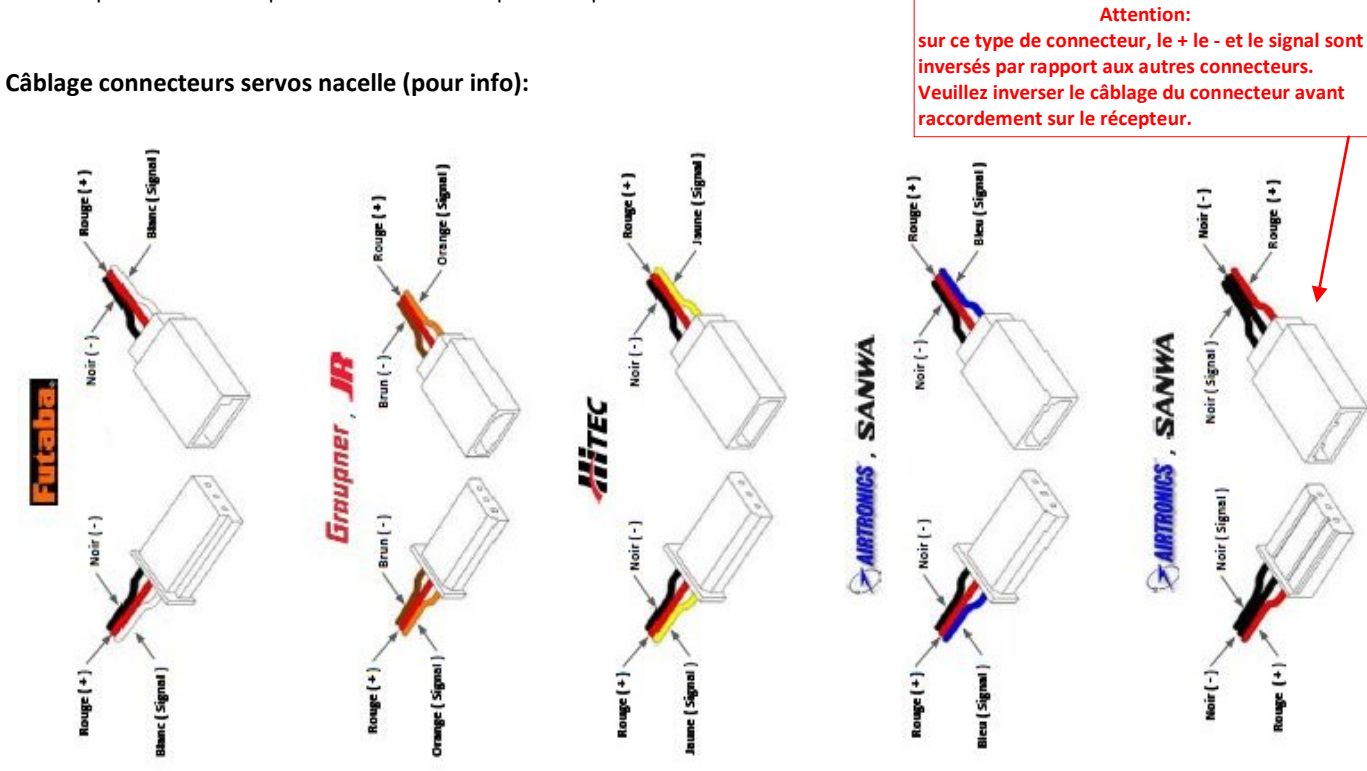

#### *C : GÉNÉRALITÉS*

- 1. Pour de gros multi-rotor plus grand que la classe 650 ou avec une charge lourde, utilisez WKM (WooKong-M).
- 2. Lorsque le multi-rotor est monté avec tout le matériel en place, s'assurer que le centre de gravité de l'aéronef se trouve sur le centre du châssis.
- 3. Si possible installer l'unité MC au centre de gravité du multi-rotor, parallèle à l'horizon et la flèche dans le sens de l'avancement.
- 4. Assurez-vous que les ports MC ESCs sont orientés vers le nez de l'appareil, sinon de graves dommages pourraient se produire.
- 5. Débranchez la batterie et les ESC ou supprimer toutes les hélices lors de la configuration.
- 6. Vous devez redémarrer l'unité MC et refaire l'étalonnage Tx après avoir modifié le système de RC.
- 7. Dans l'assistant software calibrez les commandes de l'émetteur :

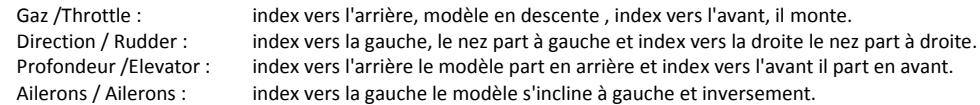

- 8. Mettre en service l'émetteur en premier, puis le récepteur ensuite sur le multi-rotor avant le décollage! Mise hors tension du multi-rotor en premier , puis éteignez l'émetteur après l'atterrissage!
- 9. Si le contrôle de la nacelle ( Gimbal ) dans le logiciel assistant est activé lors de la configuration, vous ne devez pas connecter des ESCs aux ports F1 et F2.
- 10. Ne réglez pas la position de sécurité des gaz (Failsafe) à moins de 10% de la course du manche des gaz.
- 11. La position du manche des gaz doit toujours être supérieure à 10% par rapport à la coupure des gaz pendant le vol!
- 12. Le NAZA-M Lite possède des protections de tension basse, si vous voyez la LED rouge clignotante, atterrissez le plus vite possible afin d'éviter que votre multi-rotor ne s'écrase.
- 13. Lors de l'utilisation du mode immédiat pour arrêter les moteurs, quel que soit le mode de contrôle, une fois que les moteurs démarrent et que la commande de puissance est de plus de 10%, quand ont abaisse la commande de puissance en dessous de ces 10% , les moteurs s'arrêtent immédiatement. Mais si vous poussez la commande de puissance plus de 10% dans les 5 secondes après que les moteurs se soient arrêtés, les moteurs redémarreront , la combinaison des manches (CSC) pour le démarrage ne sera pas nécessaire. Par contre si vous n'agissez pas dans les 3s pour redémarrer, les moteurs ne redémarreront pas.
- 14. Pendant l'utilisation du mode intelligent, les moteurs démarreront ou s'arrêteront immédiatement quand vous exécutez la commande CSC. Pendant les conditions de vol normal, vous utilisez la commande de puissance au-dessous de 10%, cela n'arrêtera pas les moteurs, ceci dans n'importe quel mode de contrôle. Vous devez exécuter CSC pour relancer les moteurs s'ils arrêtent pendant le vol.
- 15. La lumière rouge clignotante sur la LED indique que la tension de la batterie est faible, posez-vous rapidement.
- 16. Ne pas déplacer les manches de l'émetteur lors du démarrage du système et d'auto-contrôle! Contacter nous si les LED clignotent en vert quatre fois ( fonctionnement anormal).
- 17. Le GPS / Compas est sensible aux interférences magnétiques, il doit être installé loin de tout appareil électronique.
- 18. Ne pas faire voler en mode GPS lorsque le signal n'est pas suffisant (rouge clignote).
- 19. Le module GPS est en option (non standard). Pour ceux qui utilisent le module GPS, lire les instructions sur les GPS dans les rubriques, les utilisateurs sans module GPS peuvent ignorer les instructions sur GPS.
- 20. Si l'on commute en mode GPS sans avoir un module GPS connecté, le MC passera automatiquement de GPS en Atti, et l'indicateur LED clignotera en jaune.
- 21. Une fois que l'on est dans Failsafe Mode, avec le GPS de l'appareil sera automatiquement arrêté au moment de l'atterrissage , sans GPS le modèle ne sera pas arrêté automatiquement au moment de l'atterrissage.
- 22. Le récepteur doit être installé sur le centre de la plaque du cadre et l'antenne vers le bas, sans aucun obstacle, cela permettra d'éviter toute perte de signal pendant le vol.
- 23. Assurez-vous que toutes les connexions sont correctes et que les fixations sont en bon état de vol.
- 24. Gardez les équipements de transmission vidéo sans fil à une certaine distance du contrôleur principal ( >25 cm), pour éviter toute interférence de l'émetteur vidéo sans fil.
- 25. Si vous utilisez une nacelle ( Gimbal ), assurez-vous que le courant de fonctionnement des servos ne dépasse pas la puissance délivrée par le VU. Reportez-vous aux spécifications pour obtenir plus de précisions.

#### *D : Schéma de branchement ( Principe ) :*

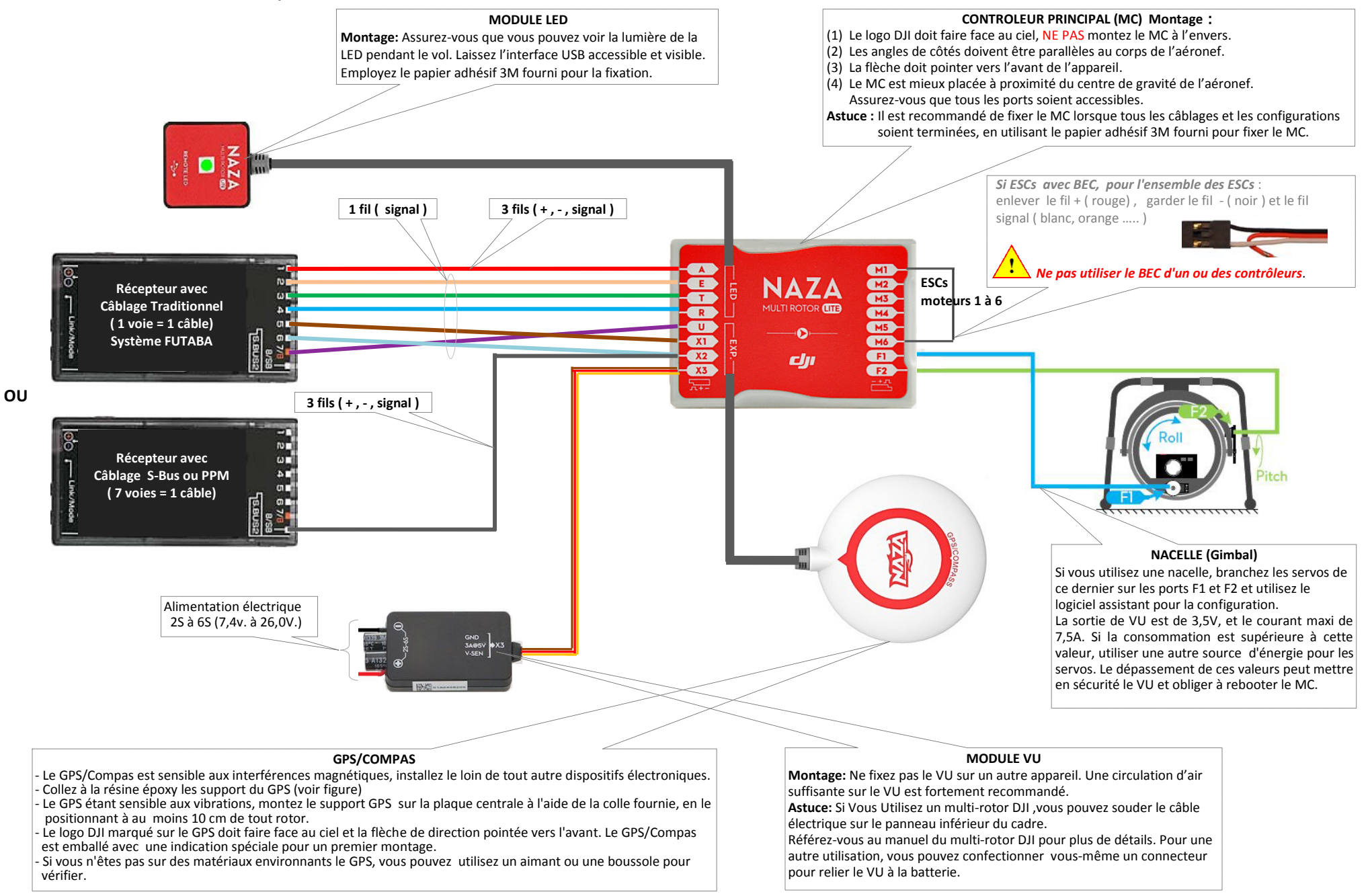

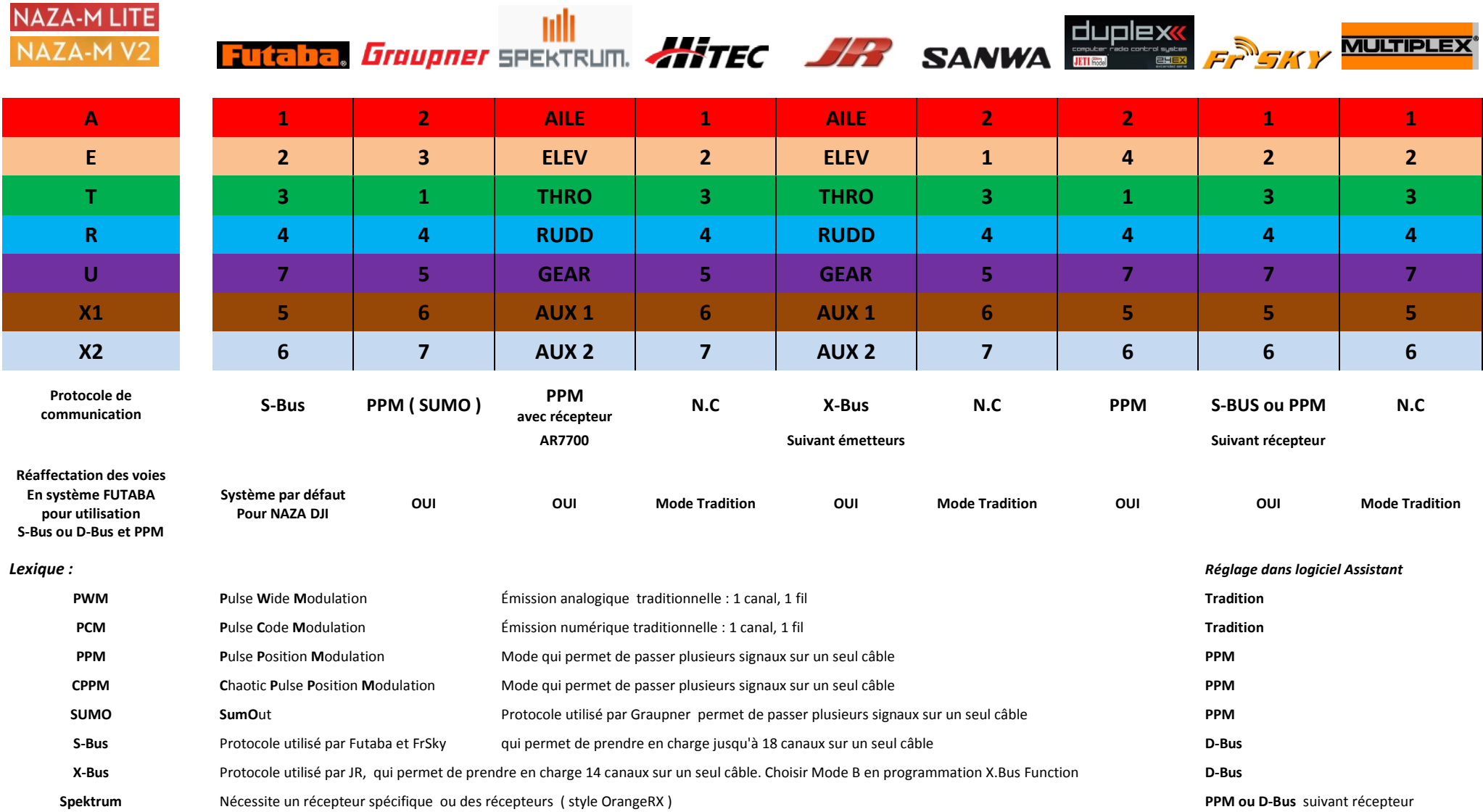

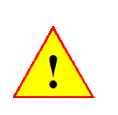

### *Nota : si votre ensemble émetteur/récepteur vous le permet, vous pouvez réassigner les voies du récepteur à différentes voies de l'émetteur. Dans ce cas, attention aux différents mixages qui seront créés, dans certaines radios*

#### *Informations non contractuelles, variables suivant matériel il faut créer le mixage en premier puis ensuite déplacer la voie.*

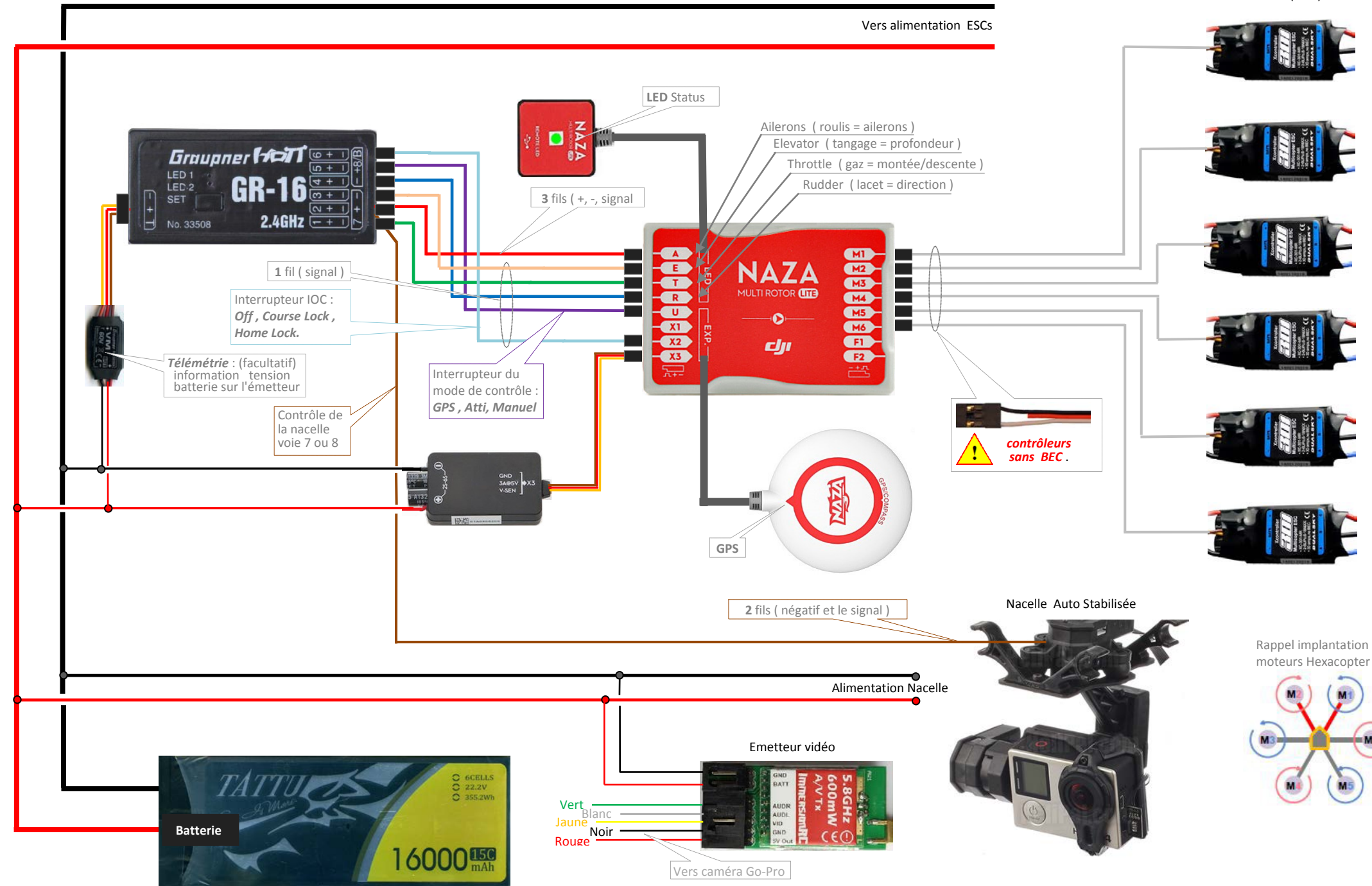

*Exemple de branchement du Naza-M-V2 avec récepteur Graupner GR 16 ( câblage traditionnel ) sur Hexacopter* 

Contrôleurs (Escs)

©2014 DJI. All Rights Reserved

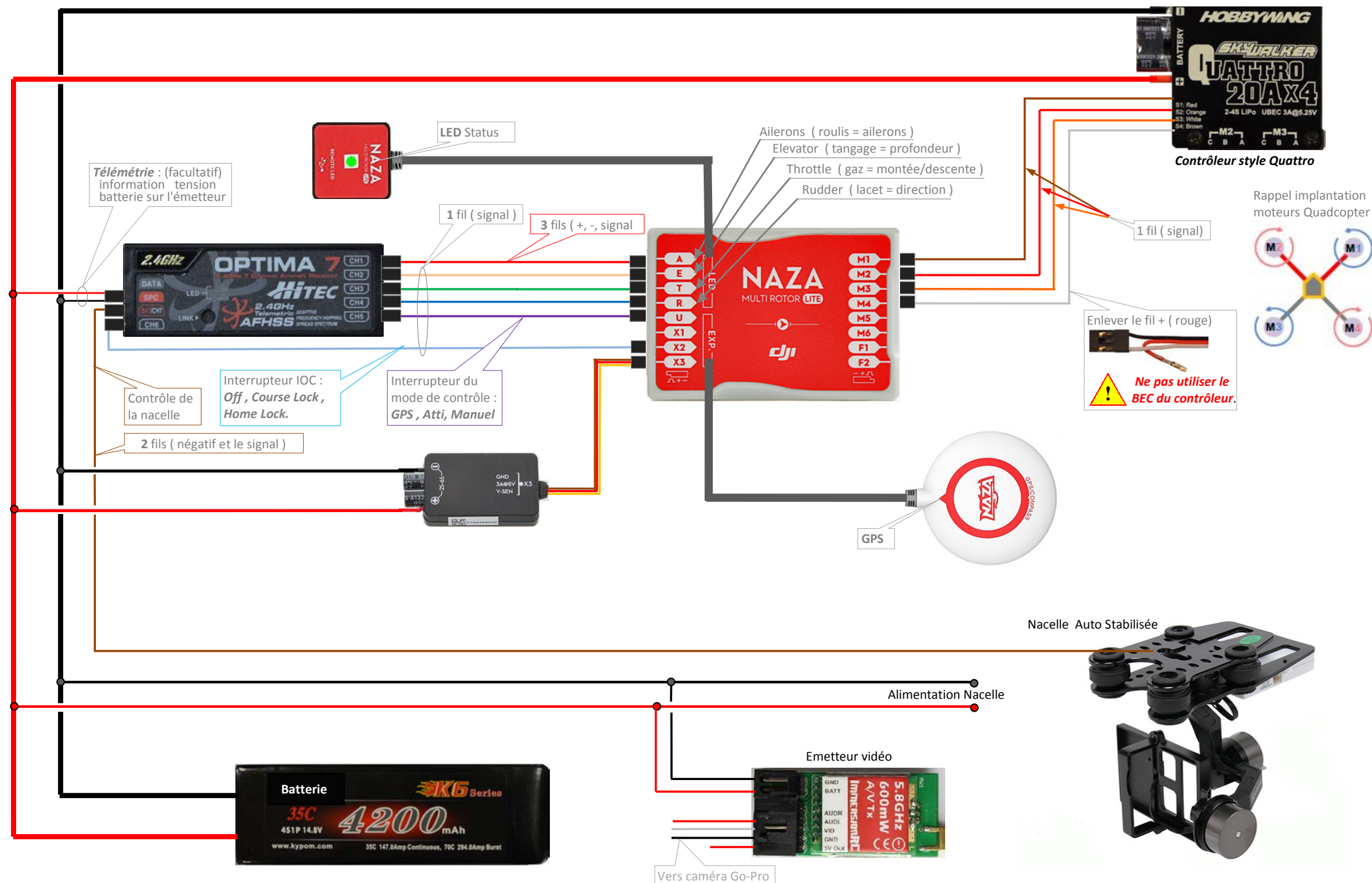

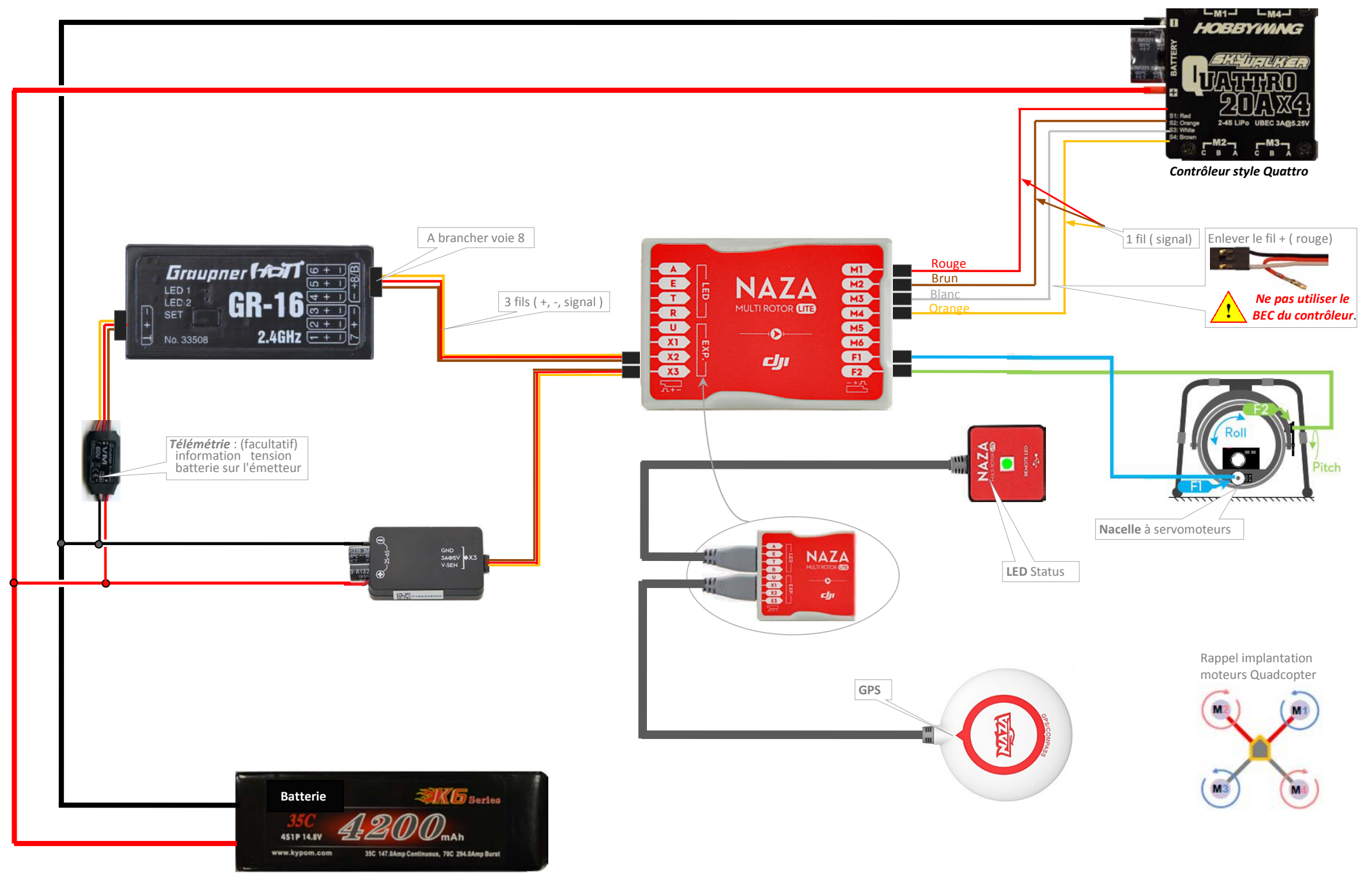

*Exemple de branchement du Naza-M-V2 avec récepteur Spektrum ( câblage traditionnel )* 

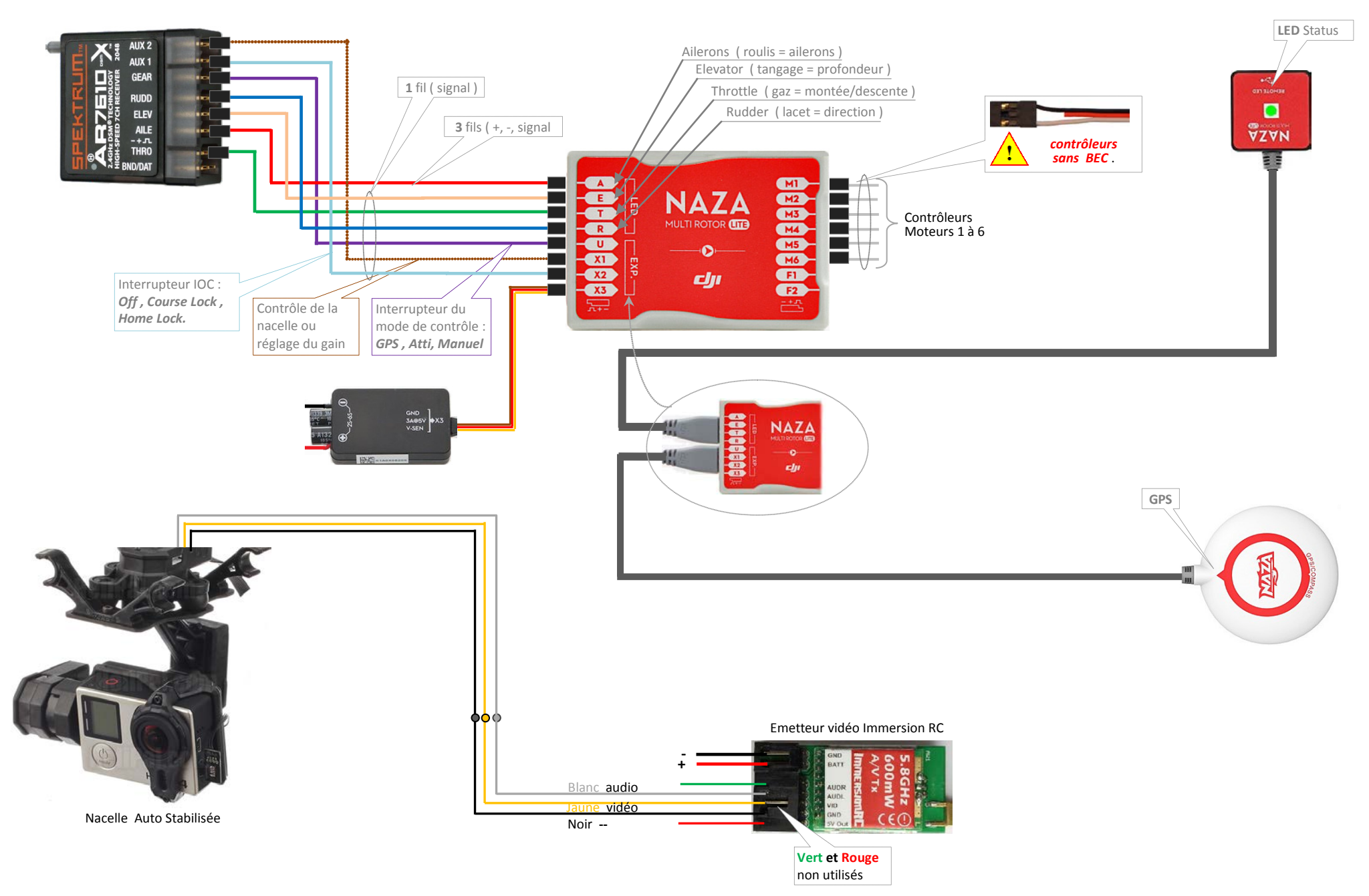

#### *INSTALLATION DU LOGICIEL ET CONFIGURATION*

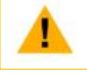

Programme d'installation au format .EXE pour PC sous XP, Win7, Win8 (32 ou 64 bits). Programme d'installation au format DMG pour Mac OS X V.10.6 ou supérieur.

Le logiciel Assistant est le même sur Mac OS X et Windows. L'interface est légèrement différente mais la configuration est identique. Les captures d'écran présentées dans ce manuel sont des captures de la version Windows.

#### *A : INSTALLATION DU LOGICIEL ET DES PILOTES*

Assistant 1.00

- 1. Veuillez télécharger le programme d'installation du logiciel assistant sur le site DJI "www.dji-innovations.com", en sélectionnant la page Web de téléchargement du produit correspondant (à ce jour Logiciel Assistant pour PC et MAC V. 1.00 )
- 2. Exécutez le programme d'installation du logiciel assistant, puis suivez strictement les instructions pour terminer l'installation.
- 
- 3. Localisez l'icône NAZA-M Lite et cliquez dessus pour ouvrir l'application puis enregistrez-vous. **DJI NAZAM Lite**
- 4. La fenêtre suivante s'ouvre

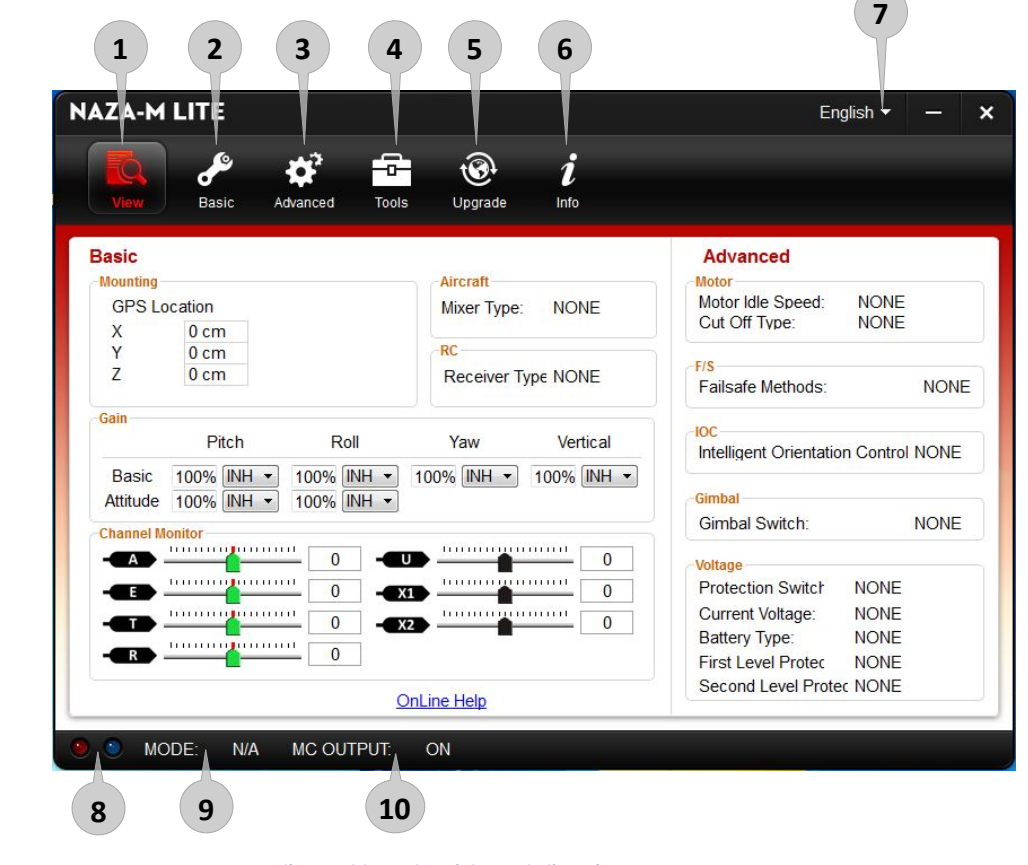

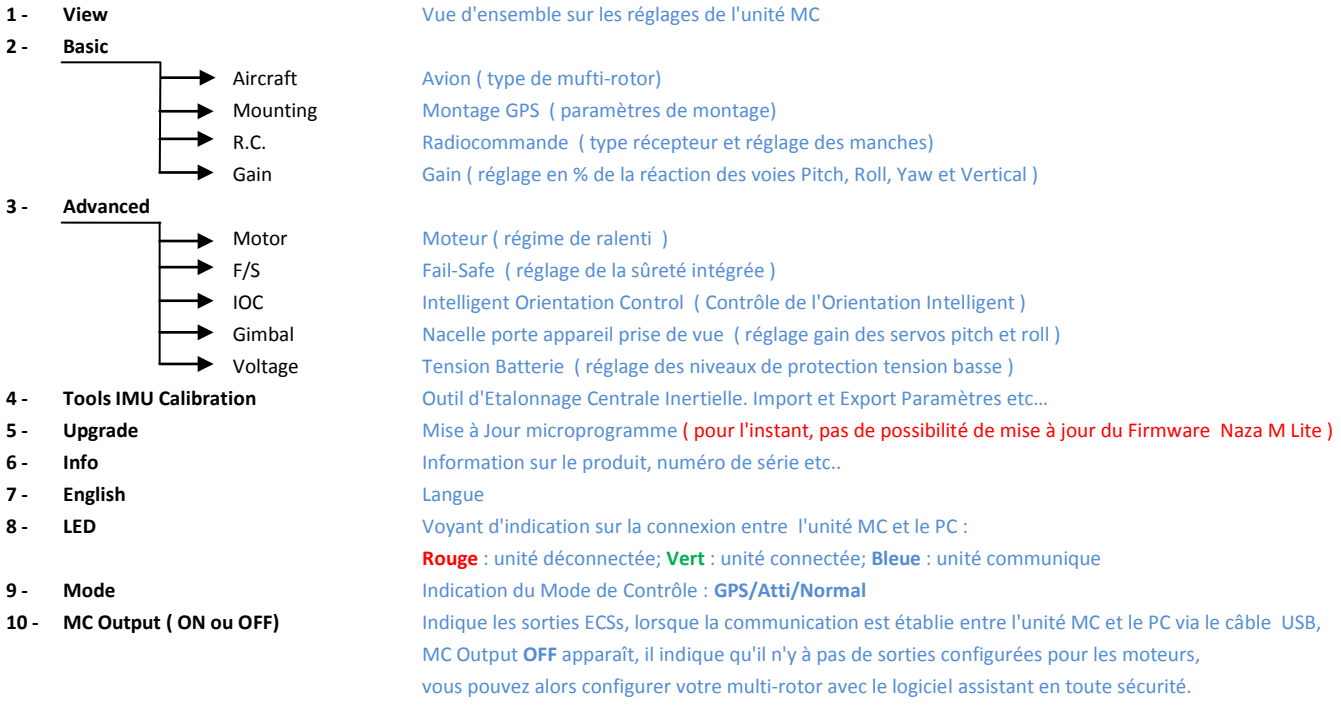

#### *B : CONFIGURATION AVEC LE LOGICIEL ASSISTANT*

- 2. Allumez l'émetteur en premier, puis allumez le système de pilotage automatique. Connectez le système de pilotage automatique au PC avec le câble micro-USB. N'interrompez pas la connexion jusqu'à que l'installation soit terminée.
- 3. Lancer le Logiciel Assistant.
- 4. Respecter les indicateurs sur le coin inférieur gauche du logiciel . ( indication de connexion et l'indication de notification dans l'ordre ). Si l'indicateur de communication clignote, le logiciel est prêt, veuillez passer à l'étape suivante.
- 5. Sélectionnez l'option "**Info**". Vérifiez la version Software du Logiciel Assistant. Si une mise à jour est disponible, vous pouvez mettre à jour le Logiciel Assistant.
- 6. **Upgrade** : **pour l'instant la possibilité d'une mise à jour du Naza-M Lite n'est pas prévue.**

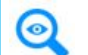

Si le serveur est occupé, recommencez la procédure plus tard.

Si la mise à jour a échouée, l'unité MC va se mettre en attente automatiquement, veuillez recommencer la procédure.

#### *CONFIGURATION :*

Avant de commencer la configuration de votre multi-rotor, veuillez vous assurer que l'appareil est correctement assemblé suivant les instructions ci-dessus. *Pendant la configuration, les hélices doivent être enlevées afin d'éviter tous risques d'accident.*

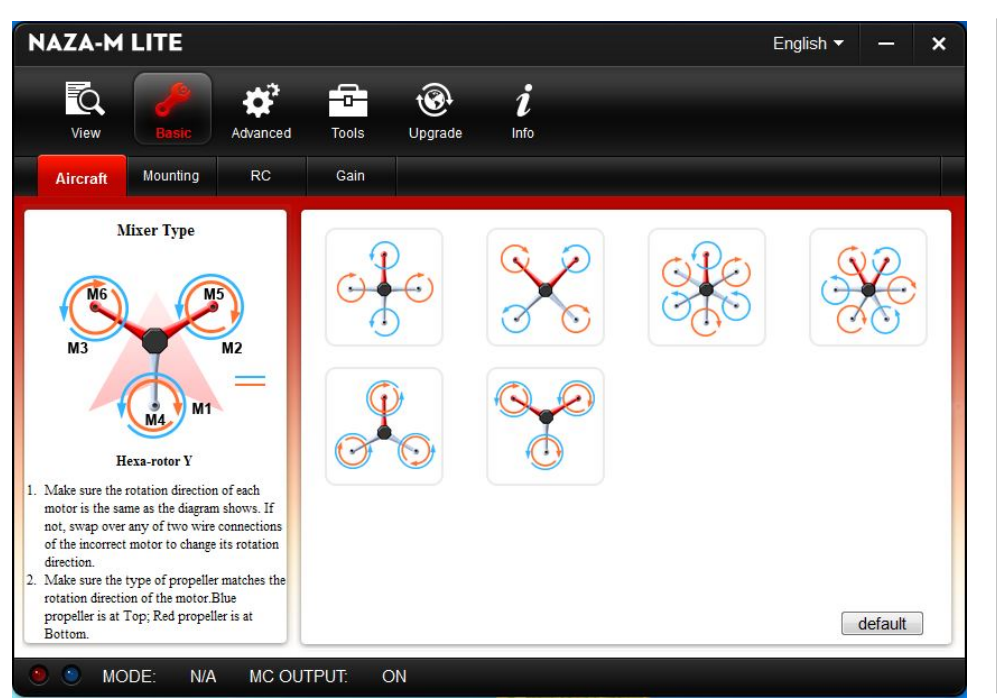

#### *Choix du type de Multi-Rotor* **( Mixer Type ) :**

- 6 types de multi-rotor supporté
- Pour les rotors coaxiaux : l'hélice du haut est en **Bleue** l'hélice du bas est en **Rouge**
- Réglez votre émetteur dans le mode avion, neutre à zéro, course servos à 100%, sub trims à zéro.
- Choisissez le type de multi-rotor correspondant à votre appareil.

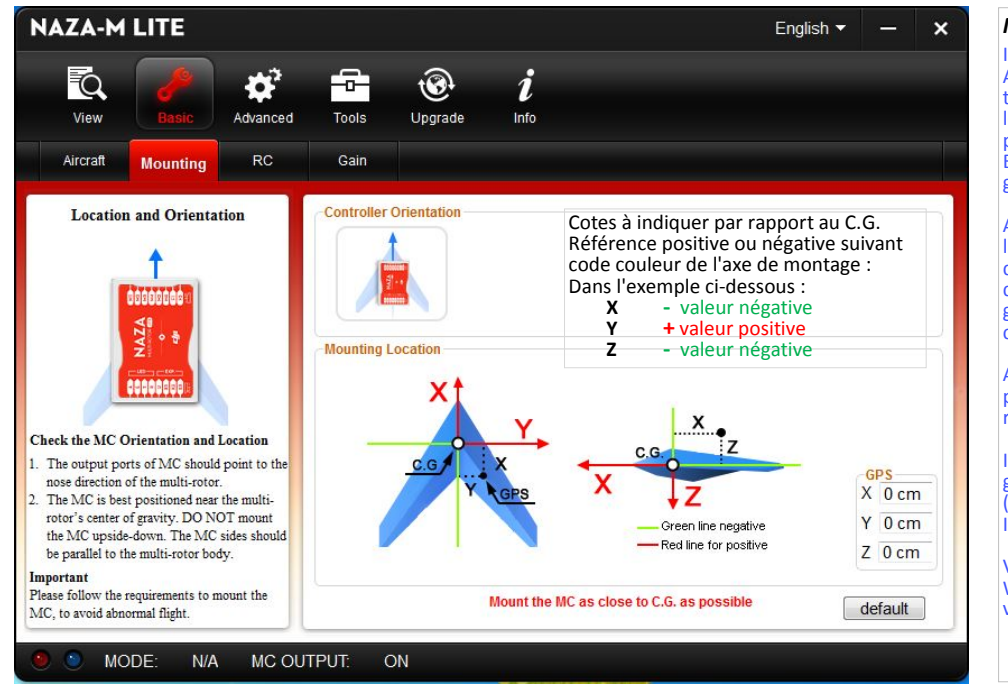

#### *Montage du GPS* **( Mounting ) :**

Instruction :

Avant de commencer cette étape, installez tous les éléments qui seront utilisés pendant le vol, y compris batteries, support appareil photo ou caméra et accessoires. Equilibrez le multi-rotor avec le centre de gravité( C.G. ) au centre du multi-rotor.

Assurez-vous que l'emplacement et l'orientation du contrôleur principal ( MC ) et du GPS est correct, puis reportez la position de l'axe du GPS par rapport au centre de gravité sur les cases X, Y et Z ( voir figure cicontre ).

Assurez vous que les ports ESCs de l'unité MC pointe vers l'avant, dans la cas contraire risque de dégâts sérieux.

Installez si possible l'unité MC au centre de gravité du multi-rotor, parallèle à l'horizon ( ne pas le monter à l'envers ). Important :

Vous devez reconfigurer si le "ALL-UP-WEIGHT" ( masse totale ) à été changé sur votre multi-rotor.

*IMPORTANT* : Si l'emplacement du support GPS n'est pas assez précis ou les cotes X, Y et Z fausses, cela peut conduire à des oscillations de votre multi-rotor. **Pour les valeurs négatives, entrer le signe moins ( - ) avant de saisir la valeur.**

**Pour les valeurs positives, il n'est pas nécessaire d'entrer le signe plus ( + ).**

*Après avoir saisi une valeur dans la case correspondante, veuillez valider avec la touche " Enter " ou " Entrée " de votre clavier.*

#### **NAZA-M LITE** *Réglage émetteur et récepteur*  $\overline{\mathbf{x}}$ English  $\blacktriangledown$ **( Receiver Type ) :** ď 숩 i **Q** Choisissez le type de votre récepteur. Tools View Info dvanced Si vous employez le récepteur S-Bus, choisissez l'option compatible de S-Bus : Aircraft Mounting Gair RC. **D-Bus**. **R/C TX & RX Settings Receiver Typ** Tradition D-Bus PPM Si vous avez un récepteur **PPM**, Before this step, please prepare a transmitter(TX) and a corresponding choisissez PPM. and Sticks Calibration<br> **EV Sticks Monitor** receiver(RX), and then complete all TX & . . . . . . . . . 111111111 RX Settings on this page.  $-400$ REV *Pour l'attribution des voies dans votre*  **CONTRACTOR** Recommended Transmitter **TELEVISI**  $\overline{\phantom{a}}$ PCM or 2.4GHz with minimum 4 channels *émetteur/récepteur, consultez la notice*  **REV** *de votre radiocommande.* **Supported Receiver** REV Traditional, S-BUS & PPM receiver Important Sinon choisissez **Tradition** = récepteur Please reboot the MC and redo the calibration Calibration **START** classique ( Graupner, Hitec, Spektrum ). after you change the setup of your **Control Mode Switch** transmitter or change your receiver! GPS Failsafe Atti. Failsafe Manual **Important : an** Après avoir modifié la configuration de votre émetteur ou de votre récepteur, redémarrez l'unité MC et recommencez le calibrage du système! MODE: N/A MC OUTPUT: ON

#### *CALIBRATION DES MANCHES DE COMMANDE* **( Command Sticks Calibration ) :**

Définir en premier, sur votre émetteur, le déplacement de chaque manche a 100% de course, les valeurs des trims et des sub-trims à 0. Conserver les courbes par défaut puisque les réglages de la course seront enregistrés ici.

- 2. Cliquez sur le bouton **START**, et déplacez tous les manches dans la totalité de leur course et ceci plusieurs fois.
- 3. Après avoir effectué la procédure ci-dessus, cliquez sur le bouton **FINISH** pour terminer la procédure.
- 4. Si le sens de déplacement des manches est opposé à votre manœuvre, cliquez sur le bouton **REV/NORM** situé à côté.

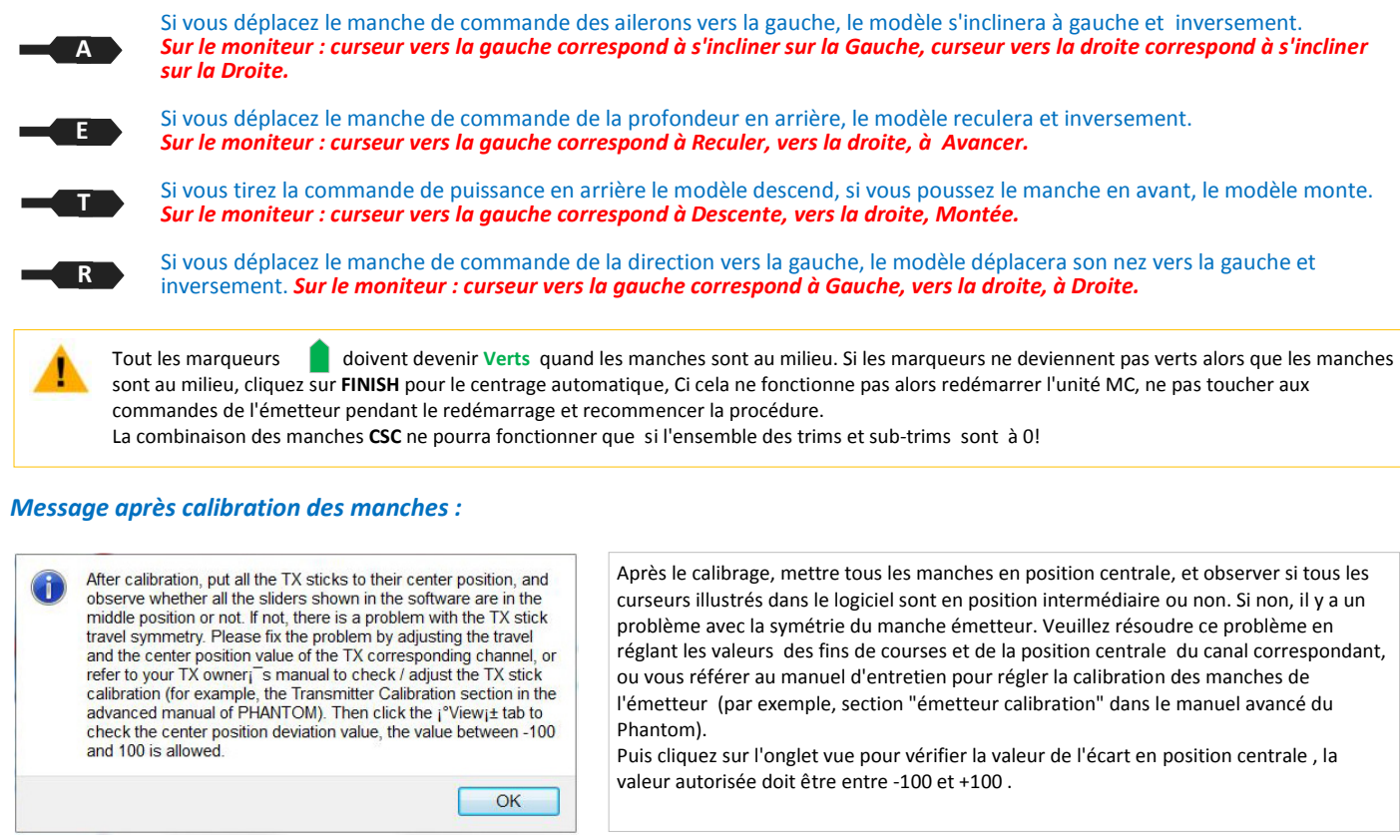

#### *COMMANDE AUXILIAIRE* **( Sticks Monitor ) :**

Cette étape est facultative. Si elle est nécessaire pour vous, veuillez configurer le canal de votre émetteur R/C correctement, puis vous pouvez contrôler les canaux X1 et X2. Procédez à la calibration des éléments de commande comme pour la calibration des manches.<br>Le canal X1 permet le réglage du gain ou du contrôle de l'orientation de la nacelle (Gimbal Pitch Con

Le canal X2 permet le réglage du gain ou l'entrée S-Bus ou le mode de contrôle d'orientation IOC (Intelligent Orientation Control).

#### **CONNAISSANCE DES MODES DE CONTRÔLE :**

Veuillez prendre connaissance des divers modes de contrôle avant toute utilisation pour savoir comment contrôler votre Multirotor. Les divers modes de contrôle vous donneront des particularités de vol spécifique. Veuillez vous assurer de bien comprendre les caractéristiques et les différences entre les trois modes de contrôle.

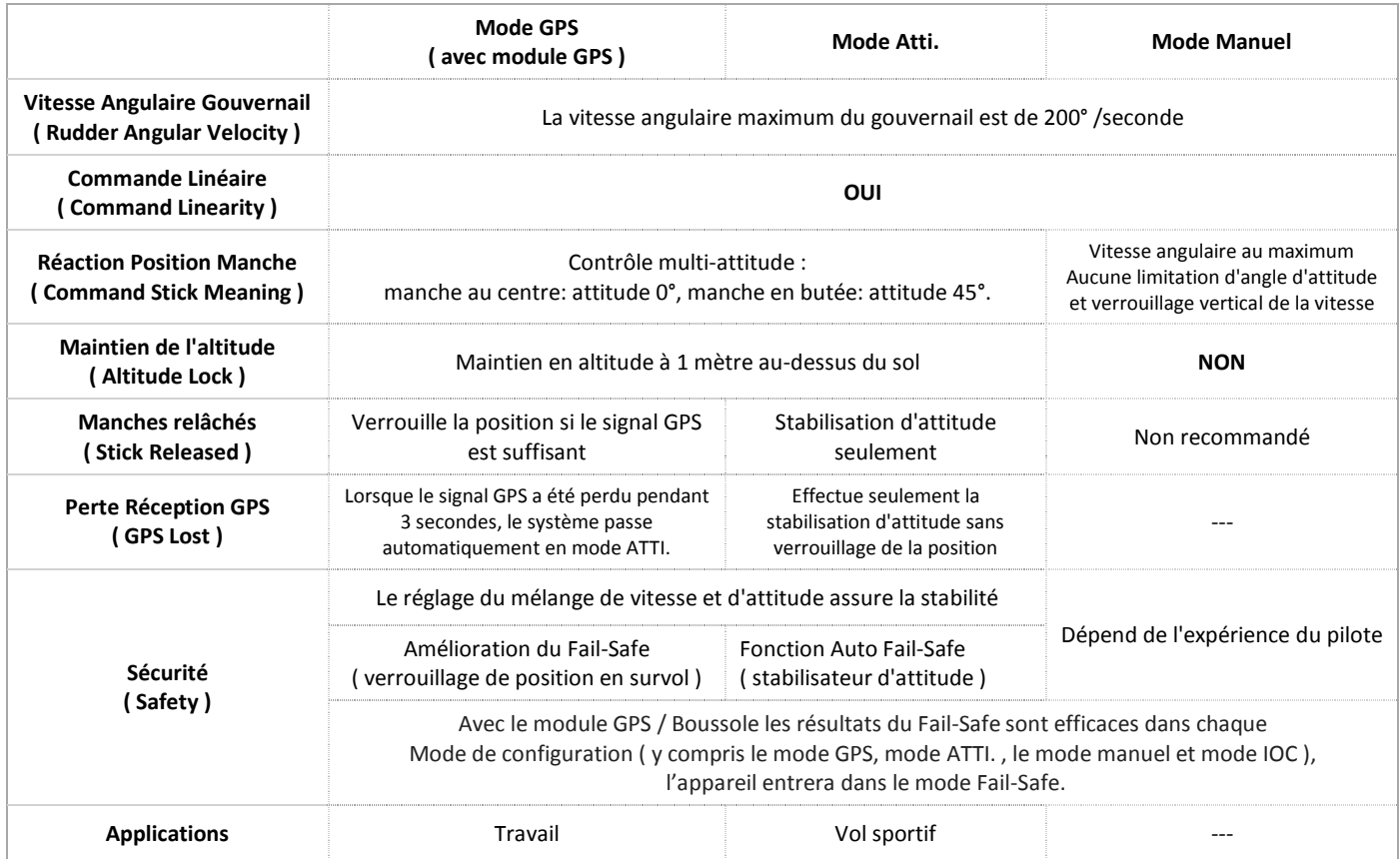

#### *INTERRUPTEUR DE MODE DE CONTRÔLE* **( Control Mode Swtich ) :**

Il vous faudra choisir un commutateur à 2 ou 3 positions sur votre émetteur pour déterminer le mode de contrôle. Branchez le canal correspondant à votre interrupteur de l'émetteur sur le port **U** de l'unité **MC**. A chaque position de l'interrupteur, affiner les réglages sur l'émetteur ( **ATV** ou fin de course ). déplacez l'interrupteur en mode correspondant comme indiqué par le curseur de canal **U** : pour **GPS** mode, pour **Atti** mode, pour **Manual** mode pour activer la fonction correspondante en **Bleue**, comme indiqué sur la figure ci-dessous. Nota : **ATV** = Adjustable Travel Volume : réglage des fins de course servo.

Attribution interrupteur : voir ci-dessous.

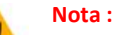

- Ne pas utiliser d'émetteur 4 canaux Futaba avec un récepteur S-Bus, sinon l'unité MC va passer en mode Failsafe. - Si l'on règle le mode GPS Atti. avec l'interrupteur de mode alors que le module GPS n'est pas connecté, l'unité MC commutera automatiquement du mode GPS au mode Atti. et la LED clignotera en jaune, ceci de façon identique avec l'interrupteur 2 ou 3 positions.

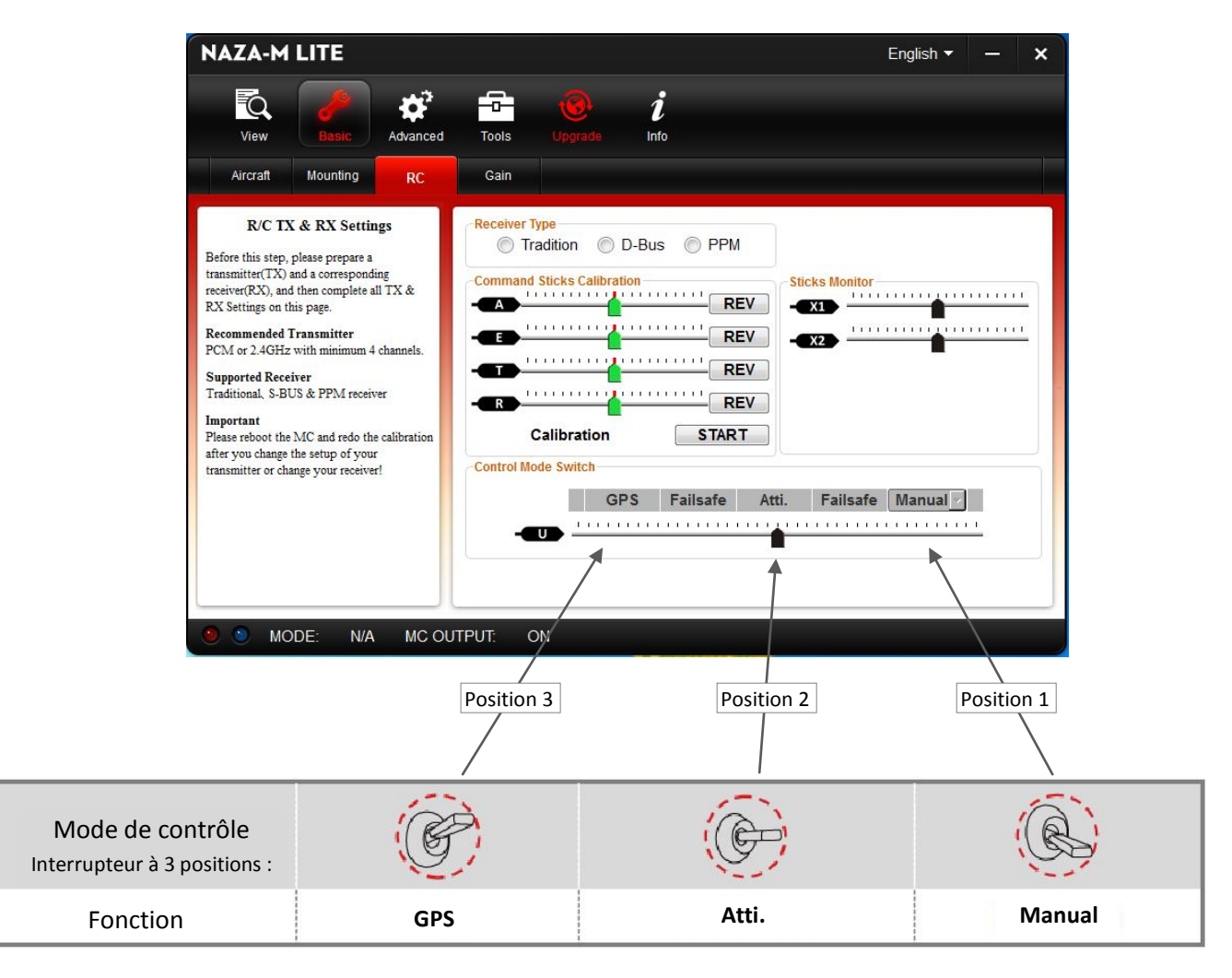

*1 - Attribution interrupteur pour la voie U mode de contrôle* **( Control Mode Switch )** *:*

Affectez un interrupteur à 3 positions sur une voie récepteur correspondant à la connexion de l'entrée **U** du Naza-M Lite.

- Basculez l'inter sur la position **2** (position inter au centre), ajustez le subtrim afin d'afficher la zone en **Atti.** I bleue.

- Basculez l'inter sur la position 1, ajustez la course afin d'afficher la zone **Manual** en bleue.

- Basculez l'inter sur la position **3**, ajustez la course afin d'afficher la zone **en ges** en bleue. **GPS**

Affinez les réglages de manière à ce que chaque position de l'inter coïncide avec le centre de la zone bleue.

Manœuvrez plusieurs fois l'inter pour vérifier les réglages. *Nota : vous pouvez inverser les positions 1 et 3.*

Si votre émetteur prend en charge le Failsafe, suivez la procédure de réglage de votre émetteur de radio commande. Puis déplacez le curseur vers la plage Failsafe bleue, assignez la sortie du récepteur affectée au port **U** de l'unité MC.

Si vous éteignez votre émetteur, le curseur du canal **U** doit se déplacer sur Failsafe et passer au bleu. Sinon, veuillez réinitialiser le Failsafe. L'unité MC à intégré de façon automatique la fonction Failsafe. Cela signifie que lorsque la communication entre l'unité MC et l'émetteur est coupée, les sorties des commande correspondantes aux manches vont se mettre automatique au neutre. Si votre émetteur ne dispose que de 4 canaux, alors l'unité MC passera en Atti. Mode par défaut sans la fonction Failsafe.

*2 - Failsafe commandé par un interrupteur séparé ( facultatif ) :*

Établir un mixage de la voie **U** sur la voie **U** ( création d'un Dual Rate ou Double Débattement ) et attribuer un interrupteur à 2 positions sur ce mixage puis régler le % ou taux de mixage sur une position de l'inter jusqu'à l'apparition de la zone **Failsafe** en bleue. Contrôler sur les 2 modes Failsafe **: Manual** et **GPS ( rappel: le Failsafe ne fonctionne que sur la position Manual et GPS )** .

*3 - Afin de faciliter la procédure d'étalonnage vous pouvez attribuer provisoirement un interrupteur à 2 positions, ( interrupteur à retour automatique ou un bouton-poussoir ) :*

Supprimer provisoirement l'affectation de l'interrupteur à 3 positions de la voie récepteur correspondant à la connexion de l'entrée **U**  du Naza-M Lite et la remplacer par cet interrupteur à 2 positions puis régler la course de manière à passer du mode **GPS** au mode **Manual** (idem que procédure paragraphe 1). **GPS**

Après la procédure d'étalonnage, supprimer la programmation de cet interrupteur et réaffecter l'interrupteur 3 positions de mode de contrôle ( voie **U** ).

#### *Gain*

| <b>NAZA-M LITE</b>                                                                                                    |                                                                                                    |               |                                          | English v                 |                                          | <i>Réglage des gains</i> (Gain):<br>×                                                                                                    |
|----------------------------------------------------------------------------------------------------|----------------------------------------------------------------------------------------------------|---------------|------------------------------------------|---------------------------|------------------------------------------|----------------------------------------------------------------------------------------------------|
| Q<br>View<br>Advanced<br>Mounting<br>RC<br>Aircraft                                                                                                    | <b>Tools</b><br>Upgrade<br><b>Gain</b>                                                                         | i<br>Info     |                                          |                           |                                          | Qu'est ce que le gain :<br>Si le gain de base est trop grand, le multi-<br>rotor oscillera dans le sens correspondant.<br>Si le gain est trop petit, le fonctionnement<br>et la stabilité ne sera plus aussi bon avec<br>des risques de perte de contrôle.                                                                                                    |
|                                                                                                    |                                                                                                    |               |                                          |                           |                                          |                                                                                                    |
| <b>Gain Adjustment</b><br><b>Gains Adjustment</b><br>1. Increase the Basic Gain 10% at a time until<br>the aircraft hovers or lightly oscillates after a<br>small command stick input.<br>2. Decrease the Basic Gain until the aircraft can<br>just hover, then decrease 10% more.<br>3. Now the gain is perfect, but the attitude<br>reaction change is slow. You can follow the<br>steps to tune the attitude gains.<br><b>Remote Tuning Setting</b><br>1. Make sure the TX setting is correct.<br>2. Choose the X1/X2 channel.<br>3. The range of remote tuning is from half to<br>twice of the setup value.<br><b>Tips</b><br>1. The vertical gain will NOT affect the manual | <b>Basic Gain</b><br><b>INH</b><br><b>Remote Adiust</b><br>40%<br><b>Attitude Gain</b><br>INH<br>Remote Adjust | Pitch<br>100% | Roll<br>100%<br><b>INH</b><br>40%<br>INH | Yaw<br>100%<br><b>INH</b> | Vertical<br>50%<br><b>INH</b><br>$\cdot$ | Le gain attitude détermine la vitesse de<br>réaction suite à une action sur le manche,<br>plus grande est la valeur, plus rapide est la<br>réaction. Augmentation de la précision et<br>action de la mise à niveau plus rapide.<br>Pourquoi le réglage de gain est nécessaire ?<br>Les caractéristiques des multi-rotors sont<br>différentes, or en fonction de votre<br>pilotage et de votre multi-rotor, vous<br>pouvez configurer manuellement ces<br>réglages.<br>Conseils:<br>- Le pas des Hexa-rotor sont généralement<br>plus élevé que pour un Quad-rotor<br>Si les pièces du multi-rotor ne sont pas |
| mode<br>2. If the aircraft can lock the altitude when the<br>throttle stick is at center position, the<br>Vertical gain is good enough.<br>MODE:<br>N/A<br><b>MC OUTPUT:</b>                                                                                                    | ON                                                                                                    |               |                                          |                           | default                                  | compatibles, vous ne pourrez pas obtenir<br>de bon résultats en ajustant les gains.<br>Vous pouvez choisir le canal X1 ou X2 pour<br>ajuster le gain en vol. Un canal un gain<br>Augmentation du gain = appareil plus vif<br>Diminution du gain =<br>appareil plus lent                                                                                                    |

*Important : après avoir saisi une valeur dans la case correspondante, veuillez valider avec la touche " Enter " ou " Entrée " de votre clavier.*

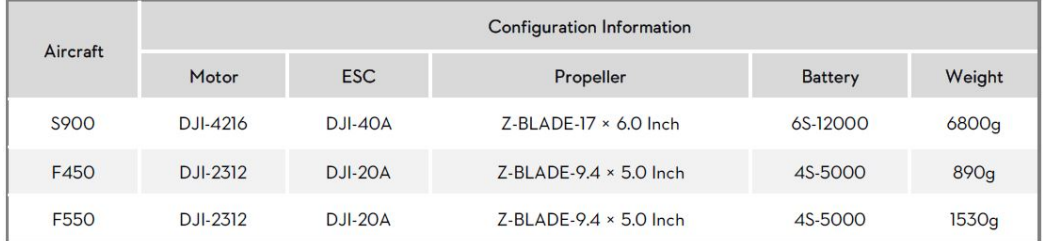

Recommended Parameters

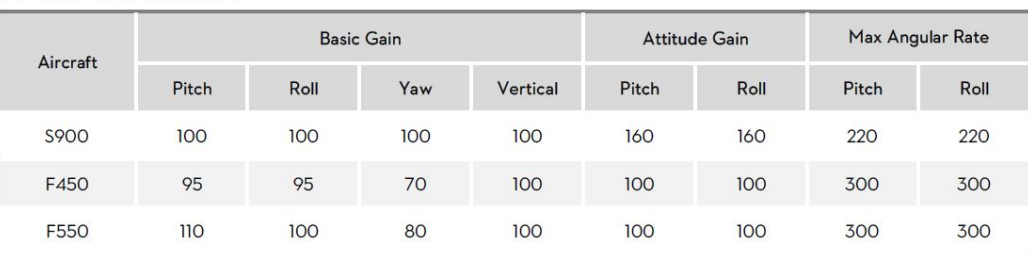

Généralement, les paramètres par défaut sont utilisables tel quels. Toutefois, différents multi-rotors ont des gains différents en raison des caractéristiques KV moteurs, tailles Hélices, ECSs. Si le gain est réglé trop haut, vous constaterez que le multi-rotor oscille dans la direction correspondante ( environ 5 / 10 Hz ). Si le gain est trop faible, le multi-rotor pourra être difficile à contrôler. Vous pourrez toujours adapter la configuration du gain en tangage, en roulis, en lacet et en montée/descente manuellement en fonction des caractéristiques de votre appareil, de façon à obtenir de bonnes conditions de vol. Nous vous suggérons de changer par pas de 10% à 15% les paramètres ci dessus.

Pour les gains de tangage et de roulis, si vous relâchez les manches au neutre, le multi-rotor doit revenir à l'état stationnaire. Si la réaction du multi-rotor est molle ( réaction en retard ), veuillez augmenter le gain de base progressivement ( 10% à 15% à chaque fois ) jusqu'à constater qu'une vibration apparaisse lors de cette manœuvre , à ce moment-là, diminuez légèrement le gain jusqu'à disparition des vibrations lors du relâchement du manche. Maintenant, le gain est parfait, mais la réaction du changement d'attitude est lent. Suivez la procédure décrite à la fin de cette section permettant d'optimiser les gains attitude.

La manière de régler le gain du lacet est la même que la façon de régler un Gyro. Si vous voulez que la vitesse de réaction augmente lors de la manœuvre du manche, augmentez le gain, sinon diminuez le gain. Toutefois, les couples de plusieurs moteurs parasitent ce réglage. Par conséquent, un gain important ne produira pas une vibration comme sur la queue d'un hélicoptère, mais une réaction violente au démarrage ou à l'arrêt des moteurs, ce qui affectera la stabilisation des autres directions.

Vous allez utiliser deux méthodes pour juger si le gain vertical est assez bon :

- 1 Le multi-rotor arrive à verrouiller l'altitude lorsque le manche est en position centrale.

- 2 Le changement d'altitude est faible pendant un vol en ligne droite.

Vous pouvez augmenter le gain lentement ( 10% à chaque fois ) jusqu'à ce que la vibration apparaisse dans la direction verticale ou que la réaction a la manette des gaz soit trop sensible, a ce moment-là vous diminuez de 20% le gain. Maintenant le gain est réglé.

Les gains attitude permettent de déterminer la vitesse de réaction lors de la manœuvre du manche, plus grande est la valeur, plus rapide est la réaction. Augmentation de la précision et mise à niveau plus rapide après action de relâchement du manche. Instabilité et difficulté de contrôle si la valeur est trop élevée et lenteur et freinage de la manœuvre si elle est trop petite.

## **Exemple de réglage d'un multicopter** :

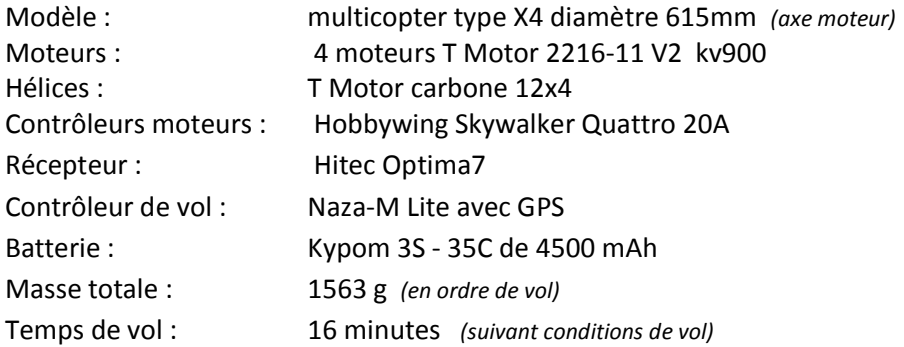

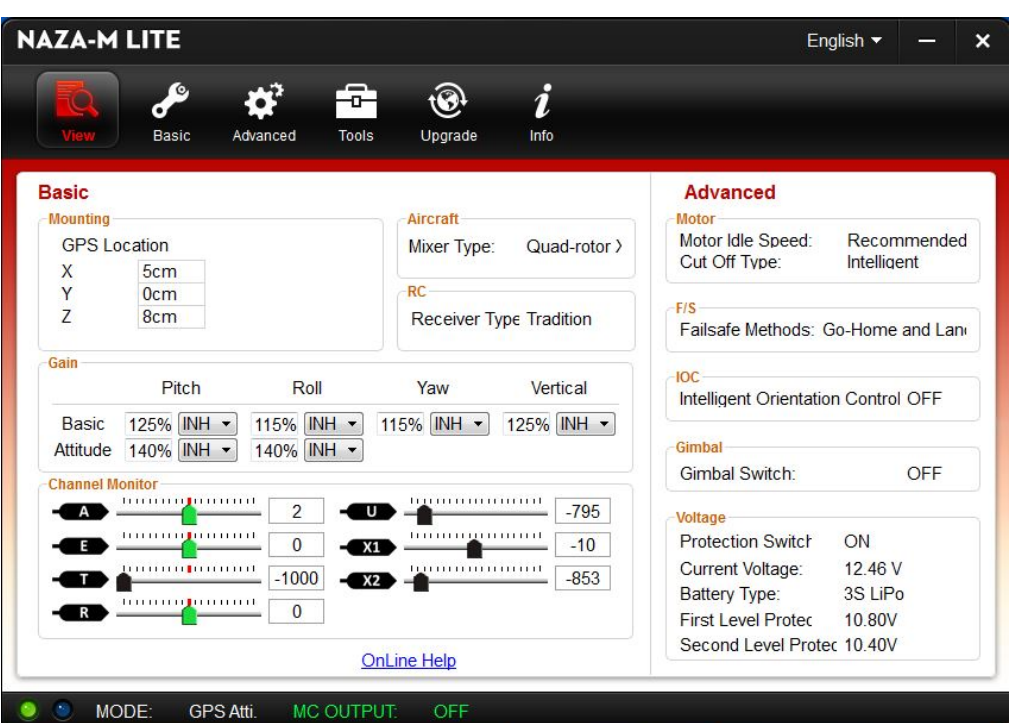

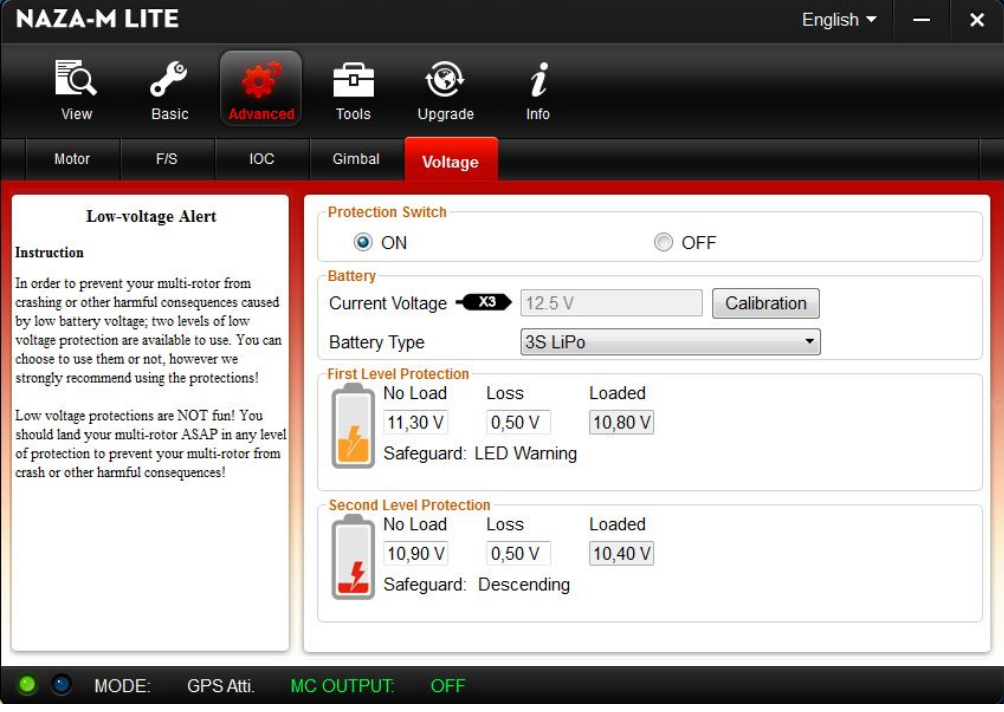

#### *Evolution réglage des gains de votre multimotor.*

#### *Réglage Gain et remarques*

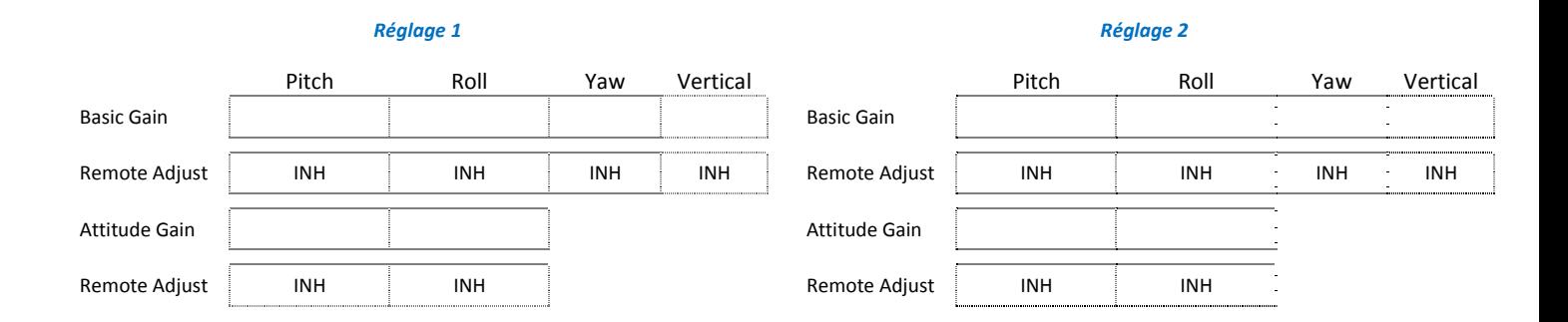

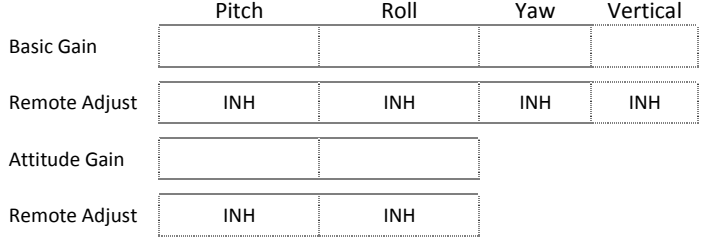

#### *Réglage 3 Réglage 4*

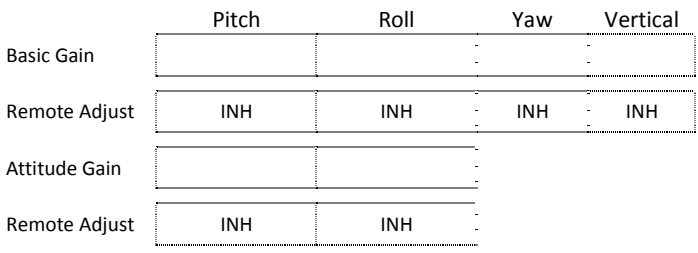

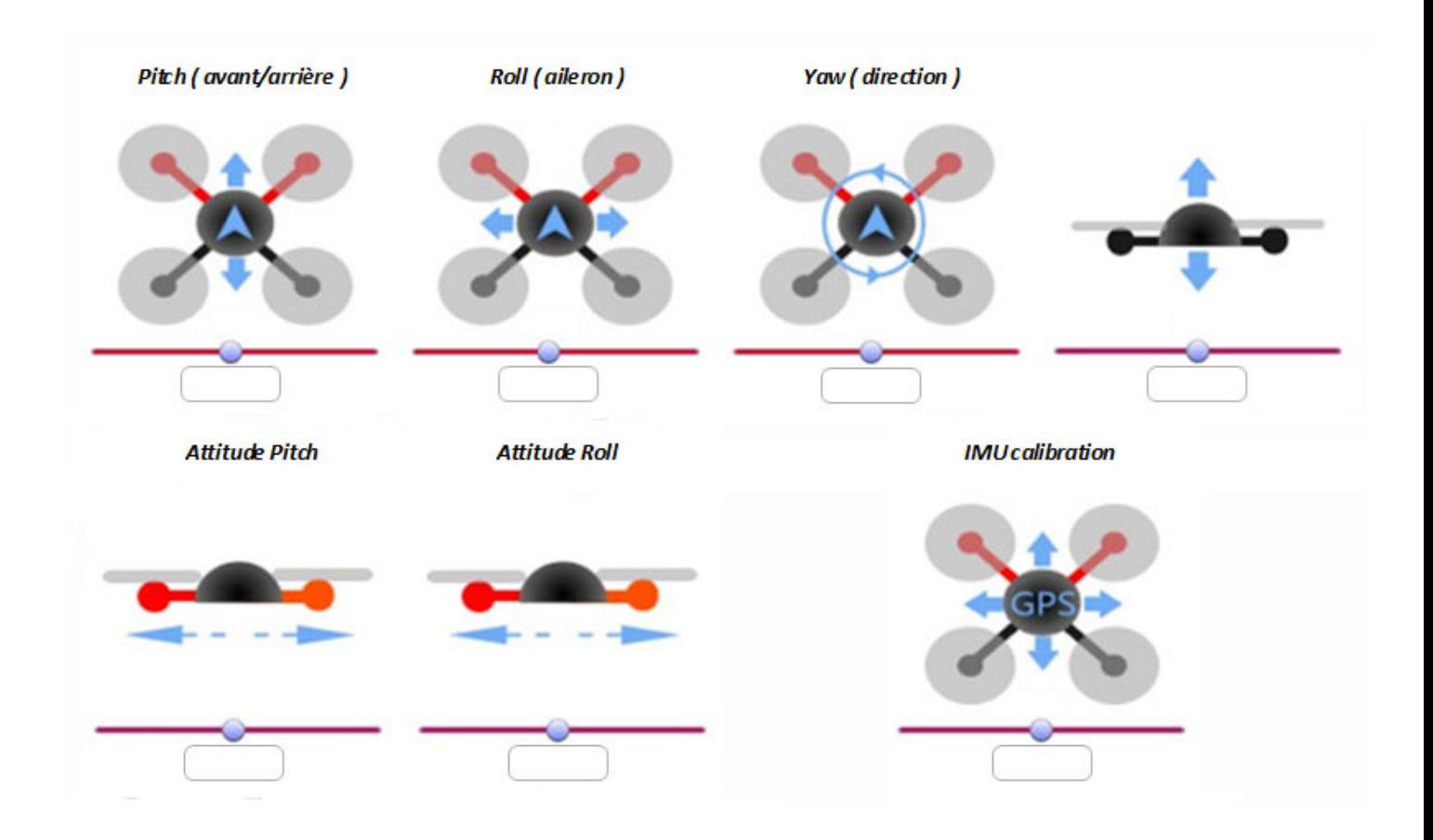

#### *Start & Stop et connaissance du mode de fonctionnement des moteurs :*

 $\bullet$ 

Le mode "Immédiat" ( Immediately ) et le mode "Intelligent" ( Intelligent ) sont disponibles dans le Logiciel Assistant. Par défaut le mode réglé est "Immediat" ( Immediately ).

#### **Réglage du mode d'arrêt des moteurs :**

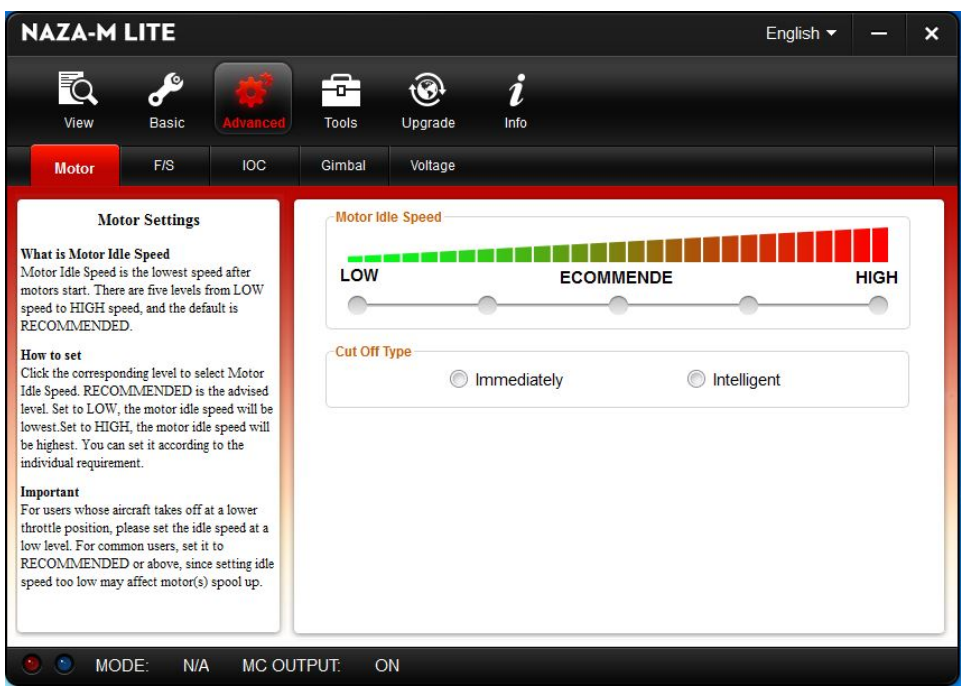

#### *RÉGIME DE RALENTI MOTEUR* **( Motor Idle Speed) :**

est la vitesse de rotation la plus réduite après le démarrage moteur.

Il y a cinq niveaux de la vitesse la plus basse à la vitesse la plus haute ( LOW speed to HIGH speed ) ,

La vitesse par défaut est RECOMMEND. Vous pouvez cliquer et glisser le curseur en face du niveau " Motor Idle Speed " souhaité Si vous réglez la vitesse sur LOW, la vitesse de rotation moteur au ralenti sera plus basse.

Si vous réglez la vitesse sur HIGH, la vitesse de rotation moteur au ralenti sera plus élevée.

#### **RECOMMEND** est le niveau conseillé.

Vous pouvez choisir le niveau de vitesse selon votre préférence personnelle.

La sortie de la largeur du signal d'impulsion pour chaque configuration de vitesse de ralenti est définie comme suit :

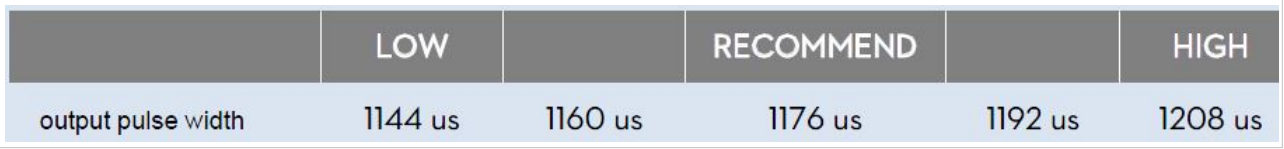

Il y à une relation entre la sortie de la largeur d'impulsion du signal et le Minimum/Maximum quand le point final de transmission est de 100%. Largeur du signal : (max pulse - min pulse) x proportion + min pulse.

Vous pouvez obtenir des valeurs proportionnelles par le calcul selon la formule ci-dessus pour un TX spécial.

Si vous utilisez un TX Futaba, le point final est 100%.

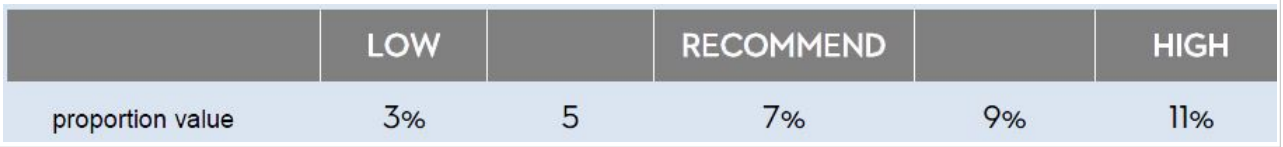

#### *TYPE D'ARRÊT MOTEUR* **( Cut Off Type ) :**

Veuillez connaître le démarrage et l'arrêt des moteurs dans cette première étape, puis choisissez un type de coupure.

#### **1- Démarrage des moteurs:**

Pousser la manette des gaz avant le décollage ne démarrera pas les moteurs. Vous devez exécuter (au choix) l'une des quatre combinaisons de commandes (**CSC**) pour démarrer le moteur :

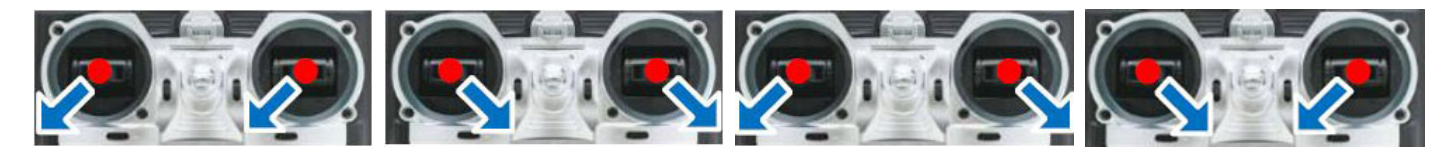

#### **2- Arrêt moteur:**

*Nous proposons deux modes pour arrêter les moteurs dans le Logiciel Assistant: Immédiat et Intelligent.*

#### **Le mode Immédiat:**

Si vous sélectionnez ce mode, dans n'importe quel mode de contrôle, les moteurs ne fonctionneront qu'une fois la manette des gaz supérieure à 10%, ils s'arrêteront immédiatement que lorsque le manche des gaz sera à moins de 10%. Dans ce cas, si vous poussez la manette des gaz de plus de 10% dans les 5 secondes après l'arrêt des moteurs, les moteurs fonctionneront de nouveau, le **CSC** n'est pas nécessaire. Si vous ne poussez pas manette des gaz après démarrage des moteurs dans les trois secondes, les moteurs s'arrêteront automatiquement.

#### **Le mode Intelligent:**

En utilisant ce mode, différentes façons de contrôle peuvent arrêter les moteurs.

En mode manuel, exécuter seulement le **CSC** peut arrêter les moteurs.

En Mode **Atti**. ou Mode **GPS** , l'un des quatre cas suivants arrêtera les moteurs :

- a Vous ne poussez pas le manche de gaz après le démarrage des moteurs dans les trois secondes.
- b L'exécution du **CSC.**
- c Le manche des gaz en dessous de 10%, et après l'atterrissage pendant plus de 3 secondes sans actionner le manche des gaz.
- d Si l'angle de multi-rotor est supérieur à 70 °, et le manche de gaz de moins de 10%.

#### **Notes du mode Intelligent :**

- (1) En Mode **Atti**. / **GPS** , l'appréciation de la phase d'atterrissage arrêtera les moteurs.
- (2) Pour lancer les moteurs en Mode **Atti**. / **GPS** , vous devez exécuter le **CSC** puis poussez la manette des gaz de plus de 10% dans les 3 secondes, sinon les moteurs s'arrêteront au bout de 3 secondes.
- (3) Pendant un vol normal, tirez seulement la manette des gaz au-dessous de 10% n'arrêtera pas des moteurs et ceci dans n'importe quel mode de contrôle.
- (4) Pour des raisons de sécurité, lorsque l'angle d'inclinaison du multi-rotor est de plus de 70 ° pendant le vol en Mode **Atti**. / **GPS** et si la manette des gaz est inférieure à 10%, les moteurs s'arrêteront automatiquement. (peut être causé par une collision, panne moteur/ESC, hélices endommagées )

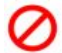

#### **Notes du Mode Intelligent et du Mode Immédiat :**

- (1) Si vous choisissez le mode Immédiat, vous ne devriez pas tirer la manette des gaz en dessous de 10% pendant le vol, car les moteurs s'arrêterons. Si vous le faites accidentellement, vous devez pousser la manette des gaz a plus de 10% en moins de 5 secondes pour relancer les moteurs.
- (2) **NE PAS** exécuter la CSC en vol normal sans aucune raison, ou les moteurs s'arrêteront immédiatement.

(1) Si vous choisissez le mode Intelligent, et que la manette des gaz est inférieure à 10%, cela va déclencher la procédure d'atterrissage dans n'importe quel mode de contrôle. A ce moment, tangage, roulis et contrôle lacet sont inopérant à l'exception des gaz, le multi-rotor pourra se tenir en stationnaire.

(2) Dans n'importe quel mode de contrôle, NE TIREZ PAS la manette des gaz en dessous de 10% pendant le vol normal sans aucune raison.

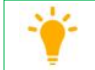

(1) N'importe lequel de ces deux types de coupure ne fonctionnera correctement que si l'étalonnage du **TX** est bien fait. (2) En mode Failsafe, le fonction **CSC** n'est pas autorisé par le contrôleur principal (**MC**), les moteurs garderont leur état.

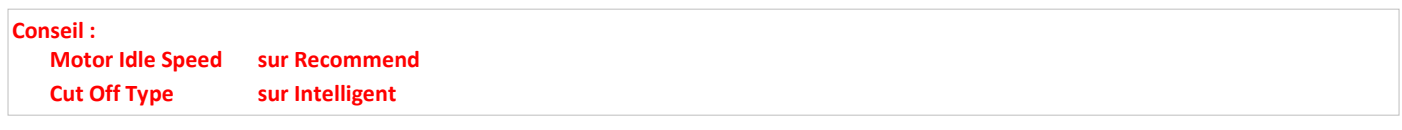

## *MODE DE SÉCURITÉ* **F/S ( Fail-Safe ) :**

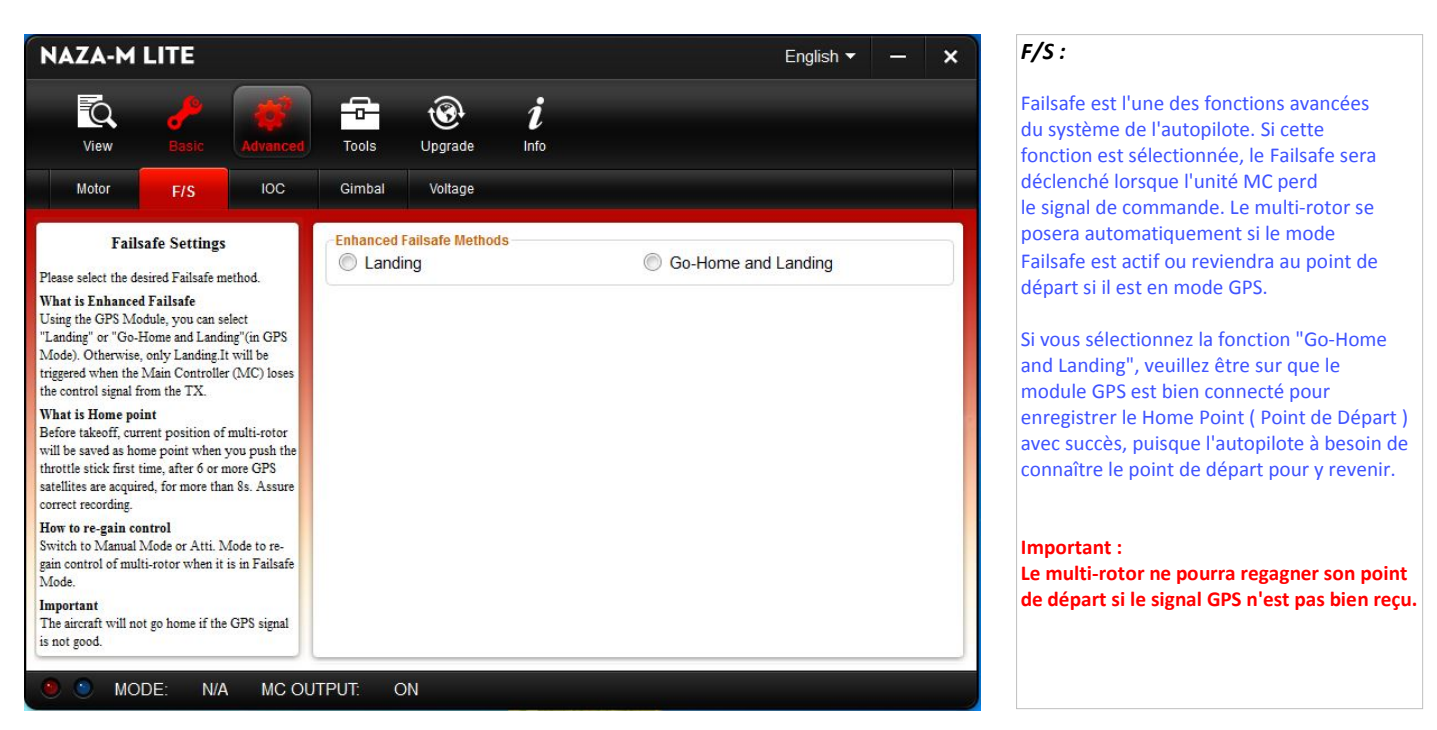

La méthode de l'amélioration du Failsafe sera déclenchée lorsque l'unité MC perd le signal, quel que soit le mode dans lequel vous volez. Ce pourrait être une des situations suivantes :

- 1 Perte de signal entre l'émetteur et le récepteur, multi-rotor hors de portée etc......
- 2 Une ou plusieurs connexions des canaux A, E, T, R, U entre l'unité MC et le récepteur sont défectueuses. Si cela se produit avant le décollage, les moteurs ne fonctionneront pas même si vous poussez le manche de gaz.
	- Si cela se produit pendant le vol, la **LED** clignotera en **Jaune** pour vous avertir de la mise en service du Failsafe.

Choisissez une méthode pour la fonction Failsafe :

- **Landing** ( atterrissage ) l'appareil doit atterrir après 6s. de vol stationnaire ou
- **Go**-**Home and Landing** ( retour position de départ ) et atterrissage.

Go-Home et Landing ( retour position de départ et atterrissage ): avant le décollage, la position actuelle du multi-rotor sera enregistrée automatiquement comme Home Point ( Point de Départ ) par l'unité MC lorsque vous pousserez le manche des gaz pour la première fois après avoir trouvé 6 ou plus de satellites GPS (la LED clignote @ une fois ou pas du tout ) pendant 8s.

#### **Remarques :**

- **1 -** Ne pas régler la position de sécurité ( Failsafe ) de la manette des gaz en dessous de 10%.
- **2** L'unité MC ne pourra pas exécuter correctement la fonction Failsafe si vous ne l'avez pas réglez correctement. Vous pouvez vérifier les paramètres Failsafe en éteignant votre émetteur, -----------------puis vous pouvez utiliser la méthode suivante pour vérifier si l'unité MC est déjà en mode Failsafe.
- **3** Vérifiez le statut au bas de l'interface du logiciel assistant. Si le Failsafe a été correctement réglé, le mode de contrôle va changer d'état.
- **4** Vérifiez l'indicateur LED. Lire l'annexe de ce manuel pour plus de détails. La LED passera au **Jaune** clignotant si vous êtes en Failsafe.
- **5** Si votre émetteur ne prend pas en charge la fonction Failsafe, celle ci ne fonctionnera pas si la communication entre l'unité MC et l'émetteur est interrompue.
- **6** Ne pas utiliser d'émetteur 4 canaux Futaba avec un récepteur S-Bus, sinon l'unité MC va passer en mode Failsafe.
- **7** Si l'on règle le mode **GPS** avec l'interrupteur de mode alors que le module **GPS** n'est pas connecté, l'unité MC commutera automatiquement du mode **GPS** au mode **Atti**. et la LED clignotera en **Jaune**, ceci de façon identique avec l'interrupteur 2 ou 3 positions.
- **8** Une fois que l'unité **MC** est en mode Failsafe, et que vous utilisez le **GPS**, les moteurs s'arrêteront automatiquement lorsque l'appareil sera au sol. Sans GPS, les moteurs ne s'arrêteront pas automatiquement lorsque l'appareil sera au sol.

#### **Information :**

Lorsque l'interrupteur de mode est sur **Manuel** ou **Atti**. Mode, l'unité **MC** passera en mode Failsafe amélioré, vous pourrez re-contrôler le multi-rotor.

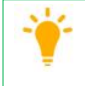

**Conseil** : choisir de préférence **Go-Home and Landing** et faire attention aux obstacles qui pourraient gêner le retour du Multi-rotor sur le chemin de l'atterrissage au point de départ.

Dans le cas de **Landing**, le Multi-rotor atterrira à la verticale du point de déclenchement du Failsafe avec les risques d'atterrir sur des personnes, des habitations, des véhicules etc..

Fail-Safe

#### *Comportement du mode de sécurité* **( F/S Failsafe ) :**

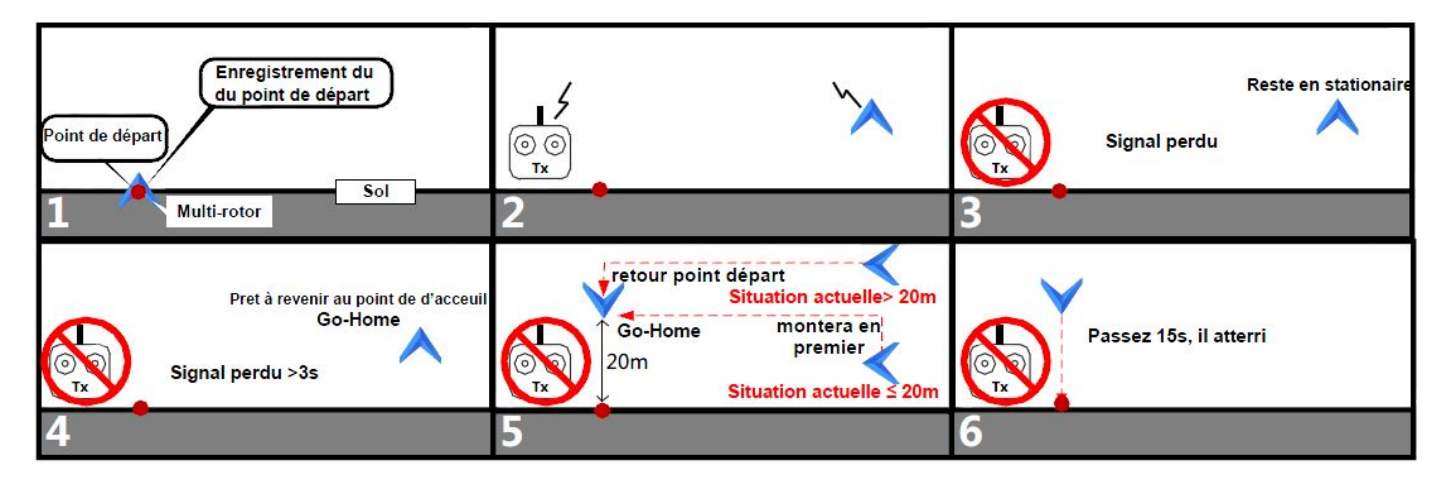

If GPS satellite >=6, at the first you pull the throttle stick, then record Home Location : Si satellite GPS >=6 , enregistrement de la position de départ lors de la première mise de gaz.

Point de départ: Avant le décollage, la position où se trouve votre multi-rotor sera enregistrée automatiquement comme point de départ par le contrôleur principal (lorsque vous démarrez les moteurs pour la première fois et après avoir trouvé 6 satellites ou plus en signal GPS ) la LED clignote une fois **Rouge** ou ne clignote pas pendant 10 secondes puis clignote **Vert** rapidement.

**Important :**

- 1 Veillez vous assurez d'enregistrer votre point de départ avant le décollage, et de savoir clairement où il est.
- 2 Au cours d'un retour en position initiale, la direction du nez de l'aéronef est dirigée vers le point de départ, l'aéronef vole directement à partir de sa position actuelle vers le point de départ.
- 3 Vous pouvez reprendre le contrôle de l'aéronef durant le vol stationnaire de 15 secondes.

#### **Logique de fonctionnement du Failsafe et méthode pour reprendre le contrôle.**

( Valable uniquement si le multi-rotor est en vol et si le GPS fonctionne correctement avec 6 satellites ou plus trouvés ).

#### **En ------ , ce qui déclenche le Failsafe**

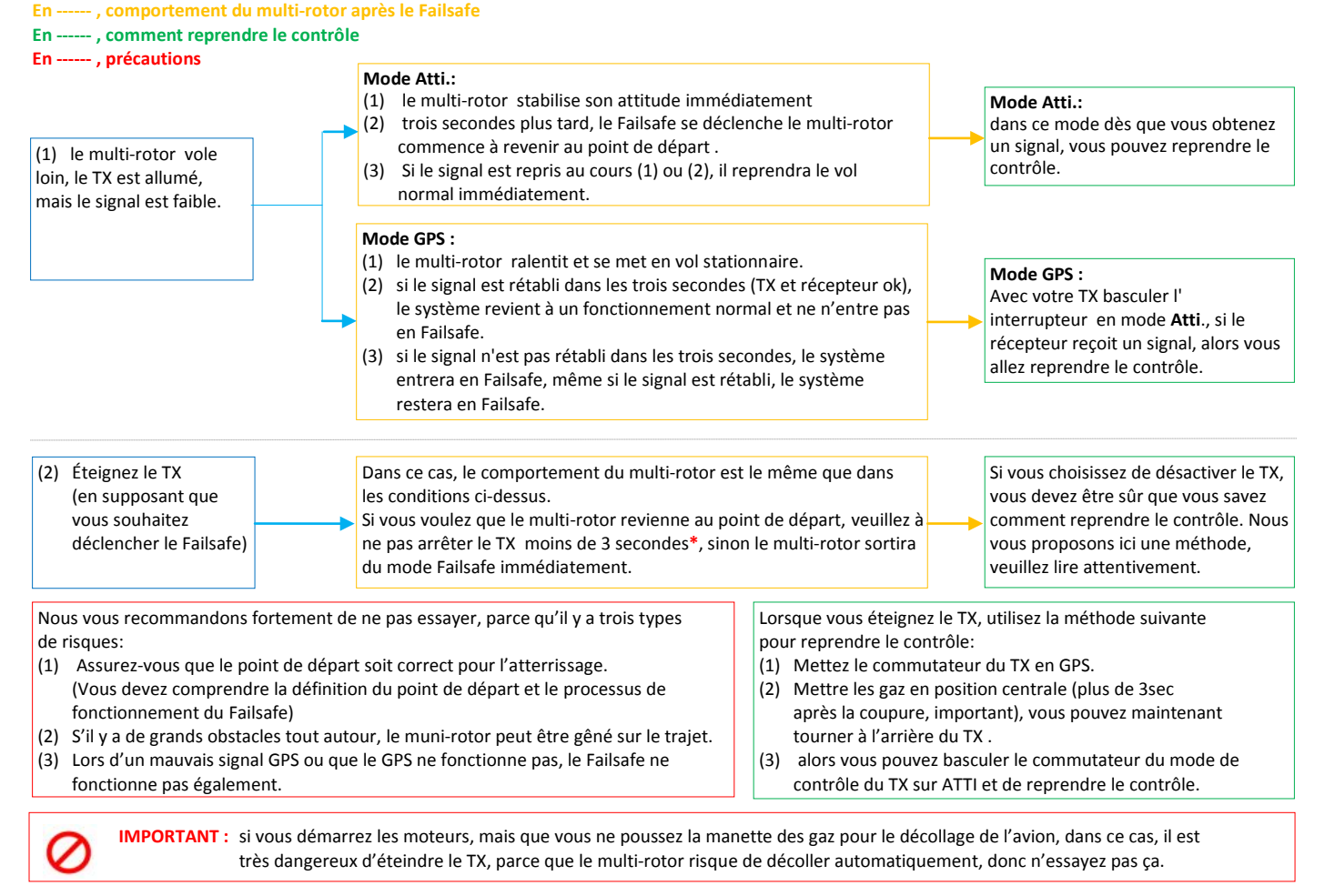

**\* Si le signal est perdu pendant plus de 3 secondes le Failsafe sera déclenché, si le signal est retrouvé dans les 3 secondes, il quittera le mode Failsafe**

#### *CONTRÔLE INTELLIGENT DE L'ORIENTATION* **( IOC Intelligent Orientation Control ) :**

*Si vous choisissez d'utiliser cette fonction, cochez la case et lisez la suite, sinon passez au paragraphe suivant.*

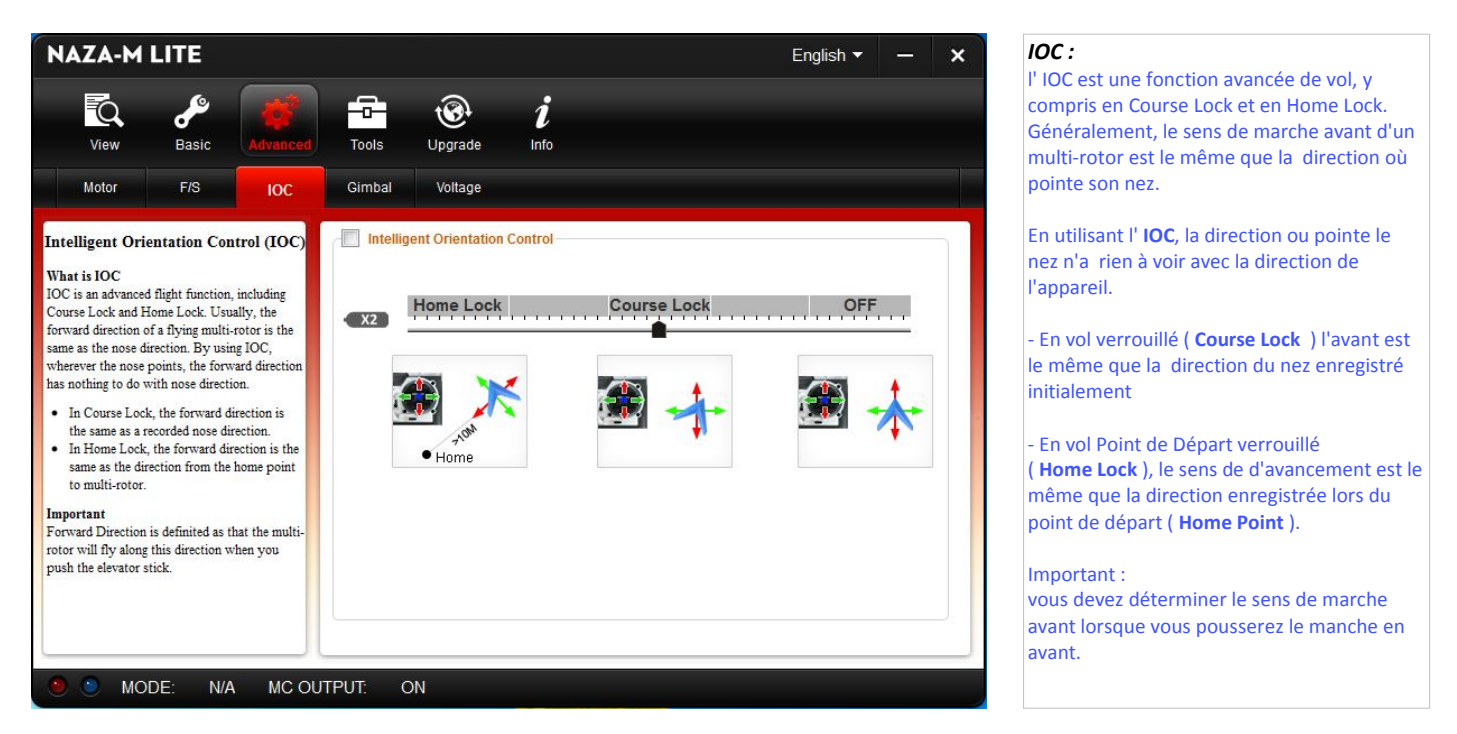

#### **Fonctionnement du mode IOC :**

Définition de la direction : le multi-rotor va voler dans cette direction  $\longrightarrow$  (sens de la flèche rouge ) lorsque vous pousserez le manche en avant.

En mode **Course Lock (** Direction Vol Verrouillé ) l'avant est le même que la direction du nez enregistré initialement si toutes les conditions suivantes sont remplies: le système de pilote automatique est en mode **GPS** ou mode **Atti.**

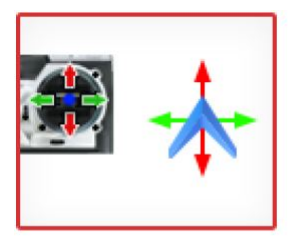

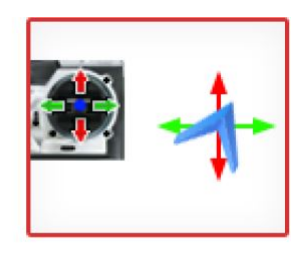

Normal flying

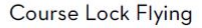

En mode **Home Lock (** Direction Point de Départ Verrouillé ), la direction avant est la même que la direction du point de départ du multi-rotor. Si toutes les conditions suivantes sont remplies: 6 satellites GPS ou plus trouvés en mode **GPS** et si l'appareil est également à plus de 10 m à partir du point de départ.

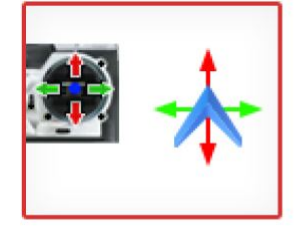

Normal flying

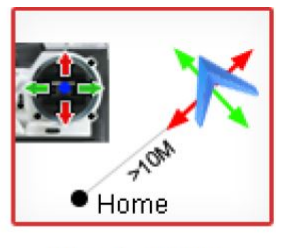

Home Lock Flying

Avant d'utiliser cette fonction, vous devez choisir un interrupteur à 2 ou 3 positions sur votre émetteur comme commutateur du "**Intelligent Orientation Control**" ( **IOC** ). Ensuite, dans le cas d'un récepteur " **Tradition** " branchez un cordon entre le canal récepteur que vous aurez affecté à cet interrupteur et le port **X2** de l'unité **MC** ou dans le cas " **D-Bus** " programmez directement l'interrupteur choisi sur le canal correspondant . A chaque position de l'interrupteur, déterminez le réglage affecté à cette fonction en déplaçant le curseur du canal **X2** à **Home Lock** , **Course Lock** , **OFF** ( voir ci-dessous ). Le voyant doit passer au **Bleu** si la fonction est opérationnelle, pour cela réglez le Subtrim et les courses **. N'affectez pas a un interrupteur à 2-positions : Position-1 : Course Lock ; Position-2 : Home Lock.**

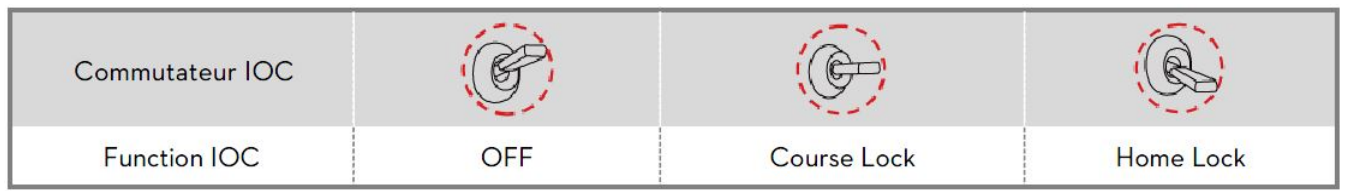

#### **Méthode d'enregistrement du point de départ ( Home Point ) et du vol en avant :**

En vol " **Intelligent Orientation Control** " ( **IOC** ) il y à 2 notions à retenir :

- 1 la direction du vol en non pas la direction du nez de l'appareil.
- 2 la position du point de départ.

#### **Course Lock** (Direction Vol Verrouillé ) 2 méthodes d'enregistrement :

#### A - *Automatique* :

l'unité **MC** enregistrera la direction dans laquelle le nez du multi-rotor est positionné comme marche avant 30s. après avoir branché l'alimentation et la LED clignotera rapidement en Vert **pour valider l'enregistrement.** 

#### B - *Manuelle* :

vous basculez l'interrupteur **IOC** rapidement et 3 à 5 fois entre OFF et **Course Lock** pour enregistrer une nouvelle direction du multi-rotor comme marche avant 30s. après avoir branché l'alimentation et la LED clignotera rapidement en **Vert** pour valider l'enregistrement.

Après l'enregistrement avec succès du sens de marche, si l'unité **MC** est soit en **Atti**. ou en **GPS** et l'interrupteur **IOC** sur **Course Lock** vous pouvez voler dans ce mode. Que le nez pointe dans n'importe quelle direction, la direction de vol est celle enregistrée au départ et le voyant lumineux clignote du **Jaune** au **Vert** lentement pour indiquer le mode **IOC**. *Utilisation de ce mode utile en cas d'incertitude de la direction du Multi-rotor, vous tirez le manche de la profondeur vers vous et l'appareil revient vers le point de départ.*

#### Arrêt vol **Course Lock** ( Direction Vol Verrouillé ) 2 façons :

- A Basculer l'interrupteur **IOC** sur **OFF** pour quitter **Course Lock** ( recommandé ).
- B Basculer l'interrupteur du mode de contrôle sur **Manuel** ou éteindre l'émetteur.

#### Réactivation **Course Lock** ( Direction Vol Verrouillé ) :

Si vous souhaitez de nouveau réactiver **Course Lock** , après avoir annulé cette fonction, vous devez d'abord basculer l'interrupteur **IOC** en position **OFF**, puis mettre l'interrupteur de mode de contrôle sur **Atti**. ou **GPS** puis basculer l'interrupteur **IOC** sur **Course Lock** pour retrouver ce fonctionnement.

**Home Lock** ( Direction Point de Départ Verrouillé ) dans ce cas le **Home Point** ( Point de départ ) sera le même que celui enregistré comme FailSafe. Il y a 2 méthodes d'enregistrement :

#### A - *Automatique* :

Avant le décollage, la position actuelle du multi-rotor sera enregistrée automatiquement comme position de départ ( **Home Point** ) par l'unité **MC** lorsque vous pousserez la manette des gaz pour la première fois après que 6 ou plus de satellites GPS ont été trouvés pendant 8s, la LED clignote **Rouge** 1 fois ou pas du tout.

#### B - *Manuelle* :

Lorsque 6 ou plus de satellites GPS ont été trouvés, la LED clignote **Rouge** 1 fois ou pas du tout, vous pouvez basculer, l'interrupteur **IOC** à 3 positions rapidement entre 3 à 5 fois de la position **Course Lock** à la position **Home Lock**, pour l'interrupteur **IOC** à 2 positions rapidement entre 3 à 5 fois de la position **OFF** à la position **Home Lock**, pour enregistrer la position de départ ( **Home Point** ). La LED clignotera rapidement en **Vert pour valider l'enregistrement.** 

Après l'enregistrement avec succès du sens de marche, si l'unité MC est en mode **GPS** l'interrupteur **IOC** sur **Home Lock** et le Multi Rotor **à plus de 10 m.** du **Home Point** ( Point de Départ ) , vous pouvez voler dans ce mode. Que le nez pointe dans n'importe quelle direction, la direction de vol est celle enregistrée au départ et le voyant lumineux clignote du **Jaune** au **Vert** lentement pour indiquer le mode **IOC**. *Au-delà des 10 m, vous tirez le manche de la profondeur vers vous et l'appareil revient au Point de Départ.*

Arrêt vol **Home Lock** ( Direction Point de Départ Verrouillé ) 3 façons :

- A Basculer l'interrupteur **IOC** sur **OFF** pour quitter **Home Lock** ( recommandé ).
- B Basculer l'interrupteur du mode de contrôle sur **Manuel** ou éteindre l'émetteur.
- C Si l'unité MC est à moins de 10 m. du **Home Point** ( Point de Départ ) ou si l'interrupteur de mode de contrôle est sur **Atti**., le **Home Lock** ne sera pas opérationnel.

#### Réactivation **Home Lock** ( Direction Point de Départ Verrouillé ) :

Si vous souhaitez de nouveau réactiver **Home Lock** , après avoir annulé cette fonction, vous devez d'abord basculer l'interrupteur **IOC** en position **OFF.** Si les conditions ci-dessus sont remplies, vous pouvez basculer de nouveau l'interrupteur IOC sur **Home Lock** pour réactiver cette fonction.

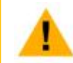

**Important** : pendant l'enregistrement, ne pas déplacer l'interrupteur en **OFF** ,**Home Lock** ou **Course Lock** car il peut changer le type d'enregistrement à votre insu .

#### **Notes** :

- 1 Vous devez savoir clairement, qu'avant de passer sur la fonction **IOC** pendant le vol, sur quel mode vous allez voler : **Course Lock** ( Direction Vol Verrouillé ) ou **Home Lock** ( Direction Point de Départ Verrouillé ) .
- 2 Il n'y a qu'un seul point de départ ( **Home Point** ) enregistré. Ce point est le même que celui utilisé pour le retour au point de départ ( **Home Point** ) et celui utilisé par le mode FailSafe.
- 3 Lorsque l'on vole en **Home Lock** , si le signal GPS devient faible, l'unité MC restera bloquée automatiquement dans la position actuelle.
- 4 Il est préférable de voler a proximité du point de départ.
- 5 Mieux vaut utiliser un interrupteur à 3 positions pour le canal X2 pour activer ou désactiver la fonction **IOC** pendant le vol.

#### **Conseils :**

- Quand vous volez en mode **Home Lock**, veuillez ne pas actionner l'interrupteur **IOC** de nombreuses fois afin d'éviter de modifier le point de départ.
- La condition de vol **Home Lock** exige que soit trouvé un minimum de 6 satellites ou plus et que le Multi-rotor soit à plus de 10 m. du point de départ.
- Si le vol **IOC** n'est pas satisfaisant, le système va quitter ce mode. Veuillez connaître les indications lumineuses de la LED pour savoir dans quel mode vous volez.

Indications clignotantes :

- a avant démarrage moteurs, manches au centre sauf manche des gaz, interrupteur IOC sur Home Lock la LED clignote
- avant démarrage moteurs, manche non centré (sauf les gaz) la LED clignote (C)
- b après démarrage moteurs, manette des gaz à plus de 10% pendant plus de 3 s., la LED clignote
- après démarrage moteurs, manette des gaz à plus de 10% pendant plus de 3 s. autres manches non centrés,

la LED clignote **O** 

Avant de faire le vol en **Home Lock**, vous devez piloter le Multi-rotor au delà de 10 m autour du point de départ, puis basculer l'interrupteur **IOC** sur **Home Lock** pour voler dans ce mode si toutes les conditions sont remplies. Si vous avez déjà basculé l'interrupteur **IOC** en position **Home Lock** alors que le Multi-rotor est à moins de 10m du point départ, que c'est la première fois que vous allez à voler en **Home Lock** pendant ce vol et que toutes les conditions sont remplies, le contrôleur principal passera automatiquement en **Home Lock** lorsque le multi-rotor sera au delà de 10m du point de départ.

Lorsque vous volez en mode **Home Lock** , si l'une des situations suivantes ne se produit pas, alors le système va arrêter le vol **Home Lock** et passer automatiquement en vol **Course Lock** . Le Multi-rotor volera en **Course Lock** utilisant la direction en avant :

- a Le Multi-rotor reste à moins de 10m du point de départ.
- b Vous basculez l'interrupteur du mode de contrôle en mode **Atti**.
- c Le signal GPS est mauvais (LED rouge clignote deux ou trois fois).

Effectuez un vol d'essai **IOC** en suivant la procédure ci-dessous . Le voyant du mode le contrôle clignote jaune et vert alternativement ( ) pour indiquer le mode **IOC** uniquement lorsque le contrôleur principal est réellement en mode de vol **Course Lock** , **Home Lock**. *Nota : avant d'effectuer ce vol d'essai, veuillez calibrer la boussole et respecter les consignes pré-vol, pour cela reportez-vous aux paragraphes correspondants .* I

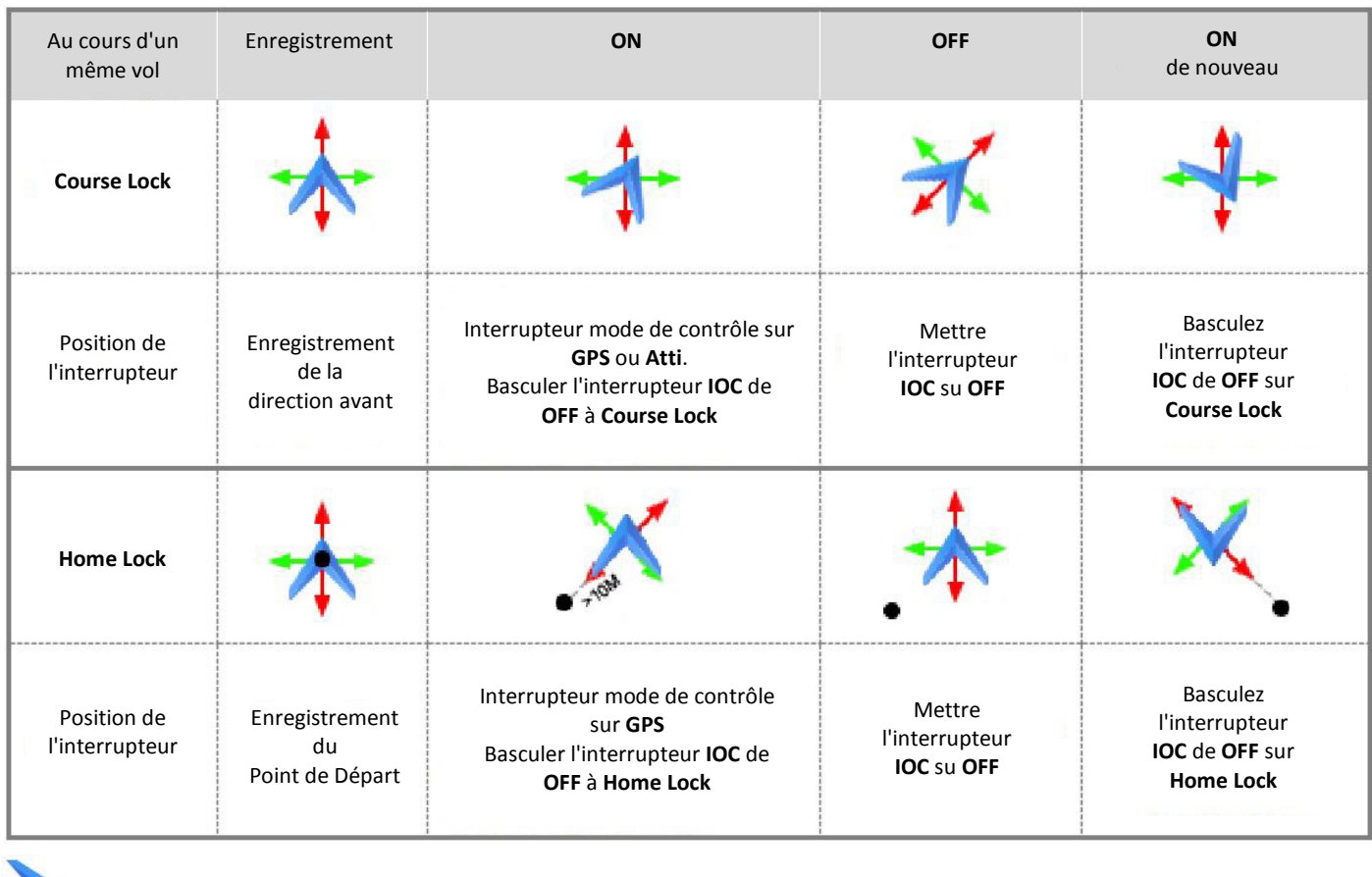

Multi-rotor **e** Point de départ

sens de déplacement du Multi-rotor vers point le point de départ lorsque vous tirez le manche des Ailerons ( Roll )

sens de déplacement de l'aéronef lorsque tirez le manche de Profondeur ( Pitch )

#### *Nacelle Photo ou Caméra* **( Gimbal )**

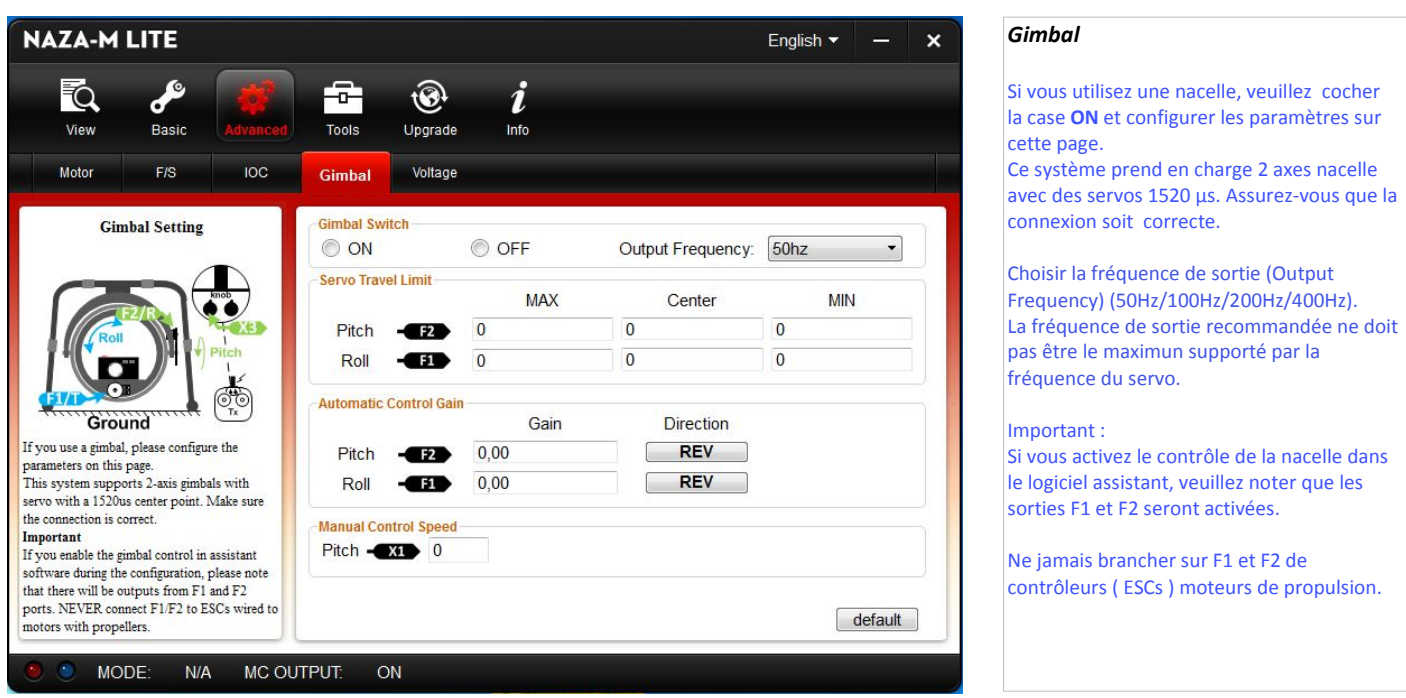

*Important : après avoir saisi une valeur dans la case correspondante, veuillez valider avec la touche " Enter " ou " Entrée " de votre clavier.*

#### *Limitation course servo* **( Servo Travel Limit )**

#### Plage de réglage : -1000 à +1000

Les courses des servos MAX/MIN ( Servo Limit Travel ) doivent être réglées afin d'éviter tout blocage mécanique, placez le multi-rotor au sol et réglez la valeur du centre Pitch et Roll de façon à ce que l'angle de l'appareil de prise de vues corresponde à vos souhaits.

#### *Commande automatique de gain* **( Automatic Gain Control )**

#### Plage de réglage : 0 à 100

Réglez l'angle de la réaction de la commande automatique ( Gain ). la valeur initiale de 100 représente l'angle maximum. Plus grand est le gain, plus grande est la réaction. Vous pouvez, si le sens de direction de la nacelle est inversé, le changer en cliquant sur **REV/NORM** sous l'indication "Direction".

#### *Commande manuelle de vitesse* **( Manual Control Speed )**

Plage de réglage : 0 à 100

Vous devez affecter un des interrupteurs de votre émetteur pour le canal X1 pour le contrôle du pas ( haut et bas )( Pitch ) de la nacelle. Puis régler la vitesse de réaction de la commande manuelle ( Manual Control Speed ), la valeur initiale de 100 est la vitesse maximum.

Si le paramètre ajustement a été activé sur le canal X1, la commande manuelle de la nacelle via le canal X1 sera opérationnelle. Ne pas utiliser le canal X1 pour contrôler en même temps les paramètres de pas de la nacelle et de la distance. Veuillez réinitialiser les paramètres de base dans "Basic Parameters in Autopilot " s'il y a une erreur après le montage de la nacelle.

#### *Voltage*

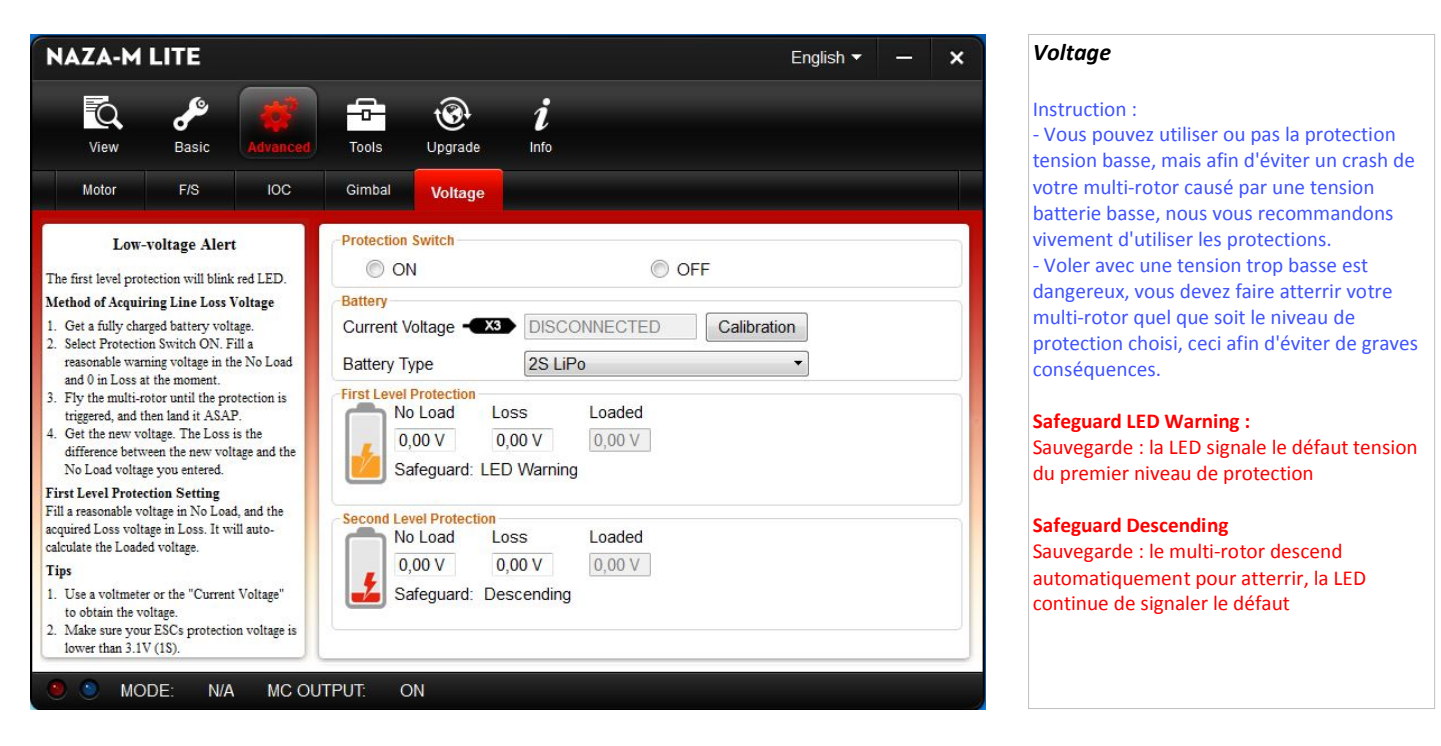

#### *Important : après avoir saisi une valeur dans la case correspondante, veuillez valider avec la touche " Enter " ou " Entrée " de votre clavier.*

#### *Interrupteur de protection* **( Protection Switch )**

Assurez-vous que la connexion entre **VU** et **MC** (V-SEN vers X3) est correcte; sinon la protection tension basse ne fonctionnera pas correctement. Les deux niveaux de protection ont une **LED** d'avertissement par défaut. Ces deux niveaux de protection clignotent **Rouge** continuellement. Les deux niveaux de protection auront seulement une **LED** d'indication de Mode Manuel, aucun ne sont automatique.

#### *Batterie* **( Battery )**

#### *Tension courant* **( Current Voltage )**

Connecter la batterie à l'unité **MC** et raccorder l'unité **MC** au PC, la tension de la batterie sera indiquée dans cette colonne. Si la tension de la batterie affichée ici est différente de la tension que vous mesurez avec votre voltmètre, vous devez calibrer. Cliquez sur la case étalonnage. Cliquez sur l'onglet "**Calibration**" puis saisir la tension que vous relevez sur le voltmètre, dans la case "**Calibration**" puis cliquez sur OK.

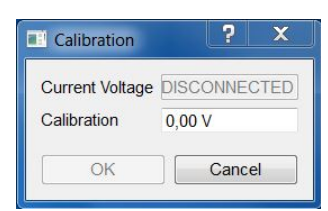

#### *Type de batterie* **( Battery Type )**

Vous devez choisir le type de batterie que vous allez utiliser, l' unité **MC** ne peut pas déterminer la tension de batterie faible.

#### *Premier niveau de protection* **( First Level Protection )**

NO LOAD ( No Load Voltage ) : Tension à vide, auto-définition, besoin de définir la valeur . LOSS ( Line Loos Voltage ) : Chute de tension batterie pendant le vol, besoin de définir la valeur. LOADED ( Loaded Voltage ) : Tension de la batterie mesurée en temps réel pendant le vol ( tension en charge ). C'est l'indication contrôlée par l'unité MC. Nul besoin de définir, aucune charge et perte.

#### NOTA : Une valeur de réglage d'alarme de tension basse comprise entre 10,6 V et 10,8 V pour une batterie 3S paraît raisonnable.

#### **Conseil :**

Définition niveau tension ( Voltage Magnitude Relation ):

- **No Load** : First level > Second Level ( Tension à vide : Premier Niveau > Second Niveau ).
- 
- 
- Loss : First level = Second Level (Chute de tension : Premier Niveau = Deuxième Niveau ).
- Loaded : Calculated, First level > Second Level (En Charge : Calculé, Premier Niveau > Second Niveau ).

Méthode d'acquisition de la chute de tension ( Method of Acquiring Line Loss Voltage ):

- 1 Assurez-vous que votre batterie soit complètement chargée pour voler avec votre multi-rotor.
- 2 Utiliser une batterie complètement chargée, sur le logiciel assistant, observer la tension actuelle. Régler une tension raisonnable de première protection ( nous recommandons une tension de 1 V. de plus que la tension minimum de la batterie ) . Pour la perte de tension, régler pour le moment 0 V.
- 3 Volez avec votre multi-rotor jusqu'à ce que le premier niveau de protection soit atteint, la LED clignote en **Rouge** . Maintenant atterrissez immédiatement.
- 4 Connectez l'unité MC au PC, ouvrez le logiciel assistant et relever la tension actuelle. La chute de tension **Loss** ( Ligne Loss Voltage ) est la différence entre la nouvelle tension et le premier niveau **No Load** ( No Load Voltage ) relevé.

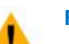

#### **Remarques :**

- Si la chute de tension batterie est supérieur à **0,3 V**. par cellule ( ex. pour une batterie 3S = 0,9 V. ), c'est que la résistance interne de la batterie est trop élevée ou que la batterie est trop vieille. Dans ce cas, changez la batterie.
- Généralement la chute de tension batterie varie en fonction des marques de batteries. Pour une question de sécurité, relevez toutes les chutes de tension de vos différentes batteries que vous utilisez avec votre multi-rotor et remplissez dans la case prévue à cet effet la valeur la plus basse.
- Lorsque vous modifiez la masse du multi-rotor, vous devez saisir les nouvelles chutes de tension batterie.
- La chute de tension batterie sera plus grande après de nombreuses heures d'utilisation, après 30 h de charge, recommencez la procédure de contrôle de chute de tension.
- Assurez-vous que la sécurité basse tension de vos ECSs soit inférieur à 3,1 V ( pour une batterie 1S ), sinon la protection tension basse ne fonctionnera pas.
- Relevez la chute de tension par la méthode décrite ci-dessus. Remplir ensuite une valeur raisonnable dans la case prévue à cet effet.

#### *Second niveau de protection* **( Second Level Protection )**

Remplissez la tension à vide ( NO LOAD ) et la chute de tension ( LOSS ) selon la méthode décrite ci-dessus.

Lorsque le deuxième niveau de protection est déclenché, le multi-rotor descendra, la LED **Rouge** restera allumée, réduire les gaz progressivement et atterrir immédiatement, afin d'éviter de graves conséquences!

Attention, lorsque le deuxième niveau de protection est atteint, l'appareil descend pour atterrir ( la descente peut être rapide et surprendre le pilote, veuillez donc atterrir dès que le premier niveau de protection est atteint ) .

Lorsque le manche des gaz est à 90% de puissance, si vous continuez à évoluer en gardant le contrôle du tangage, roulis et lacet (Pitch, Roll and Yaw), veuillez atterrir immédiatement afin d'éviter de graves conséquences!

Nota : autre possibilité d'avertissement de la tension de batterie, si le récepteur est équipé de la télémétrie, programmer la tension de batterie minimum sur l'émetteur.

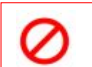

**Important :** Quand la LED commence a clignoter en **Rouge**, atterrissez immédiatement.

#### **Tension batterie LiPo** ( par élément ) **:**

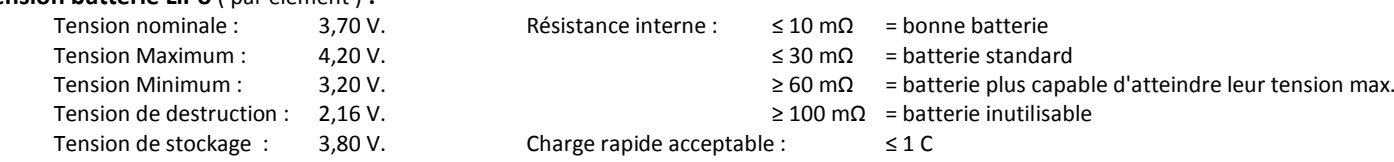

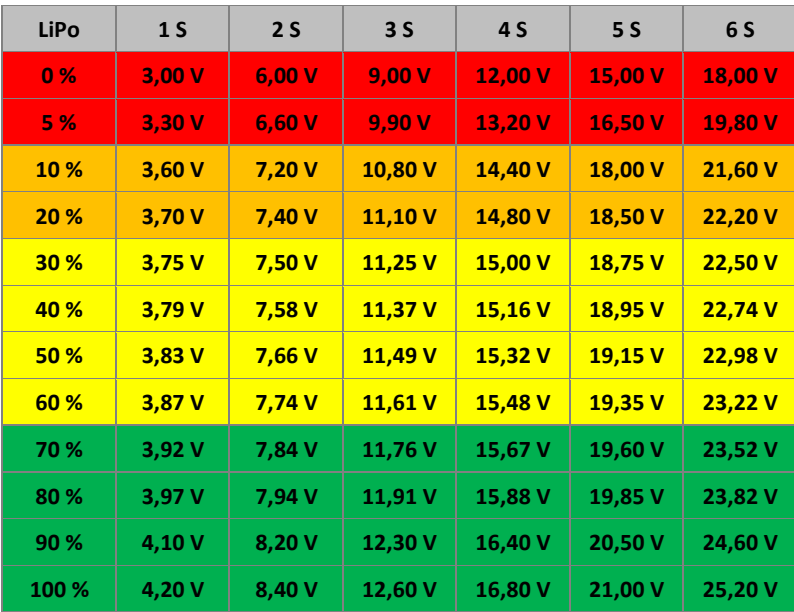

#### **Nota :**

- Il est conseillé d'acheter une nouvelle batterie après avoir déchargé votre batterie actuelle plus de 300 fois.

- Il est recommandé de charger et décharger la batterie à fond une fois tous les 20 cycles de charge/décharge. Les utilisateurs doivent décharger la batterie jusqu'à ce qu'il y ait moins de 8% de charge ou jusqu'à ce que la batterie ne puisse plus être allumée. Vous devez alors recharger complètement la batterie à sa capacité maximale. Cette procédure de recharge cyclique assurera à la batterie un fonctionnement optimal.

- Ne jamais essayer de recharger ou de voler avec une batterie qui est gonflée ou endommagée.

#### *Annexe : Tableau de relevé tension*

#### **Batterie: Multicopter type:** Marque Type Tension Capacité **First Level Protection** Loaded No Load Loss  $0.00V$  $0.00V$  $0.00V$ Safeguard: LED Warning Temps de vol Tension relevée Recharge % restant estimé après le vol nécessaire ↓ ↓ ↓ Réglage de base : Second réglage Troisième réglage Quatrième réglage

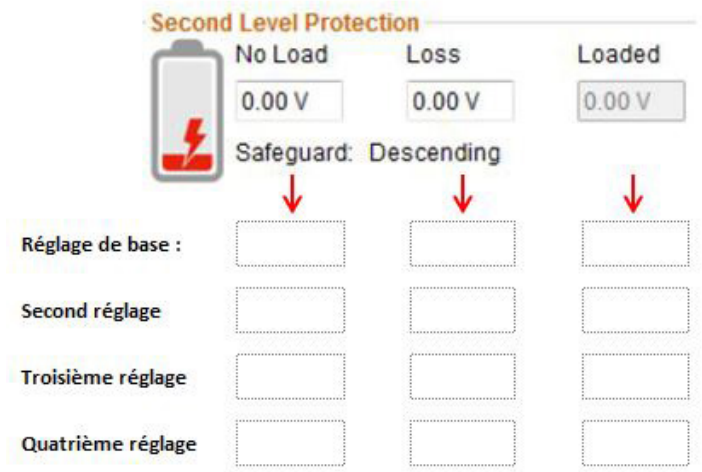

#### *Calibration du compas digital* **( Digital Compass Calibration )**

**Sans GPS, passez cette étape.**

#### **Pourquoi calibrer le compas ? :**

Le matériel ferromagnétique placé sur le multi-rotor ou autour de son environnement aura une influence sur la lecture du champ magnétique terrestre de la boussole numérique. Il réduit également la précision du contrôle multi-rotor et peut induire à la lecture d'un mauvais cap. La calibration permettra d'éliminer de telles influences, et d'assurer que l'unité MC fonctionne correctement dans un environnement magnétique perturbé.

#### **Quand le faire ?** :

- La première fois que vous installez NAZA-M /GPS sur votre multi-rotor.

- Lorsque des éléments mécaniques de votre multi-rotor ont été changés :
	- a Si le GPS/Compas a été repositionné.
	- b Si des périphériques sont ajoutés, supprimés, repositionnés ( Main Controller, servos, batteries, etc ).
	- c Lorsque la structure mécanique du multi-rotor est changée.
- Si la direction de vol semble ne pas être correcte ( ex; le multi-rotor ne vole pas en ligne droite ).
- Le clignotement, pendant le vol, de la LED indique une anomalie ( il est normal que cela se produise occasionnellement ).
- Il n'est pas nécessaire, pendant la calibration, de faire tourner le multi-rotor sur une surface précise horizontale ou verticale, mais de garder un angle d'au moins 45° de différence entre l'axe vertical et horizontal.

**Ce qu'il ne faut pas faire :**

- 1 NE PAS calibrer votre compas/boussole où il y a des interférences magnétiques, comme la présence de magnétite, les parkings, les armatures d'acier dans le sol, les lignes à haute tension.
- 2 NE PAS transporter les matériaux ferromagnétiques avec vous lors de l'étalonnage, tels que des clés ou des téléphones cellulaires.
- 3 Le module compas/boussole ne peut pas fonctionner au niveau du cercle polaire.
- 4 La calibration du compas/boussole est très important, sinon le système fonctionnera anormalement.

#### **Procédure de calibration :**

- 1 Allumez l'émetteur, puis allumez système de pilote automatique!
- 2 Passer rapidement l'interrupteur de contrôle du mode **Manual** en mode **GPS** entre 6 à 10 fois, l'indicateur LED s'allume en permanence en **Jaune** . *Pour faciliter cette procédure voir paragraphe 3 page 14 .*
- 3 Maintenez votre multi-rotor horizontal et faites le tourner sur lui-même d'environ 360 ° autour de l'axe horizontal jusqu'à ce que la LED passe au **Vert f**ixe, puis passez à l'étape suivante.
- 4 Maintenez votre multi-rotor verticalement et faites le tourner sur lui-même à environ 360° (*nez de l'appareil vers le bas*) autour de l'axe vertical jusqu'à l'extinction de la LED **Verte** , signifiant que le calibrage est terminé .
- 5 Si la calibration est réussie, le mode de calibrage s'arrêtera automatiquement. Si le voyant continue de clignoter **Rouge** rapidement, c'est que la calibration a échoué. Activez l'interrupteur du mode de commande une fois pour annuler le calibrage, puis redémarrer à partir de l'étape 2.

Il est possible que l'échec de la calibration soit dû à de fortes interférences magnétique autour du module GPS/Compas. Dans ce cas veuillez changer de lieu pour recommencer la calibration.

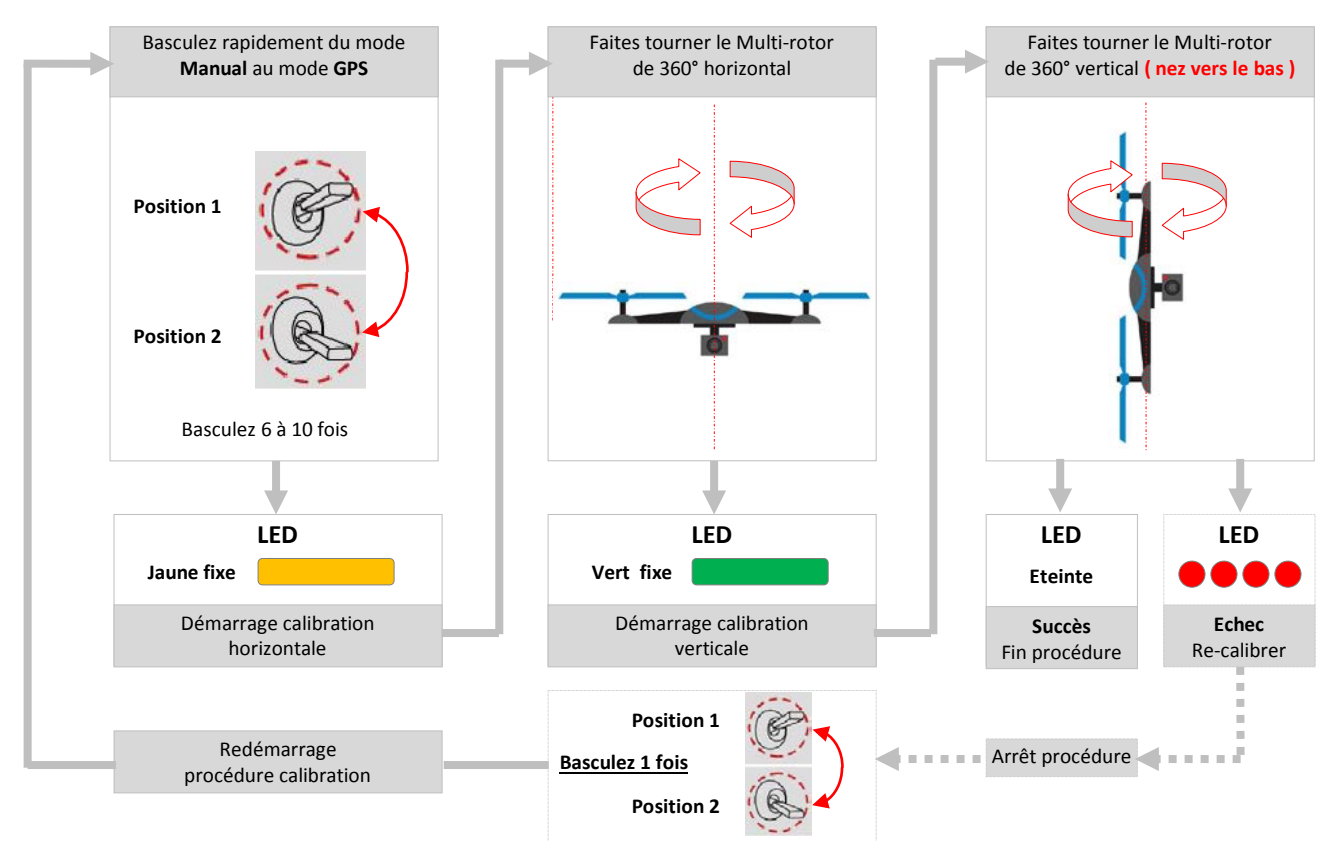

#### *Vol en ellipse à altitude stable ( Effet cuvette de toilette )* **Fix the TBE Problem ( Toilet Bowl Effect )**

Lorsque vous volez en mode GPS et que la calibration du compas/boussole a été effectuée correctement, si en vol stationnaire le multi-rotor se déplace en rotation sur le plan horizontal, veuillez vérifier le montage du module GPS et refaire le calibrage de la boussole. Si le problème persiste, effectuez la procédure suivante pour le montage du GPS.

Dans le schéma suivant ( vue de dessus ) :

le multi-rotor peut tourner dans le sens horaire ( **Clockwise rotating** ) ou anti-horaire ( **Counter Clockwise rotating** ), dans ce cas, monter le module GPS en conséquence.

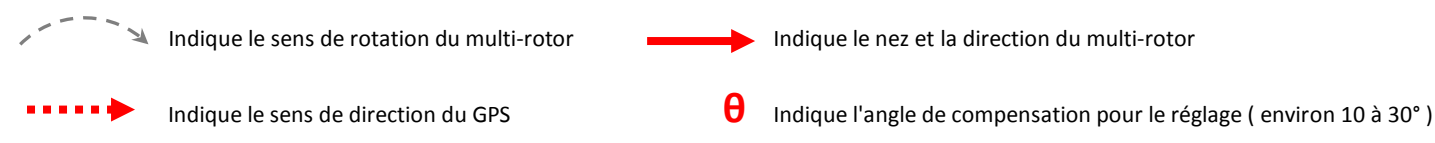

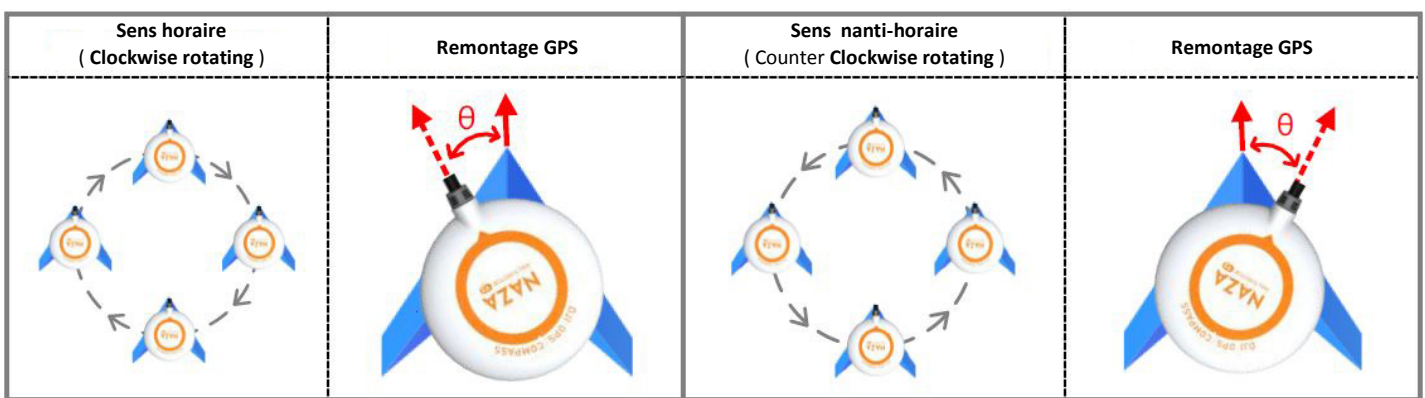

Si vous trouvez que le multi-rotor ne vole pas en ligne droite en vol vers l'avant, vous pouvez essayer de modifier l'angle de montage du GPS avec un angle de compensation, comme montré sur la figure ci-dessous. Après modification vérifiez de nouveau la direction du vol.

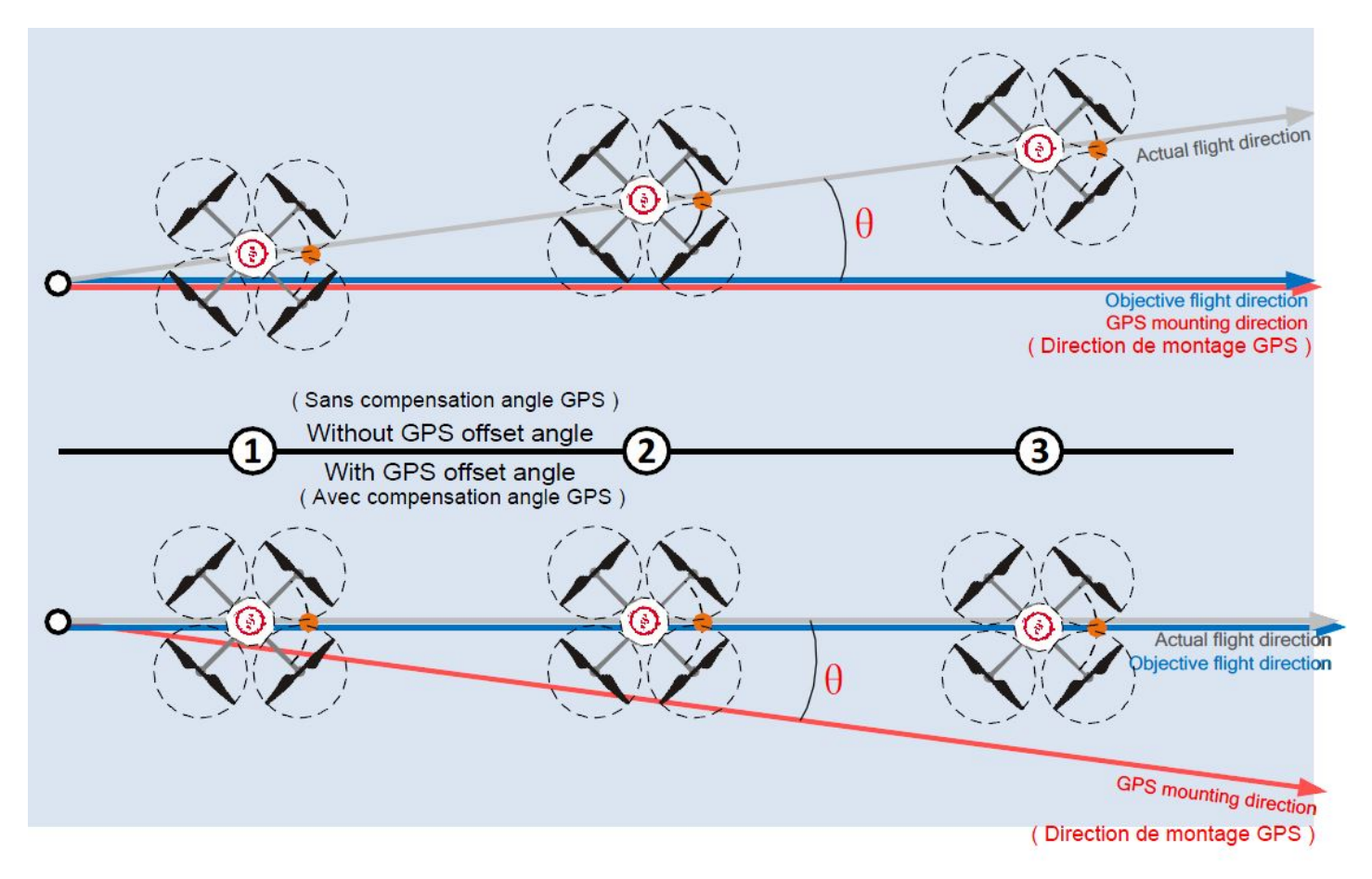

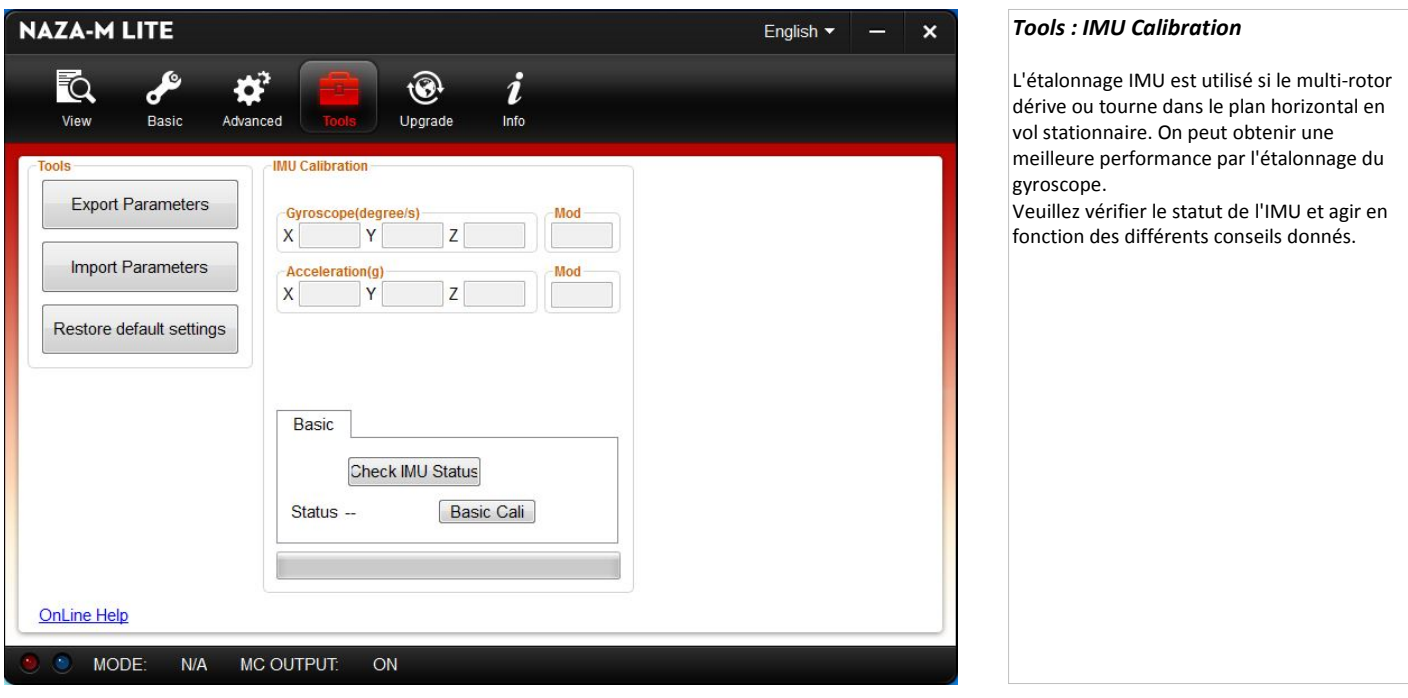

#### *Calibration de l'unité de mesure inertielle* **( IMU Calibration )**

- 1 Veuillez conserver l'unité **MC** immobile au cours de l'étalonnage, puis se connecter au logiciel assistant.
- 2 Cliquez sur l'outil ( Tools ) " IMU Calibration " pour accéder à l'étalonnage.
- 3 Cliquez sur " Check IMU Status " pour être prêt à modifier le statut.
- 4 Le système de pilote automatique vérifie les données et vous donne des conseils.
- 5 Si l' **IMU** fonctionne anormalement, veuillez nous contacter ou contacter nos agents. Si l'étalonnage de l' IMU est nécessaire, veuillez cliquer sur le bouton étalonnage ( Basic Calibration ), autrement si l' **IMU** fonctionne normalement, la procédure d'étalonnage peut-être ignorée.

## **Remarque :** Vous n'avez pas besoin de mettre le multi-rotor sur une surface horizontale ( de niveau conseillé ), mais assurez-vous de le maintenir immobile.

#### **Conseils :**

 $\bullet$ 

- **- IMU fonctionne normalement si la valeur de X, Y et Z est entre - 1,5 et 1,5**
- **- IMU fonctionne normalement si la somme des carrés de X , Y et Z est autour de 1**

## *Mise à jour* **( Upgrade )**

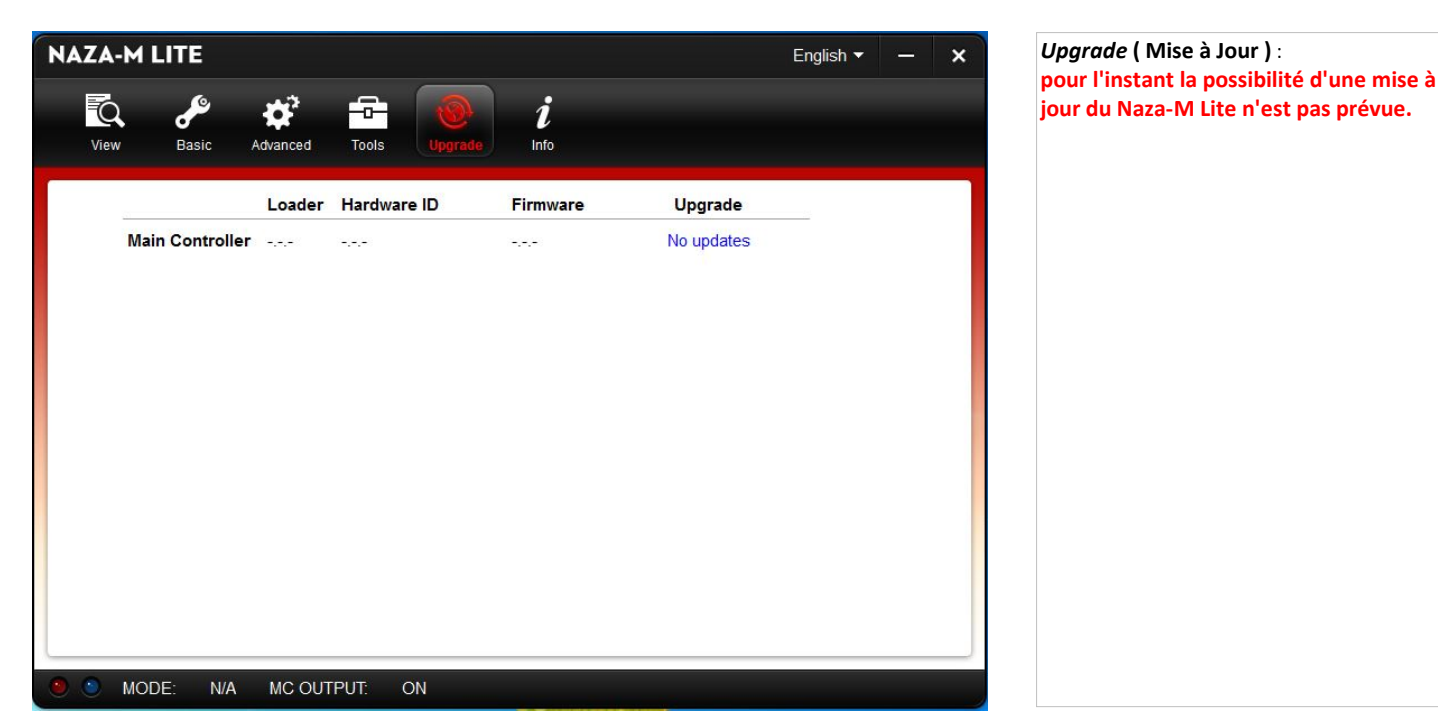

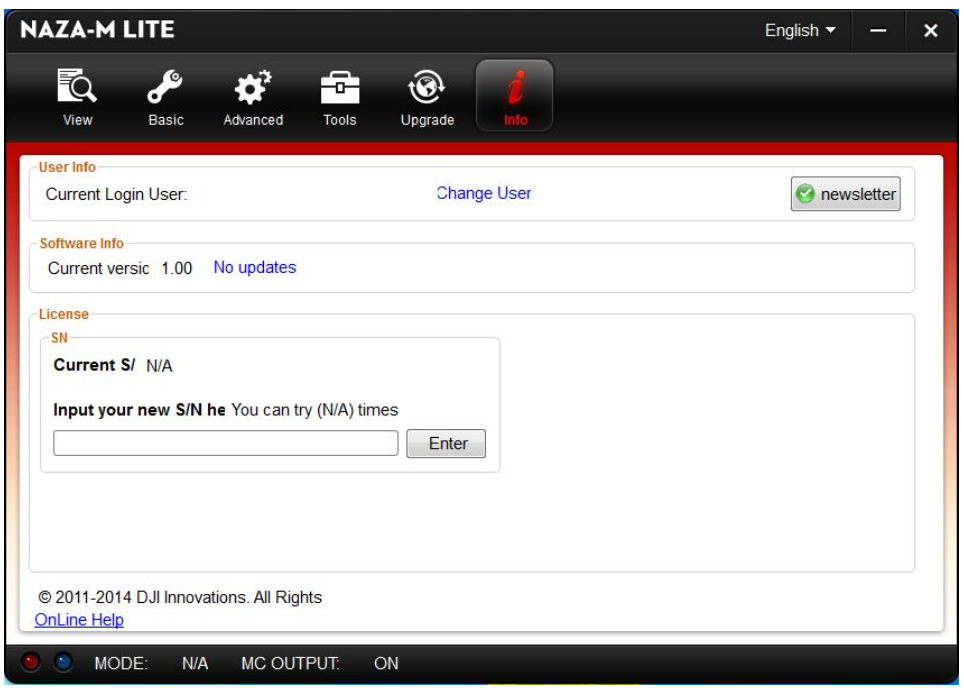

#### *Info utilisateur* **( User Info )**

Indique votre adresse mail et la possibilité de changer d'utilisateur.

#### **Software Info**

Indique la version du Software.

#### **License**

S/N ( Sérial Number) est un code d'autorisation à 32 chiffres pour l'activation des fonctions. Ce code est déjà activé après fabrication.

Si à l'avenir l'on apporte de nouvelles fonctions, vous serez peut-être invité à saisir un nouveau S/N.

Vous devrez alors saisir le nouveau S/N et valider celui-ci en cliquant sur la touche " **Enter** ". Si vous saisissez un numéro invalide plus de 30 fois, votre unité MC sera bloquée et vous devrez contacter notre assistance client.

#### *Avant le premier vol* **( Before First Flight ):**

- Assurez-vous que vous avez monté votre multi-rotor correctement
- Assurez-vous que vous avez terminé la procédure de configuration correctement.
- Les erreurs suivantes peuvent conduire à un accident dangereux, vérifiez attentivement tous ces éléments :
	- Sens de rotation des rotors ( normal et inverse ).
		- Erreur de montage des hélices.
		- Erreur d'installation de l'unité MC.
		- Mauvaise connexion entre l'unité **MC** et les ESCs
- En Mode **GPS** ( GPS Mode ) ou **Atti**. ( Atti. Mode ), la position centrale du manche des gaz correspond au vol stationnaire ( environ ).
- Vous devez conserver la position du manche des gaz supérieur à 10% de puissance ( arrêt des moteurs ) pendant le vol.
- Veuillez faire le vol test avec les réglages gain en Mode **Atti**. ( Atti. Mode ). Effectuez ce vol un jour sans vent.
- En Mode **Atti**. ( Atti. Mode ), après la mise sous tension et avant le démarrage des moteurs, si la **LED** clignote du **Jaune** au **Vert** , cela indique que vous avez bougé les manches pendant le démarrage du système. Veuillez redémarrer le système avant de voler.
- Assurez-vous que les batteries soient complètement chargées pour votre émetteur, système de pilotage automatique et de tous les appareils.

#### **Important :**

Que ce soit dans n'importe quel mode de contrôle, choisissez un espace ouvert sans entrave, édifices de grande hauteur ou de la foule dans la zone de vol. S'assurer que vous n'êtes pas dans une zone interdite de survol. Placer l'aéronef à 3 mètres de vous et des autres, pour éviter les blessures accidentelles.

#### *Vol de test* **( Test Fly )**

- 1 Toujours allumer l'émetteur en premier, puis l'alimentation du multi-rotor en second. Pour l'arrêt, éteignez le multi-rotor en premier puis l'émetteur en second.
- 2 Gardez l'appareil immobile jusqu'à ce que le démarrage du système et l'auto-contrôle soient terminés
	- **( ).** Après cela, la LED peut clignoter en *Jaune* 4 fois rapidement ( **).**  $\bullet$  **).** ).
- Le démarrage du moteur est désactivé pendant que la LED clignote Jaune 4 fois rapidement (  $\bigcirc \bigcirc \bigcirc \bigcirc$  ), quand le système s'initialise. 3 - Après 4 fois, la **LED Jaune** s'éteint, basculer le commutateur du mode de contrôle de votre émetteur pour s'assurer qu'il fonctionne correctement. Par exemple, la **LED** clignote ( ), ce qui signifie que le système est en Mode **Atti**. et que le signal **GPS** est mauvais, vérifier la couleur de la **LED** qui indique le mode de fonctionnement actuel du **MC**. Voir le tableau suivant pour plus de détails au sujet des indicateurs **LED**.
	- a Il y a le mode Manuel et Mode **Atti** sans module GPS / boussole, pas de statut **LED** du signal GPS .
	- b Une fois connecté au module GPS / Boussole, le mode **GPS** est disponible et l'indicateur **LED** d'état du signal GPS est disponible.

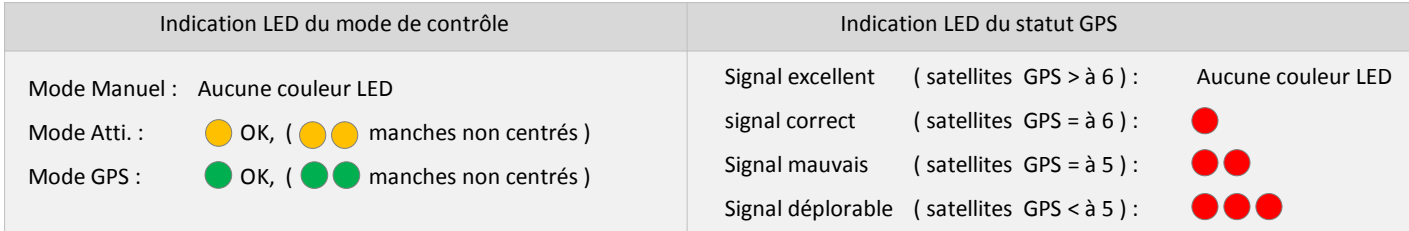

4 - Gardez l'appareil à l'arrêt, puis pousser les deux sticks de commande de votre émetteur en bas à gauche ou en bas à droite pour démarrer les moteurs.

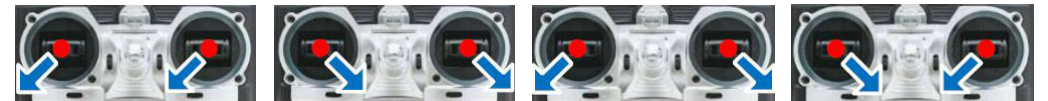

- 5 Relâchez les manches du lacet, roulis, tangage et les garder au point central, et la manette des gaz en dessous du point central. Ensuite, vérifiez si toutes les hélices tournent correctement.
- 6 Basculez l'interrupteur de Mode en Mode **Atti**. ( Atti. Mode ). Utilisez une méthode sûre en faisant le test suivant : mettre lentement les gaz à environ 20% et assurez-vous que tous les moteurs fonctionnent correctement, puis essayez de pousser les manches de roulis, tangage et lacet pour sentir si le multi-rotor se déplace dans la direction correspondante. Si ce n'est pas le cas, retournez à la procédure de configuration et corrigez vos réglages.
- 7 Arrêter les moteurs, éteignez le multi-rotor.
- 8 Assurez-vous que tous les paramètres et les configurations sont corrects, ensuite vous pouvez effectuer le décollage.
- 9 Poussez la manette des gaz lentement dans les 3s. après la procédure de combinaison de manche ( **CSC** ) jusqu'à ce que les rotors soient en marche, puis faites décoller le multi-rotor doucement, ne pas pousser le manche des gaz excessivement.
- 10 -Faites attention à la circulation de votre multi-rotor à tout moment pendant le vol, utiliser les manches pour ajuster la position de votre multi-rotor. Garder les manches de lacet, roulis, tangage et la manette des gaz au point central pour garder le multi-rotor à la hauteur désirée. Descendre lentement multi-rotor . Tirez la manette des gaz à fond, puis exécuter le **CSC** pour arrêter les moteurs après l'atterrissage. Veuillez toujours éteindre le multi-rotor en premier, puis éteignez l'émetteur après l'atterrissage.

Après la mise sous tension, si l'indicateur **LED** annonce une anomalie, veuillez alors vous référer à l'instruction anomalie **LED** dans la **FAQ** des aides de dépannage.

Après un vol d'essai réussi, la préparation avant le décollage peut être simplifiée : mettre le multi-rotor sur le sol, mettre sous tension l'émetteur en premier puis le multi-rotor, puis vous pouvez décoller en Mode **Atti**. ( Atti. Mode ) ou en Mode **GPS** ( GPS Mode ).

Si le multi-rotor dérive ou tourne dans le sens horizontal lorsque le multi-rotor est en vol plané, veuillez utiliser l'outil de calibrage **IMU** ( Inertial Measurement Unit : Centrale Inertielle ) pour observer le statut des sorties capteur. Si les valeurs sont trop importantes veuillez utiliser l'outil d'étalonnage de l'IMU suivant la procédure décrite dans la rubrique correspondante.

#### **Notes sur le vol :**

- 1 Si la séquence LED dure plus de 2 minutes (clignote 4 fois sans cesse), veuillez mettre hors tension pendant 10 minutes, démarrage à froid, et puis connectez le logiciel Assistant, entrez dans "**Tools - > IMU calibration**", et mener à bien l'étalonnage avancé.
- 2 Si vous activez le mode arrêt immédiat des moteurs, vous ne devrez pas tirer le manche de gaz en dessous de 10% pendant le vol, car les moteurs s'arrêteront. Si vous le faites accidentellement, vous devez alors pousser la manette des gaz à plus de 10% avant 5 secondes pour relancer les moteurs.
- 3 NE PAS exécuter le **CSC** en vol normal sans aucune raison, ou les moteurs s'arrêteront.
- 4 Prêtez attention au signal GPS en observant l'état de la LED . Si le signal GPS est mauvais cela peut conduire le multi-rotor à dériver lorsqu'il est en vol stationnaire.
- 5 Ne volez pas près de substances ferromagnétiques, pour éviter toute interférence magnétique intense avec les GPS.
- 6 Veuillez éviter d'utiliser le mode **GPS** dans les zones où le signal GPS est probablement restreint.
- 7 Si le voyant clignote rouge rapidement , cela indique que la tension de la batterie est basse, attérissez dès que possible.
- 8 Si l'alarme de l'émetteur indique que la batterie est faible, veuillez atterrir dès que possible. Dans cet état, l'émetteur peut mettre votre multirotor hors de contrôle ou même provoquer un accident.
- 9 En Mode **GPS**, assurez-vous que le point de départ est enregistré lorsque le signal GPS est bon, sinon l'enregistrement du point de départ peut ne pas être précis.
- 10 -Il est recommandé d'atterrir lentement, pour empêcher tout dommages lors de la phase d'atterrissage.
- 11 -Si l'alarme basse tension à été paramétré, l'appareil agira en fonction de la configuration du logiciel une fois l'alarme basse tension déclenchée. Assurez-vous de vous souvenir de ce que vous avez configuré.
- 12 -Si la fonction Failsafe est paramétrée, l'appareil agira en fonction de la configuration du logiciel une fois le mode Failsafe déclenché. Assurez-vous de vous souvenir de ce que vous avez configuré.

#### *Description des couleurs LED* **( LED Description )**

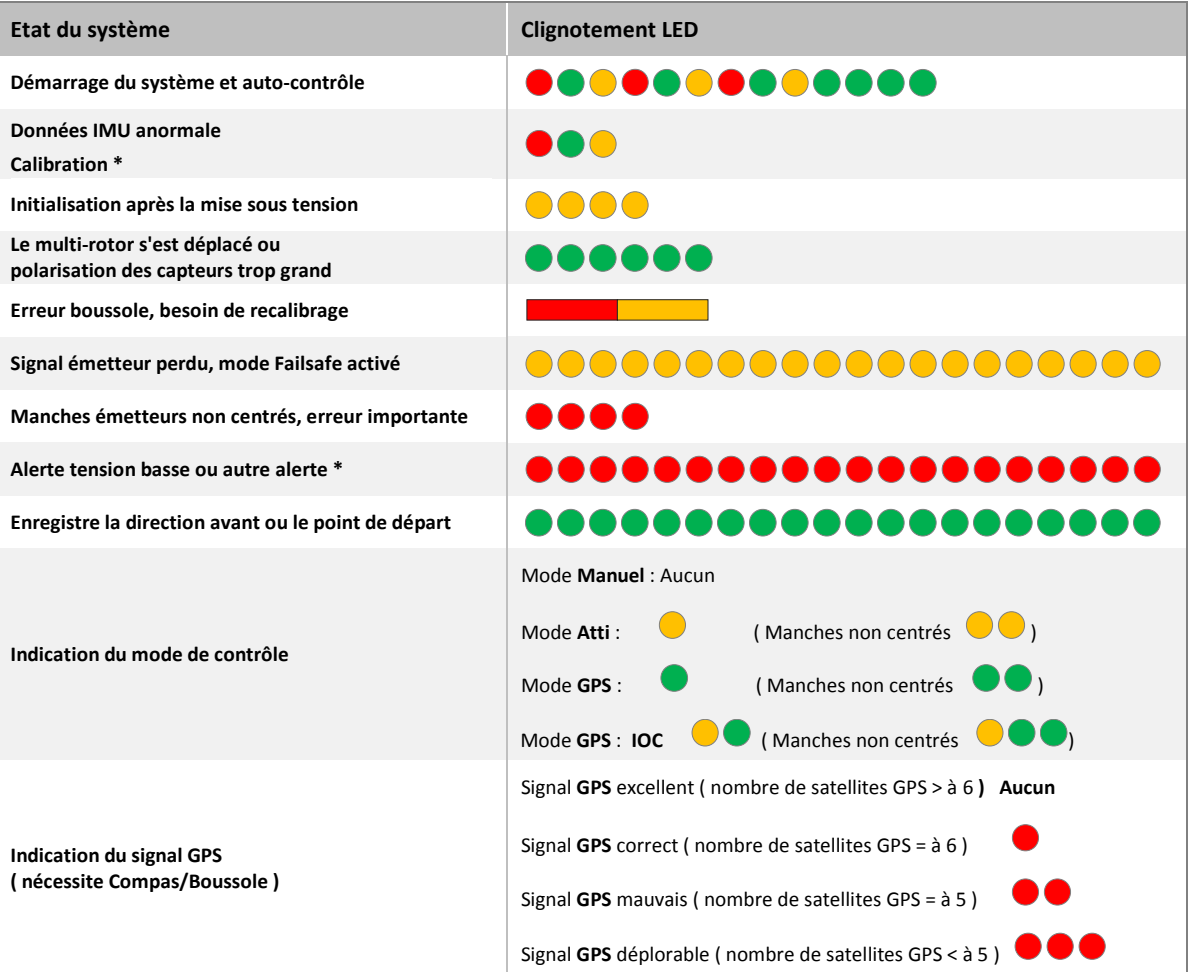

\* Autre alerte : *ex: erreur de configuration, erreur de données du TX, protection basse tension sans PMU activé, erreur SN ou fonctionnement anormal de la Boussole.)* . Vous pouvez trouver l'erreur en branchant le système de pilotage automatique au logiciel Assistant.

#### *Rappel tableau description LED*

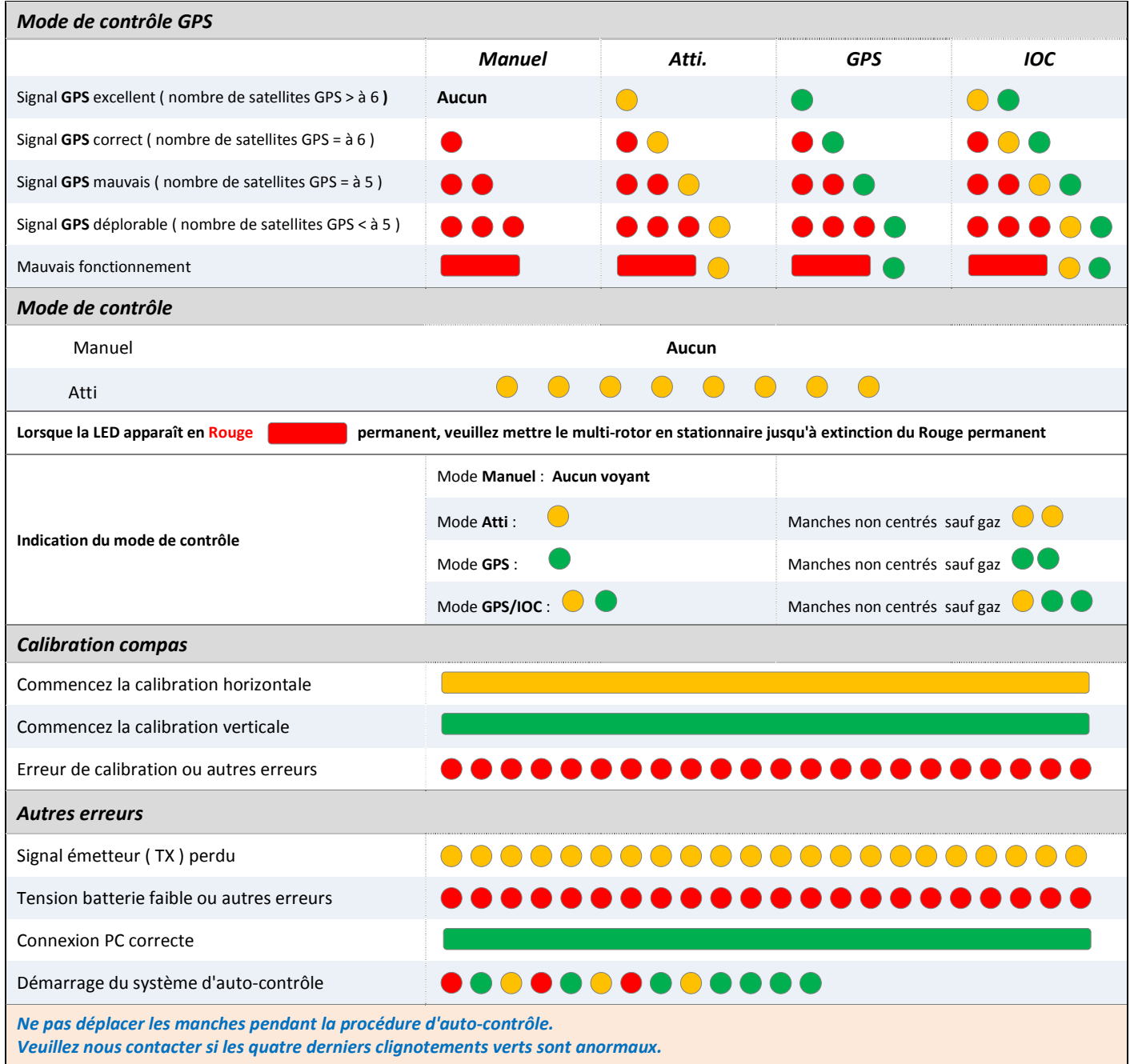

#### *FAQ*

#### **Au cours de la procédure de contrôle, si l'indication LED est anormale ou même si le système ne fonctionne pas normalement, reportez-vous à la liste suivante pour le dépannage.**

- 1 Après l'initialisation et l'auto-contrôle, la LED ne clignote pas normalement ( LED **Rouge** apparaît après les quatre clignotements **Vert** ). Le système de pilote automatique fonctionne anormalement. Veuillez contacter votre concessionnaire.
- 2 La LED clignote en **Jaune** 4 fois rapidement . Le système est en phase d'initialisation. Vous ne pouvez pas démarrer les moteurs jusqu'à la disparition des 4 clignotements **Jaunes** . Si l'initialisation dure plus de 2 minutes, veuillez éteindre pendant 5 minutes, redémarrer le système, puis connectez l'assistant software, l'onglet "Outils" - > Étalonnage IMU, effectuez l'étalonnage avancé.
- 3 Après le démarrage du système et que l'auto-contrôle soit terminés, si le voyant clignote en **Rouge** , **Vert** et **Jaune** continuellement. Erreur trop grande de capteur . Veuillez connecter l'Assistant Software, choisissez l'onglet "Outils" - > Étalonnage IMU, effectuer l'étalonnage.
- 4 Lors du premier démarrage des moteurs, le système va vérifier les capteurs de partialité en vous demandant de garder l'appareil immobile (pas de nécessité de niveau horizontal ). Si vous ne parvenez pas à démarrer les moteurs et que le voyant **Vert** clignote 6 fois rapidement , cela signifie que l'erreur de capteur est trop grande. Veuillez connecter le l'Assistant Software , choisissez l'onglet "Outils" - > Étalonnage IMU, effectuer le calibrage de base. Remarque : après la réussite du premier démarrage des moteurs, cette vérification sera désactivé et il n'est plus besoin de garder l'appareil immobile pendant le démarrage des moteurs.
- 5 Si le système clignote en **Rouge** rapidement durant le vol. L'alarme faible tension de protection est déclenchée. Veuillez atterrir dès que possible.
- 6 Si le système clignote en **Jaune** rapidement durant le vol. Le Mode Failsafe est déclenché. Faites attention à ce qu'il n'y ait pas d'obstacles, bâtiments, etc…, pouvant bloquer votre multi-rotor lors du retour au point de départ.
- 7- Le voyant clignote alternativement en **Rouge** et **Jaune** . Erreur trop grande de boussole .
	- Il peut y avoir une substance ferromagnétique à proximité du compas/boussole. Soulevez le multi-rotor jusqu'à environ 1 m du sol, s'il n'y a plus de clignotement **Rouge** et **Jaune** , cela n'affectera pas le vol.
	- Sinon, ré-étalonner la boussole.
	- Si le ré-étalonnage ne fonctionne pas, veuillez vous connecter à l'Assistant Software, sélectionnez "Outils" et suivez les conseils pour effectuer l'opération requise.

#### Mon appareil dérive toujours vers l'avant. Que dois-je faire pour y remédier ?

- Ne déplacez jamais l'appareil dans les 5 s suivant sa mise sous tension. L'émetteur ne génère aucun trim (compensation).

- L'avertissement de sous-tension s'affiche-t-il en mode manuel ?
- Oui, l'avertissement de sous-tension s'affiche en mode manuel.

#### Les moteurs tournent trop rapidement ou trop lentement au démarrage, que dois-je faire ?

- Modifiez la vitesse des moteurs au ralenti dans l'assistant.

#### Pourquoi l'ordinateur ne reconnaît-il pas le périphérique USB ?

- Vérifiez que le pilote a bien été installé et que la LED est branchée au port LED du contrôleur principal (et non au port EXT).

#### Quels OSD le NAZA prend-il en charge ?

Le NAZA n'intègre aucune fonction OSD, mais permet l'utilisation d'OSD tiers.

#### Lorsque le NAZA décolle en mode Attitude, il dérive d'un côté. Pourquoi ?

- Vérifiez les moteurs et les régulateurs électroniques de vitesse. Si le capteur du NAZA présente une anomalie majeure, connectez l'assistant et calibrez l'IMU.

#### Lorsque j'exécute la commande de manche combinée, les moteurs ne répondent pas. Pourquoi ?

- Observez le clignotement du voyant d'état.
- S'il clignote quatre fois en jaune, cela signifie que l'appareil est en phase d'initialisation et sera bientôt prêt.
- S'il clignote quatre fois en vert, cela signifie que le capteur est défectueux. Connectez l'assistant et calibrez l'IMU.
- S'il clignote quatre fois en rouge, cela signifie que les manches ne sont pas en position neutre. Connectez le logiciel et calibrez l'émetteur.

#### Les voyants clignotent normalement, mais les moteurs ne répondent toujours pas lorsque j'exécute la commande de manche combinée. Que dois-je faire ?

- Vérifiez le branchement de l'alimentation électrique.
- Vérifiez les commandes de manche de l'émetteur et le mappage des canaux correspondants dans le logiciel, elles doivent être cohérentes et couvrir toutes les directions. Vérifiez également le manche des gaz et le mappage des canaux de tangage.

#### Pourquoi le voyant clignote-t-il continuellement en jaune et en rouge après la mise sous tension ?

- Cela signifie que le compas fonctionne mal. Veuillez calibrer le compas.

#### Puis-je utiliser le module LED/GPS du V2 sur la version V1 ou Lite ?

- Non, ce n'est pas possible.

#### Le voyant clignote en rouge, jaune et vert, le logiciel indique « ERR 25 » et l'accélérateur affiche ERROR. L'appareil ne peut pas décoller ?

- Il se peut que le capteur interne soit endommagé suite à un choc. Contactez votre revendeur local pour bénéficier du service après-vente.

#### J'ai assemblé l'appareil et le contrôleur de vol, mais celui-ci se retourne à chaque tentative de décollage. Que dois-je faire ?

- Lisez attentivement le manuel de l'utilisateur, le problème provient sans doute d'une erreur d'installation. Vérifiez :

- 1. l'orientation du contrôleur principal ;
- 2. le sens de rotation du moteur et de l'hélice ;
- 3. le branchement des régulateurs électroniques de vitesse dans le bon port ;
- 4. la sélection de la bonne configuration de rotors dans le logiciel.

#### En vol stationnaire, l'appareil tourne en rond et effectue des cercles de plus en plus grands. Je risque d'en perdre le contrôle, que dois-je faire ?

- Le compas fonctionne mal. Recalibrez-le. Si cela ne résout pas le problème, consultez la section « Toilet Bowl Effect » (Effet de cuvette) du manuel de l'utilisateur.

#### Pourquoi le voyant jaune continue-t-il de clignoter lorsque je passe en mode GPS ?

- Le contrôleur principal n'est pas parvenu à identifier le module GPS/compas. Vérifiez les branchements.

#### Que faire en cas d'erreur de configuration ?

- Calibrez les manches de l'émetteur puis redémarrez le contrôleur principal.

#### Les moteurs ne répondent pas au démarrage. Que dois-je faire ?

- Veuillez consulter les instructions détaillées dans le manuel. Lancez le logiciel pour vérifier si le manche de commande de l'émetteur répond bien et si les directions sont correctes ou non. Débranchez le câble USB lorsque vous effectuez les tests.

#### Comment configurer les 3 commutateurs de mode de commande de vol ?

- Branchez le canal de commutation au canal U du contrôleur principal, associez le deuxième commutateur au mode Atti. à l'aide du menu Trim, puis utilisez-le canal d'extrémité pour relier le 1er et le 3e commutateurs aux modes Manuel et GPS.

#### Comment configurer le mode Sécurité ?

- Vérifiez que tous les canaux de l'émetteur prennent en charge le mode Sécurité, associez l'un des 3 commutateurs de mode de commande au mode Sécurité, puis enregistrez la position correspondante de votre émetteur. Ensuite, activez un autre mode de commande et désactivez l'émetteur. Si l'assistant affiche Mode Sécurité et que le voyant s'allume en bleu, l'installation est terminée.

#### Comment choisir les hélices des moteurs ?

- Il est essentiel de choisir des hélices adaptées aux moteurs pour obtenir de bonnes performances de vol. Nous vous conseillons d'utiliser des hélices de 8 à 10 pouces (20,3 à 25,4 cm) pour moteurs de 900 KV.

#### Mon voyant rouge clignote rapidement, quel est le problème ?

- Connectez le contrôleur principal au logiciel pour détecter le problème et trouver une solution adaptée.

#### Où dois-je placer le contrôleur principal ?

- Le contrôleur principal doit être installé à proximité du centre de gravité. N'utilisez aucun amortisseur, un adhésif double face 3M suffit.

#### Quel mode dois-je indiquer dans la section Transmitter (Émetteur) ?

- Définissez le type de modèle Airplane (Avion).

#### L'altitude ne se verrouille pas, pourquoi ?

- Réglez le gain vertical, utilisez la courbe des gaz par défaut et diminuez la valeur des gaz à 50 % en vol stationnaire.

#### Pourquoi ne puis-je pas installer le pilote de l'assistant sur mon système d'exploitation Windows 7 ?

- 1 Certains utilisateurs du système d'exploitation Windows 7 ne disposent pas du fichier usbser.sys. Téléchargez ce fichier et placez-le dans le répertoire C: \ WINDOWS \ system32 \ drivers, puis réinstallez le pilote.
- 
- 2 Téléchargez le fichie[r usbser.sys file.](http://download.dji-innovations.com/downloads/driver/usbser-en.zip)

#### Liste de codes d'erreur de l'assistant NAZA-M

#### **- CFG-ERR**

- Erreur de configuration liée à une mise à niveau du micrologiciel à partir de l'ancienne version, ou à une calibration anormale de l'émetteur.
- Recalibrez l'émetteur, éteignez et rallumez le contrôleur, puis vérifiez tous les paramètres.
- **- VOL-LOW [4]**

#### Tension faible **- SN-ERR**

#### Numéro de série indisponible, contactez votre revendeur. (Lieu d'achat)

- **- VOL-LOW[6]**
- Tension faible

#### **- IMU-ERR**

- ERREUR IMU, contactez votre revendeur. (Lieu d'achat)
- **- X1-ERR**

Vous avez tenté de régler des paramètres sur le canal X1/X2 avec le bouton de l'émetteur, mais le canal d'entrée X1/X2 ne détecte aucun signal, ou l'émetteur n'est pas sous tension.

#### **- X2-ERR**

Vous avez tenté de régler des paramètres sur le canal X1/X2 avec le bouton de l'émetteur, mais le canal d'entrée X1/X2 ne détecte aucun signal, ou l'émetteur n'est pas sous tension.

#### **- PMU-ERR**

Vérifiez les branchements de la batterie, du contrôleur principal et du PMU.

**- RX-ERR**

Vérifiez que vous êtes bien sur la page RC (Radiocommande) de l'assistant NAZA, sélectionnez le bon type de récepteur ou vérifiez la connexion du récepteur, puis éteignez et rallumez le contrôleur pour appliquer les modifications.

#### **- COMPASS-ERR**

- Les données du compas sont anormales, redémarrez votre contrôleur. Si vous obtenez toujours ce message d'erreur, contactez votre revendeur (Lieu d'achat). **- ERREUR [25]**
- Échec d'initialisation de l'IMU. Peut survenir en cas d'accident. Contactez votre revendeur (Lieu d'achat).
- **- ERREUR [26]**
- Exécutez la procédure de calibration avancée.

#### **- ERREUR [27]**

Le GPS n'est pas calibré ou subit des interférences magnétiques. Recalibrez le GPS. Contactez votre revendeur si vous avez des questions techniques concernant l'appareil.

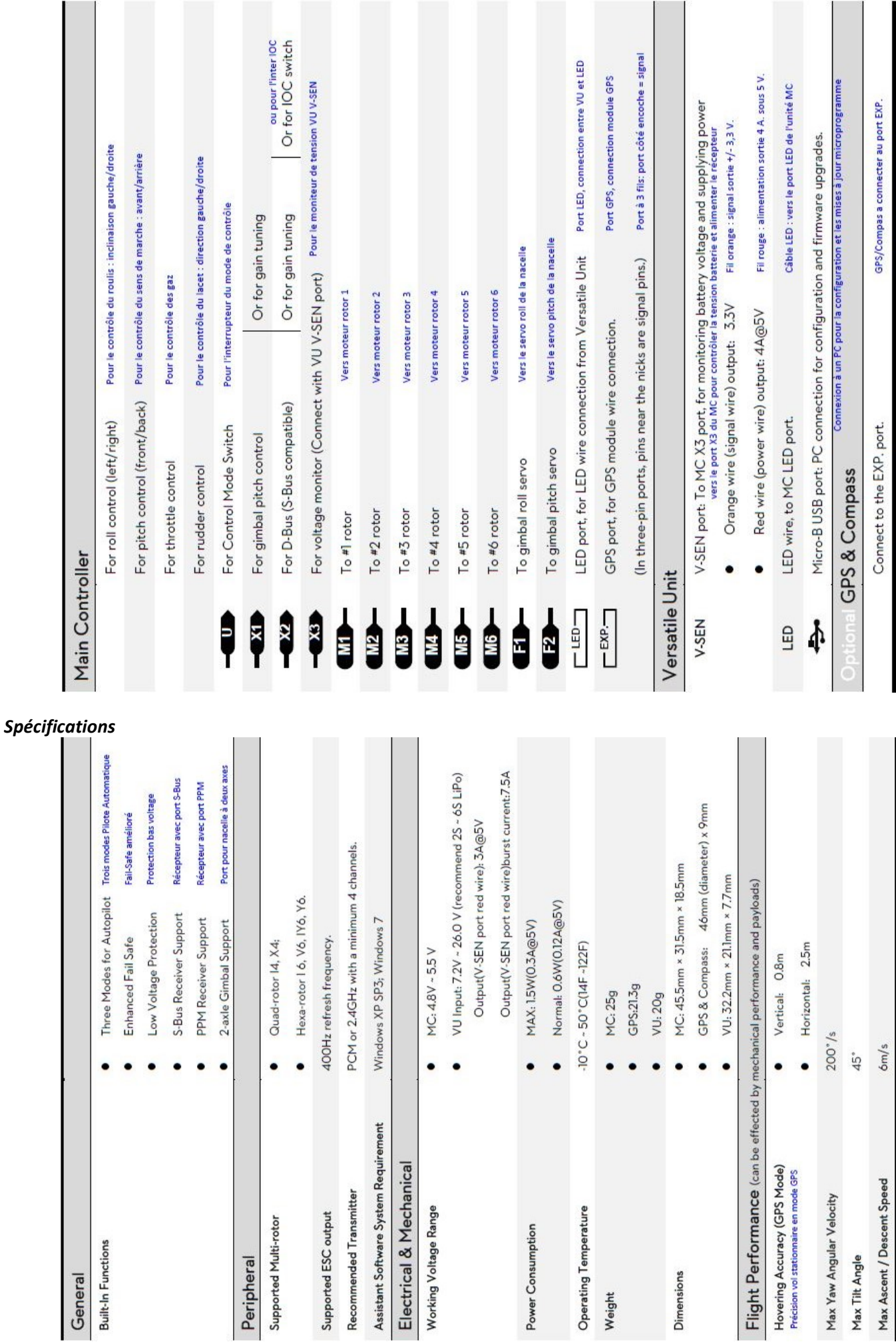

**Description des ports (Port Description ) :** N'oubliez pas la fonction de chaque port, qui peut vous aider à utiliser le Naza-M efficacement.

---------

in and a